### HYDRONIC

DE

**Störungssuche und Reparaturanleitung**

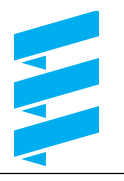

**Eberspächer**

J. Eberspächer GmbH & Co. KG Eberspächerstr. 24 D-73730 Esslingen

Telefon (zentral)  $(0711) 939 - 00$ **Telefax**  $(0711)939 - 0500$ 

www.eberspaecher.com

### **Die Störungssuche und Reparaturanleitung ist für folgende motorunabhängige Wasserheizgeräte gültig**

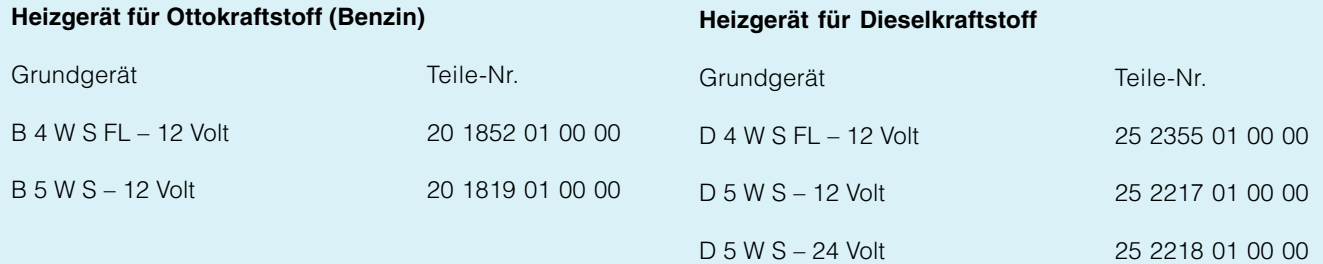

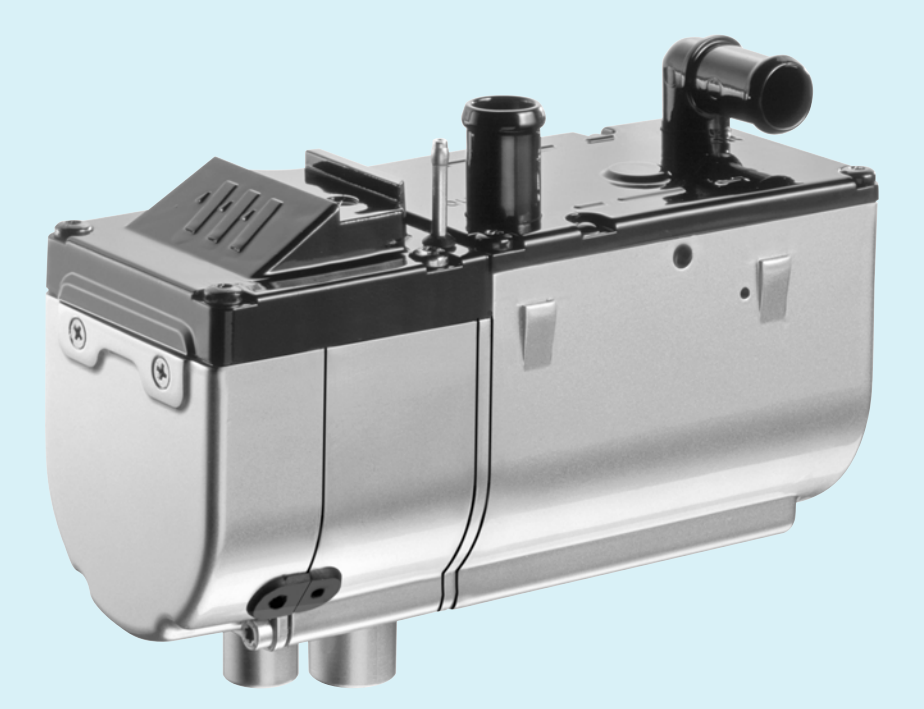

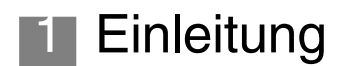

### **Inhaltsverzeichnis**

Dieses Inhaltsverzeichnis gibt Ihnen die genaue Information über den Inhalt der Störungssuche und Reparaturanleitung.

Suchen Sie nach einem Begriff, Fachwort oder wollen Sie eine Abkürzung erklärt haben, benutzen Sie das Abkürzungsverzeichnis am Ende der Anleitung auf Seite 60.

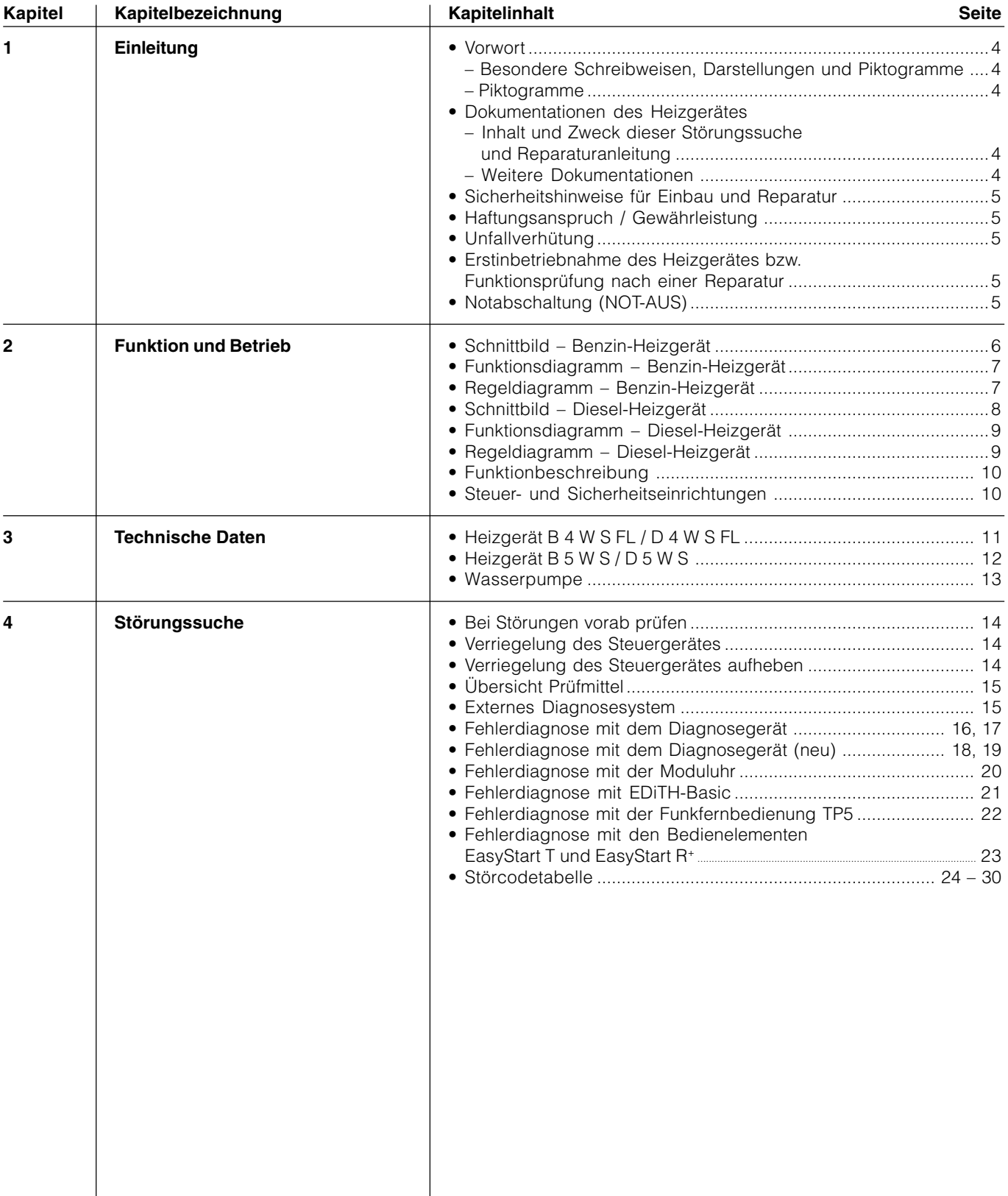

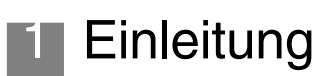

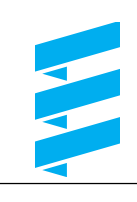

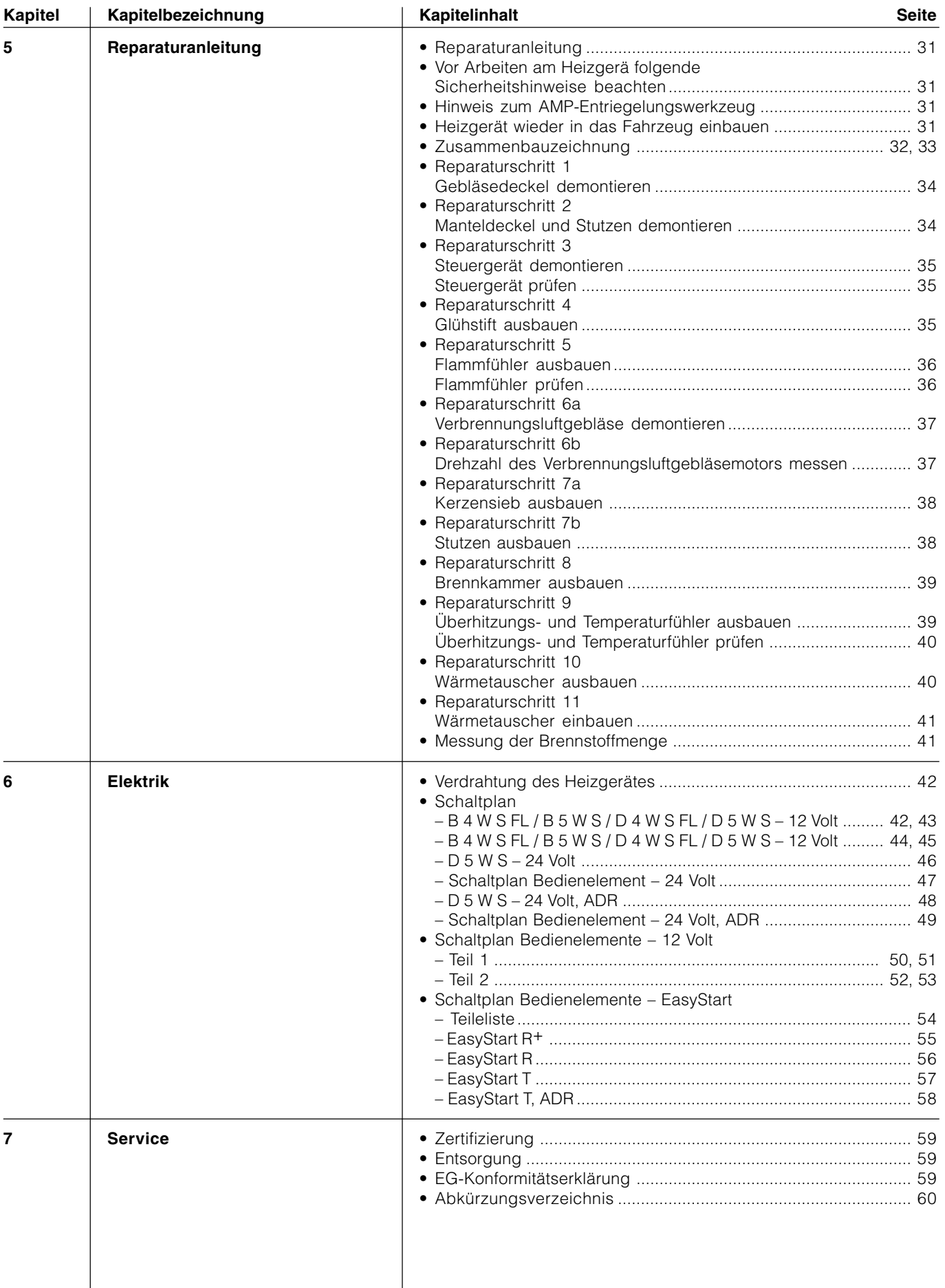

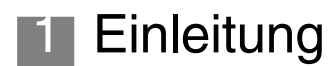

### **Vorwort**

Diese Störungssuche und Reparaturanleitung ist für die auf der Titelseite aufgeführten Heizgeräte unter Ausschluss irgendwelcher Haftungsansprüche gültig.

Je nach Ausführung bzw. Änderungszustand des Heizgerätes können sich Abweichungen gegenüber dieser Störungssuche und Reparaturanleitung ergeben.

Der Benutzer hat dies vor der Reparatur zu prüfen und gegebenenfalls die Abweichungen zu berücksichtigen.

### **Besondere Schreibweisen, Darstellungen und Piktogramme**

In dieser Anweisung werden unterschiedliche Sachverhalte durch besondere Schreibweise und Piktogramme hervorgehoben.

Bedeutung und entsprechendes Handeln entnehmen Sie aus den folgenden Beispielen.

Besondere Schreibweisen und Darstellungen

- Dieser Punkt (•) kennzeichnet eine Aufzählung die durch eine Überschrift eingeleitet wird.
	- Folgt nach einem "Punkt" ein eingerückter Strich (–), ist diese Aufzählung dem schwarzen Punkt untergeordnet.

### **Piktogramme**

### **Gefahr!**

Dieser Hinweis weist Sie auf eine drohende Gefahr für Leib und Leben hin. Wird dieser Hinweis nicht beachtet, kann ein schwerer Personenschaden die Folge sein.

 $\rightarrow$  Dieser Pfeil weist Sie auf die entsprechende Vorsichtsmaßnahme hin um die Gefahr abzuwenden.

### **Achtung!**

Dieser Hinweis weist Sie auf eine gefährliche Situation für eine Person und / oder das Produkt hin. Wird dieser Hinweis nicht beachtet, kann ein Personenschaden und / oder ein Geräteschaden die Folge sein.

**→** Dieser Pfeil weist Sie auf die entsprechende Vorsichtsmaßnahme hin um die Gefahr abzuwenden.

### **Bitte beachten**

Dieser Hinweis gibt Ihnen Anwendungsempfehlungen und hilfreiche Tipps für den Betrieb, Einbau und Reparatur des Heizgerätes.

### **Dokumentationen des Heizgerätes**

### **Inhalt und Zweck dieser Störungssuche und Reparatur anleitung**

Diese Anleitung dient zur Beseitigung von Störungen und Durchführung von Reparaturen am Heizgerät. Die dazu notwendigen Arbeiten dürfen nur bei einem JE-Servicepartner von entsprechend geschultem Personal ausgeführt werden.

### **Weitere Dokumentationen**

### **Technische Beschreibung, Einbau-, Bedienungs- und Wart ungsanweisung**

Diese Dokumentation gibt dem JE-Servicepartner alle notwendigen technischen Informationen, beschreibt den richtigen vorschriftsmäßigen Einbau und gibt dem Kunden die notwendigen Informationen für den sicheren Betrieb des Heizgerätes.

### **Ersatzteilliste**

Die Ersatzteilliste gibt dem JE-Servicepartner im Reparaturfall die notwendige Information beim Bestellen von Ersatzteilen.

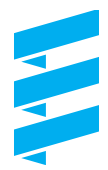

### **Sicherheitshinweise für den Einbau und die Reparatur**

### **Achtung!**

Ein unsachgemäßer Einbau oder eine unsachgemäße Reparatur von Eberspächer-Heizgeräten kann einen Brand verursachen oder zum Eintritt giftiger Abgase in den Fahrzeuginnenraum führen.

Hieraus kann Gefahr für Leib und Leben resultieren.

- $\rightarrow$  Das Heizgerät darf nur von autorisierten und geschulten Personen entsprechend den Vorgaben in der technischen Dokumentation eingebaut oder unter Verwendung von Original-Ersatzteilen repariert werden.
- $\rightarrow$  Einbau und Reparaturen durch nicht autorisierte und ungeschulte Personen, Reparaturen mit nicht Original-Ersatzteilen, sowie ohne die zum Einbau bzw. Reparaturerforderliche technische Dokumentation sind gefährlich und deshalb nicht zulässig.
- $\rightarrow$  Eine Reparatur darf nur in Verbindung mit der jeweils gerätebezogenen Technischen Beschreibung, Einbauanweisung, Bedienungsanweisung und Wartungsanweisung durchgeführt werden. Dieses Dokument ist vor / bei Einbau und Reparatur sorgfältig durchzulesen und durchgehend zu befolgen.

Ein Höchstmaß an Beachtung ist dabei den Behördlichen Vorschriften, den Sicherheitshinweisen und den allgemeinen Hinweisen zu schenken.

### **Bitte beachten**

- Die entsprechenden Regeln der Technik sowie eventuelle Angaben des Fahrzeugherstellers sind beim Einbau und bei der Reparatur einzuhalten.
- Bei Elektroschweißarbeiten am Fahrzeug ist zum Schutz des Steuergerätes das Pluskabel an der Batterie abzuklemmen und an Masse zu legen.

### **Haftungsanspruch / Gewährleistung**

Die Firma Eberspächer übernimmt keine Haftung für Mängel und Schäden, die auf einen Einbau bzw. eine Reparatur durch nicht autorisierte und ungeschulte Personen zurückzuführen sind.

Die Einhaltung der Behördlichen Vorschriften und der Sicherheitshinweise ist Voraussetzung für Haftungsansprüche.

Nichtbeachtung der Behördlichen Vorschriften und der Sicherheitshinweise führt zum Haftungsausschluss seitens des Heizgeräteherstellers.

### **Unfallverhütung**

Grundsätzlich sind die allgemeinen Unfallverhütungsvorschriften und die entsprechenden Werkstatt- und Betriebsschutzanweisungen zu beachten.

### **Erstinbetriebnahme des Heizgerätes bzw. Funktionsprüfung nach einer Reparatur**

- Nach dem Einbau bzw. einer Reparatur des Heizgerätes ist der Kühlmittelkreislauf sowie das gesamte Brennstoffversorgungssystem sorgfältig zu entlüften.
- Hierzu die Vorschriften des Fahrzeugherstellers beachten.
- Vor dem Probelauf alle Heizkreisläufe öffnen (die Temperaturregler auf "warm" stellen).
- Während des Probelaufes des Heizgerätes sind sämtliche Wasser- und Brennstoffanschlüsse auf Dichtheit und festen Sitz zu überprüfen.
- Sollte das Heizgerät während des Betriebes auf Störung gehen, dann mit Hilfe einer Diagnoseeinrichtung die Störung beheben.

### **Notabschaltung – NOT -AUS**

Ist während des Betriebes eine Notabschaltung – NOT-AUS – erforderlich, ist folgendes auszuführen:

- Heizgerät am Bedienelement ausschalten oder
- Sicherung ziehen oder
- Heizgerät von der Batterie trennen.

### **Schnittbild - Benzin-Heizgerät**

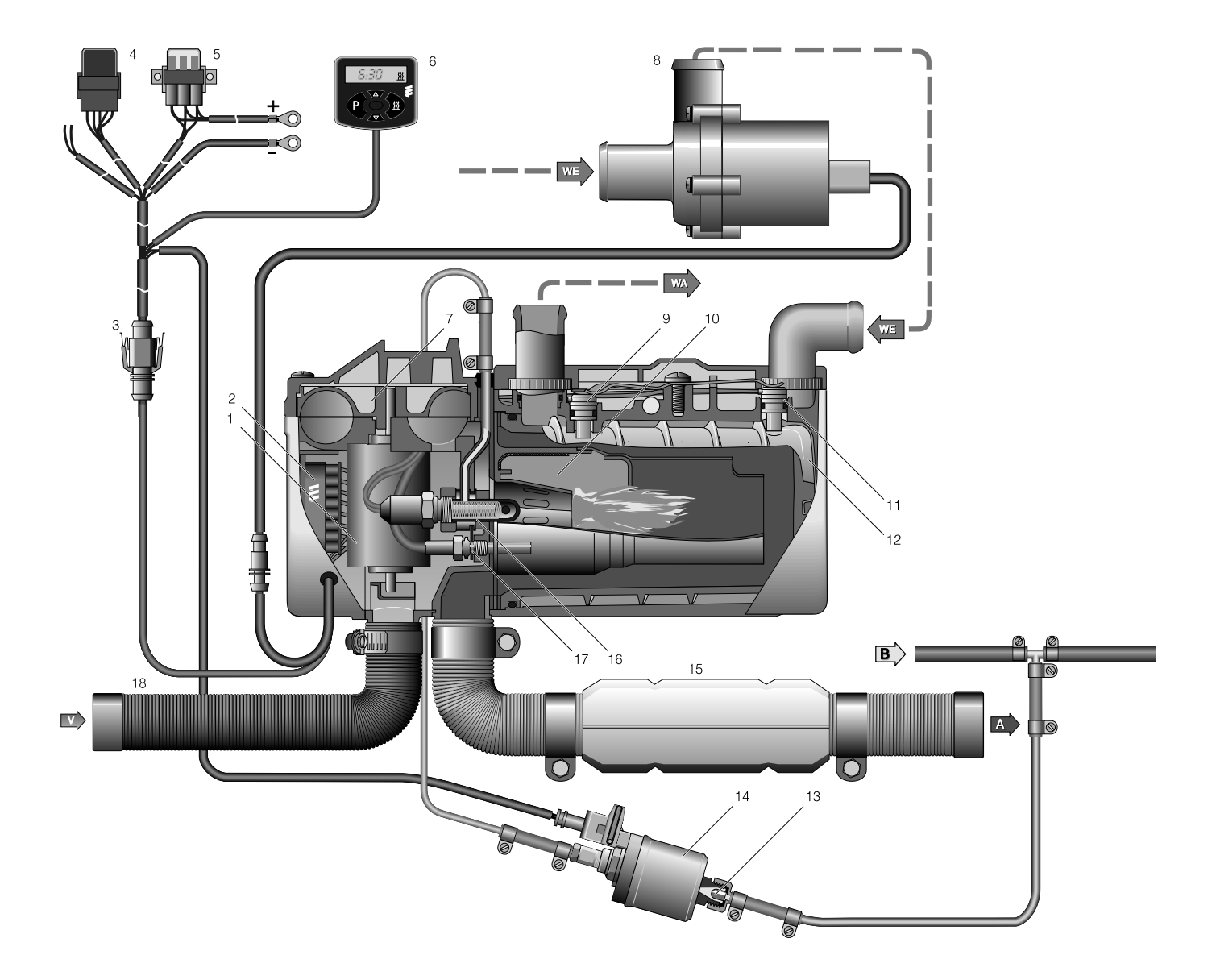

- 1 Elektromotor
- 2 Steuergerät
- 3 Schnittstelle / 8poliger Stecker
- 4 Relais, Fahrzeuggebläse
- 5 Hauptsicherung / Sicherungshalter
- 6 Mini-Uhr
- 7 Verbrennungsluftgebläse
- 8 Wasserpumpe
- 9 Temperaturfühler
- 10 Brennkammer
- 11 Überhitzungsfühler
- 12 Wärmetauscher
- 13 Topfsieb, eingebaut in der Dosierpumpe
- 14 Dosierpumpe
- 15 Abgasrohr mit Abgasschalldämpfer
- 16 Glühstift
- 17 Flammfühler
- 18 Verbrennungsluftschlauch
- $A = Abgas$
- B = Brennstoff
- V = Verbrennungsluft
- WA = Wasseraustritt
- WE = Wassereintritt

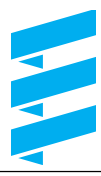

### **2** Funktion und Betrieb

### **Funktionsdiagramm – Benzin-Heizgerät**

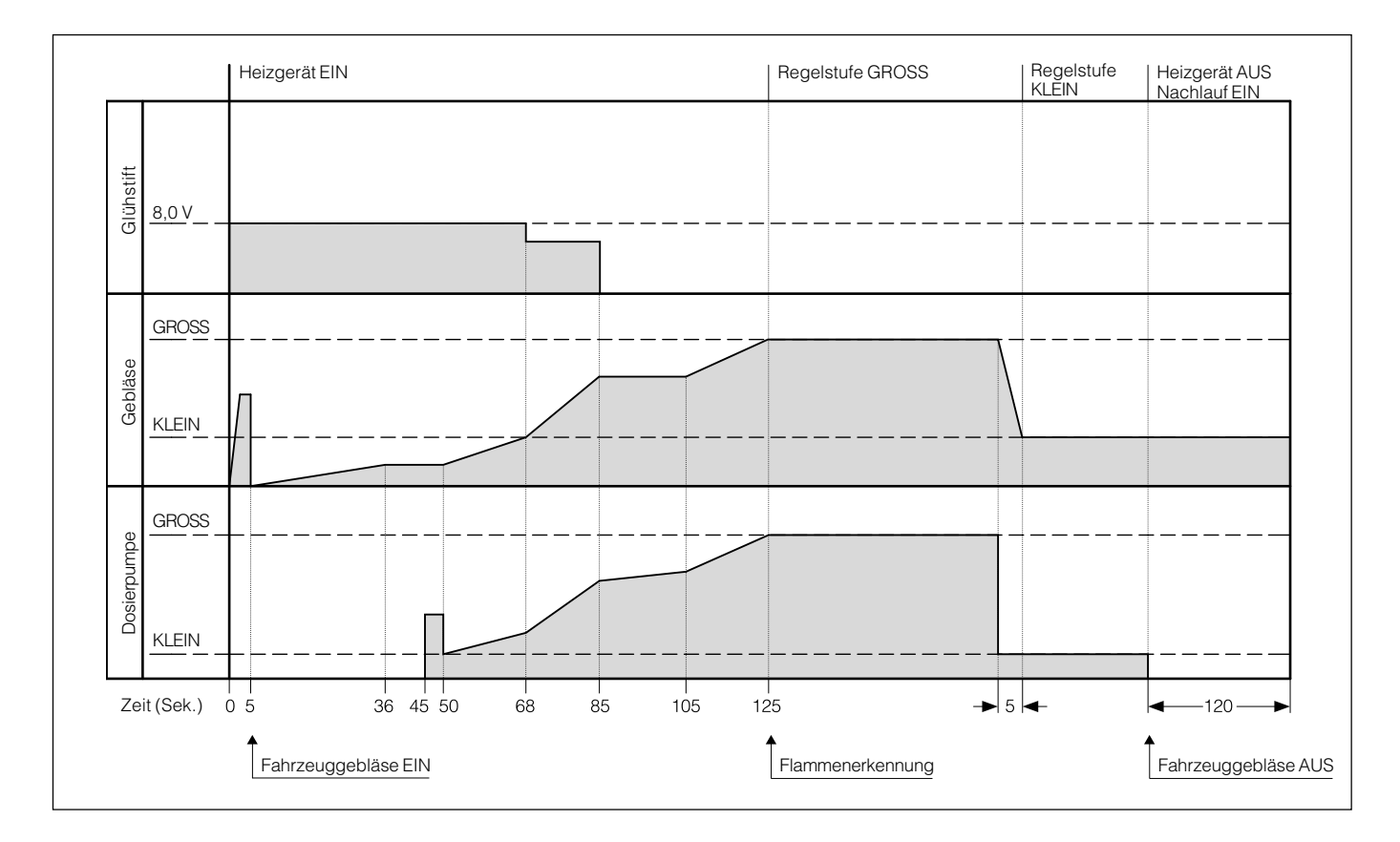

### **Regeldiagramm – Benzin-Heizgerät**

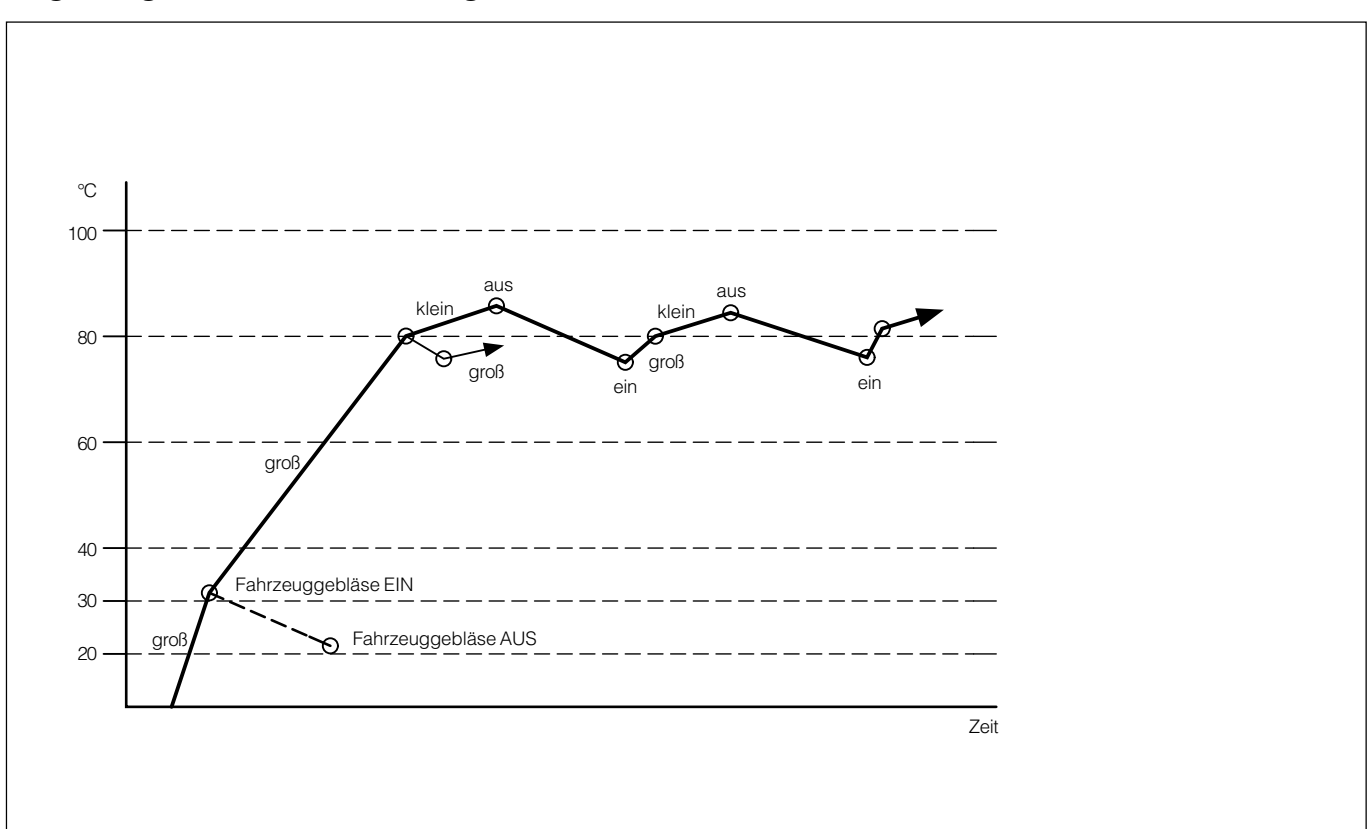

### **Schnittbild - Diesel-Heizgerät**

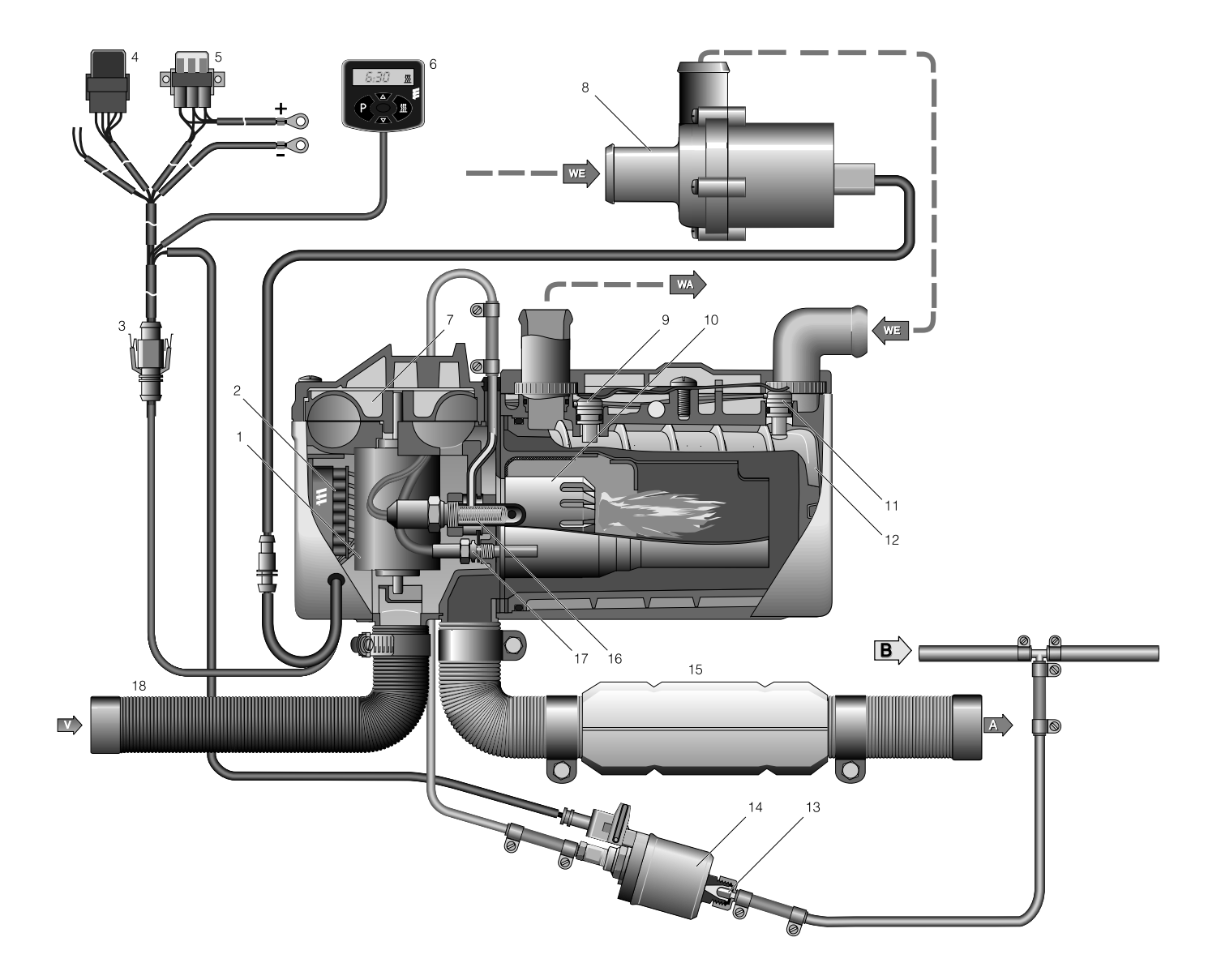

- 1 Elektromotor
- 2 Steuergerät
- 3 Schnittstelle / 8poliger Stecker
- 4 Relais, Fahrzeuggebläse
- 5 Hauptsicherung / Sicherungshalter
- 6 Mini-Uhr
- 7 Verbrennungsluftgebläse
- 8 Wasserpumpe
- 9 Temperaturfühler
- 10 Brennkammer
- 11 Überhitzungsfühler
- 12 Wärmetauscher
- 13 Topfsieb, eingebaut in der Dosierpumpe
- 14 Dosierpumpe
- 15 Abgasrohr mit Abgasschalldämpfer
- 16 Glühstift
- 17 Flammfühler
- 18 Verbrennungsluftschlauch
- $A = Abgas$
- B = Brennstoff
- V = Verbrennungsluft
- WA = Wasseraustritt
- WE = Wassereintritt

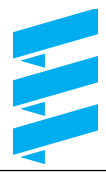

### **2** Funktion und Betrieb

### **Funktionsdiagramm – Diesel-Heizgerät**

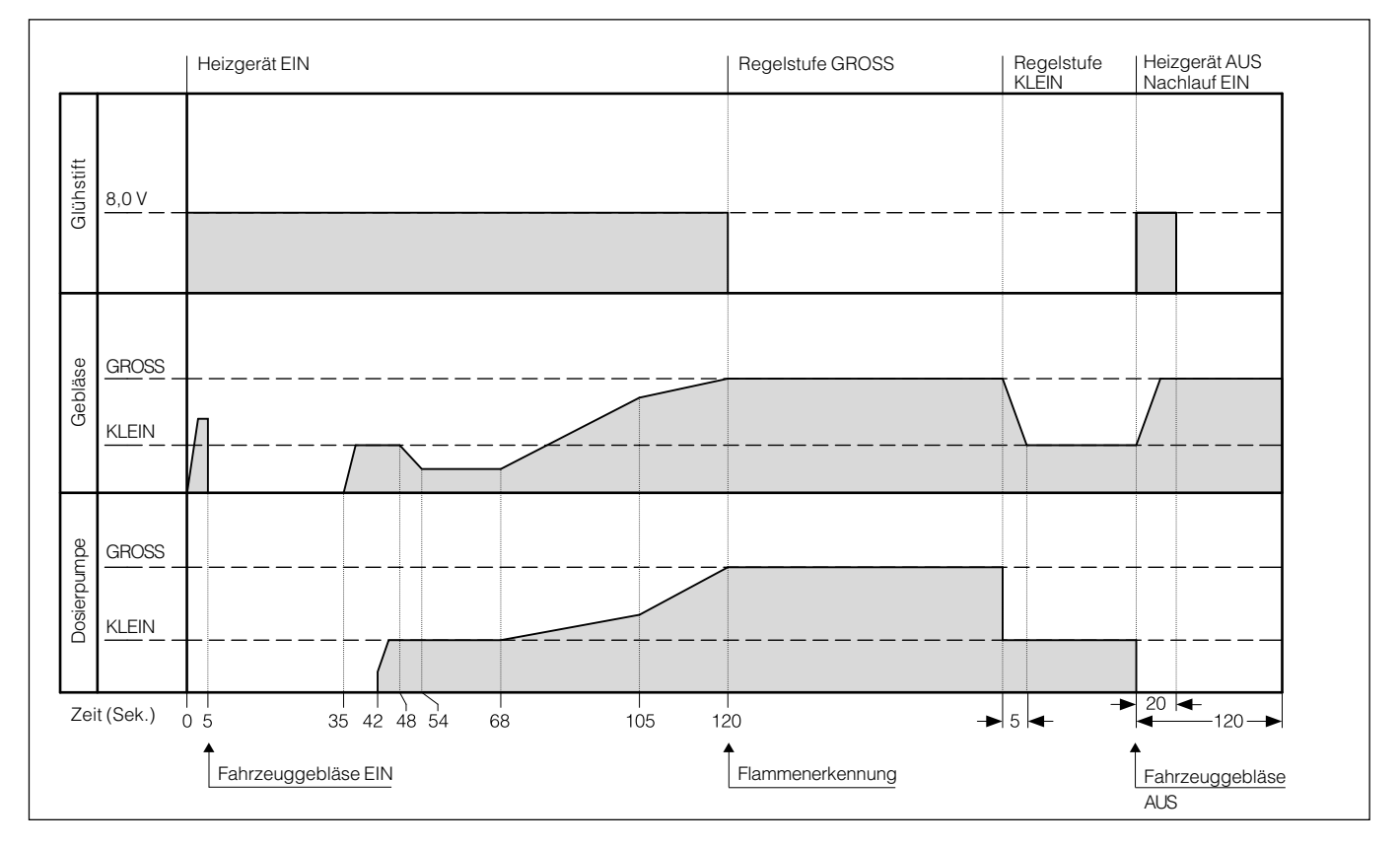

### **Regeldiagramm – Diesel-Heizgerät**

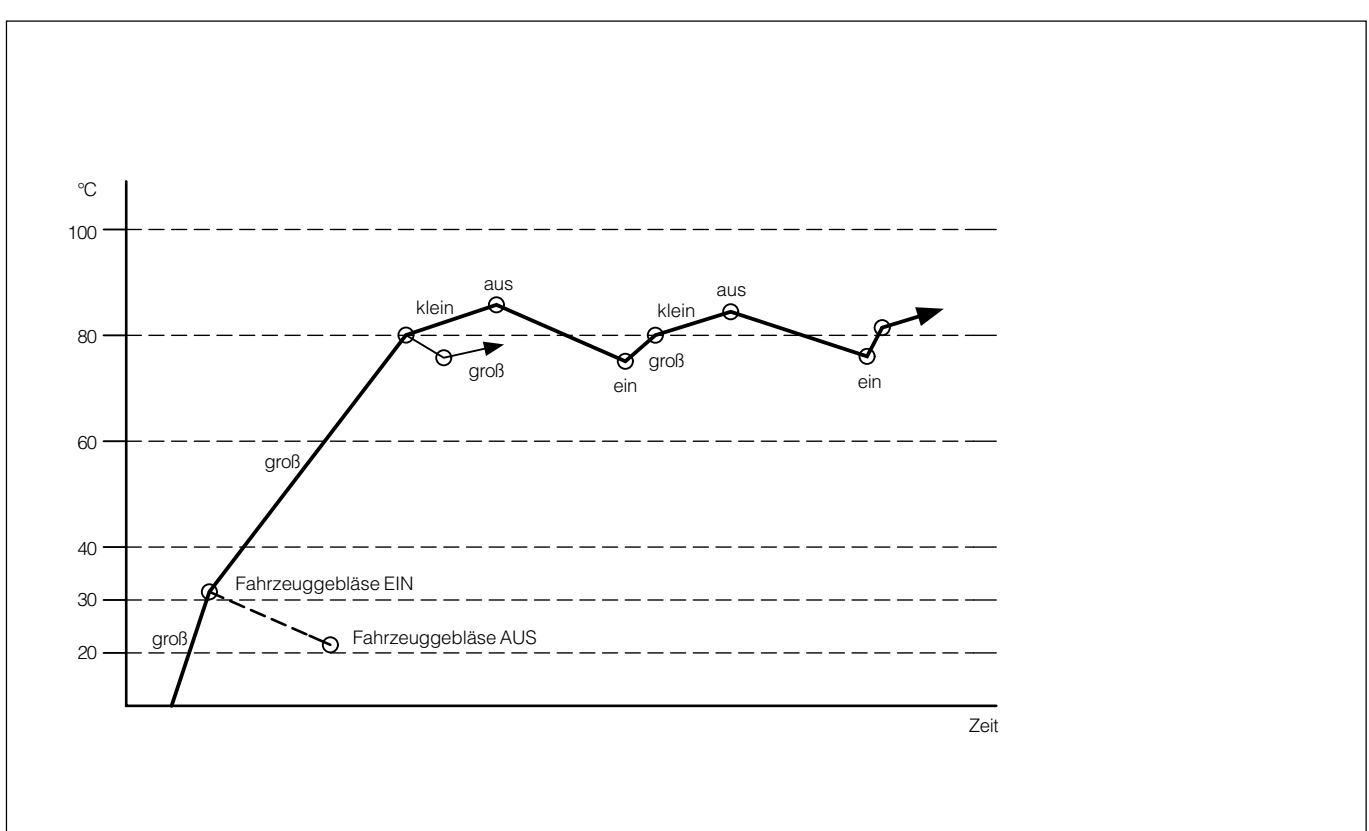

### **Funktionsbeschreibung**

Je nach Schaltung kann das Heizgerät als reiner Standheizer oder kombinierter Stand- und Zuheizer betrieben werden, um zu geringe Wärmeabgabe des Fahrzeugmotors auszugleichen.

### **Standheizbetrieb**

**Einschalten**

Mit dem Einschalten leuchtet die Betriebsanzeige im Bedienelement auf.

Die Wasserpumpe läuft an. Nach dem Vorglühen starten Verbrennungsluftgebläse, Glühstift und Brennstoffdosierpumpe und setzen die Verbrennung in Gang.

Wenn sich eine stabile Flamme gebildet hat, wird der Glühstift zeitgesteuert abgeschaltet.

### **Heizbetrieb**

Je nach Wärmebedarf regelt das Heizgerät in den Stufen: "Groß", "Klein" und "Aus" (Regelpause).

Dabei sind die Temperaturschwellen fest in das elektronische Steuergerät einprogrammiert.

Das Heizgerät startet in der Regelstufe "Groß". Steigt die Kühlwassertemperatur weiter bis auf 85 °C

an, schaltet das Heizgerät in die Regelstufe "Klein".

- Ist die Heizleistung in der Regelstufe "Klein" nicht ausreichend, sinkt die Kühlwassertemperatur auf 75 °C ab – das Heizgerät schaltet wieder in die Regelstufe "Groß".
- Ist die Heizleistung in der Regelstufe "Klein" ausreichend, steigt die Kühlwassertemperatur auf 85 °C an. Das Heizgerät schaltet in die Regelstufe "Aus" (Regelpause) – es folgt ein Nachlauf von 120 Sekunden.
- Ist in der Regelpause die Kühlwassertemperatur auf 75 °C abgekühlt, erfolgt ein Start in der Regelstufe "Groß".
- In der Regelpause ist die Wasserpumpe weiter in Betrieb und im Bedienelement wird das Einschalt-Symbol « weiterhin angezeigt.

### **Standlüften mit Umschalter "Heizen / Lüften"**

Standlüften bedeutet: die mögliche Ansteuerung des Fahrzeuggebläses direkt über die Heizgeräte-Vorwahluhr oder – noch zweckmäßiger – über eine Funkfernbedienung unter Umgebung des Heizbetriebes, um den in der Sommerzeit oftmals stark aufgeheizten Fahrzeuginnenraum kurz vor Abfahrt mit Frischluft zu belüften (separate Verdrahtung).

#### **Zwangsabschaltung bei ADR-Betrieb – nur bei Heizgerät D 5 W S - 24 Volt**

Bei Fahrzeugen zum Transport gefährlicher Güter (z.B. Tankfahrzeuge) muss das Heizgerät vor Einfahrt in einen Gefahrenbereich (Raffinerie, Tankstelle u.ä.) ausgeschaltet werden.

Bei Nichtbeachtung schaltet das Heizgerät automatisch aus, wenn:

- der Fahrzeugmotor abgestellt wird,
- ein Zusatzaggregat (Hilfsantrieb für Entladepumpe o.ä.) eingeschaltet wird,
- eine Fahrzeugtüre geöffnet wird (nur in Frankreich). Anschließend erfolgt ein Kurznachlauf des Gebläses von max. 40 Sek.

### **Steuer- und Sicherheitseinrichtungen**

- Zündet das Heizgerät innerhalb 90 Sek. nach Beginn der Brennstoffförderung nicht, wird der Start wie beschrieben wiederholt. Zündet das Heizgerät nach abermals 90 Sek. Brennstoffförderung nicht, erfolgt eine Störabschaltung. Nach einer unzulässigen Anzahl von erfolglosen Startversuchen erfolgt eine Verriegelung des Steuergerätes\*.
- Geht die Flamme während des Betriebes von selbst aus, wird zunächst ein Neustart durchgeführt. Zündet das Heizgerät innerhalb 90 Sek. nach erneutem Beginn der Brennstoffförderung nicht oder zündet sie zwar, geht aber innerhalb 15 Min. wieder aus, erfolgt eine Störabschaltung.

Durch kurzes Aus- und Wiedereinschalten kann die Störabschaltung aufgehoben werden.

• Bei Überhitzung (Wassermangel, schlecht entlüfteter Kühlwasserkreislauf) spricht der Überhitzungsfühler an, die Brennstoffzufuhr wird unterbrochen, es erfolgt eine Störabschaltung.

Nachdem die Überhitzungsursache beseitigt ist, kann das Heizgerät durch Aus- und Wiedereinschalten wieder gestartet werden (Voraussetzung: das Heizgerät ist genügend abgekühlt, Kühlwassertemperatur < 70 °C). Nach einer unzulässigen Anzahl von Überhitzungs-Abschaltungen erfolgt eine Verriegelung des Steuergerätes\*.

- Wird die untere bzw. obere Spannungsgrenze erreicht, erfolgt eine Störabschaltung.
- Bei defektem Glühstift oder unterbrochener elektrischer Leitung zur Dosierpumpe startet das Heizgerät nicht.
- Die Drehzahl des Gebläsemotors wird kontinuierlich überwacht. Läuft der Gebläsemotor nicht an, wird er blockiert, oder fällt die Drehzahl unter 40 % der Solldrehzahl ab, erfolgt nach 60 Sek. eine Störabschaltung.
- \* Auslesen von Fehlern bzw. Aufhebung der Verriegelung (siehe Seite 15 bis 23):
	- mit der Moduluhr / EasyStart T
	- mit der Funkfernbedienung TP5 / EasyStart R+
	- Bei anderen Bedienelementen durch Anschluss von:
	- Diagnosegerät
	- Diagnosetool EDiTH Basic.

### **Bitte beachten**

• Aus- und Wiedereinschalten nicht öfter als 2mal wiederholen.

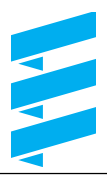

### 3 Technische Daten

### **Technische Daten**

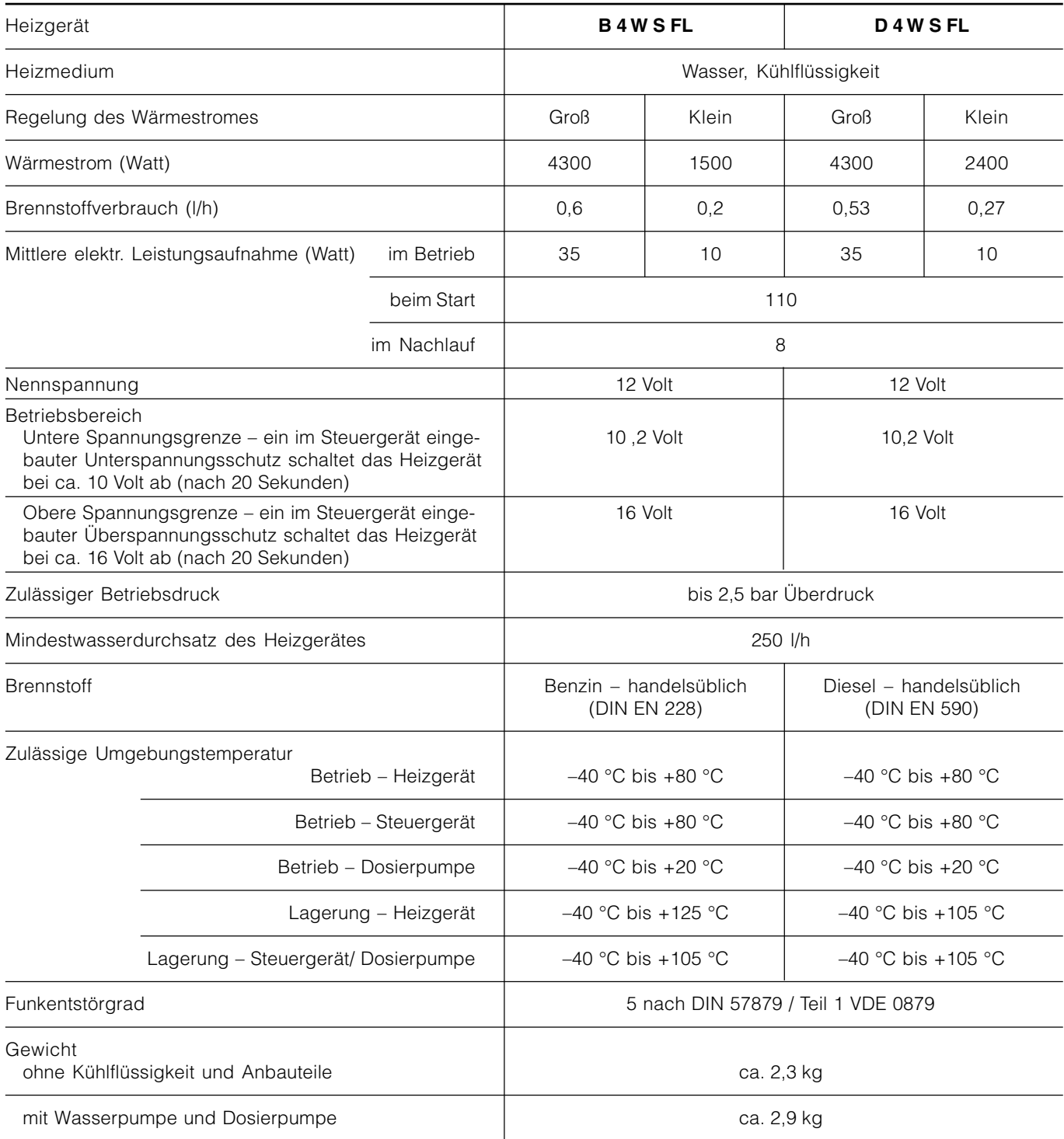

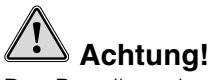

Das Betreiben des Heizgerätes außerhalb der spezifizierten Technischen Daten kann zu Funktionsstörungen führen.

 $\rightarrow$  Die Technischen Daten müssen eingehalten werden.

### **Bitte beachten**

Die aufgeführten Technischen Daten verstehen sich, soweit keine Grenzwerte angegeben sind, mit den für Heizgeräte üblichen Toleranzen von ±10 % bei Nennspannung, 20°C Umgebungstemperatur und Bezugshöhe Esslingen.

### **3 Technische Daten**

### **Technische Daten**

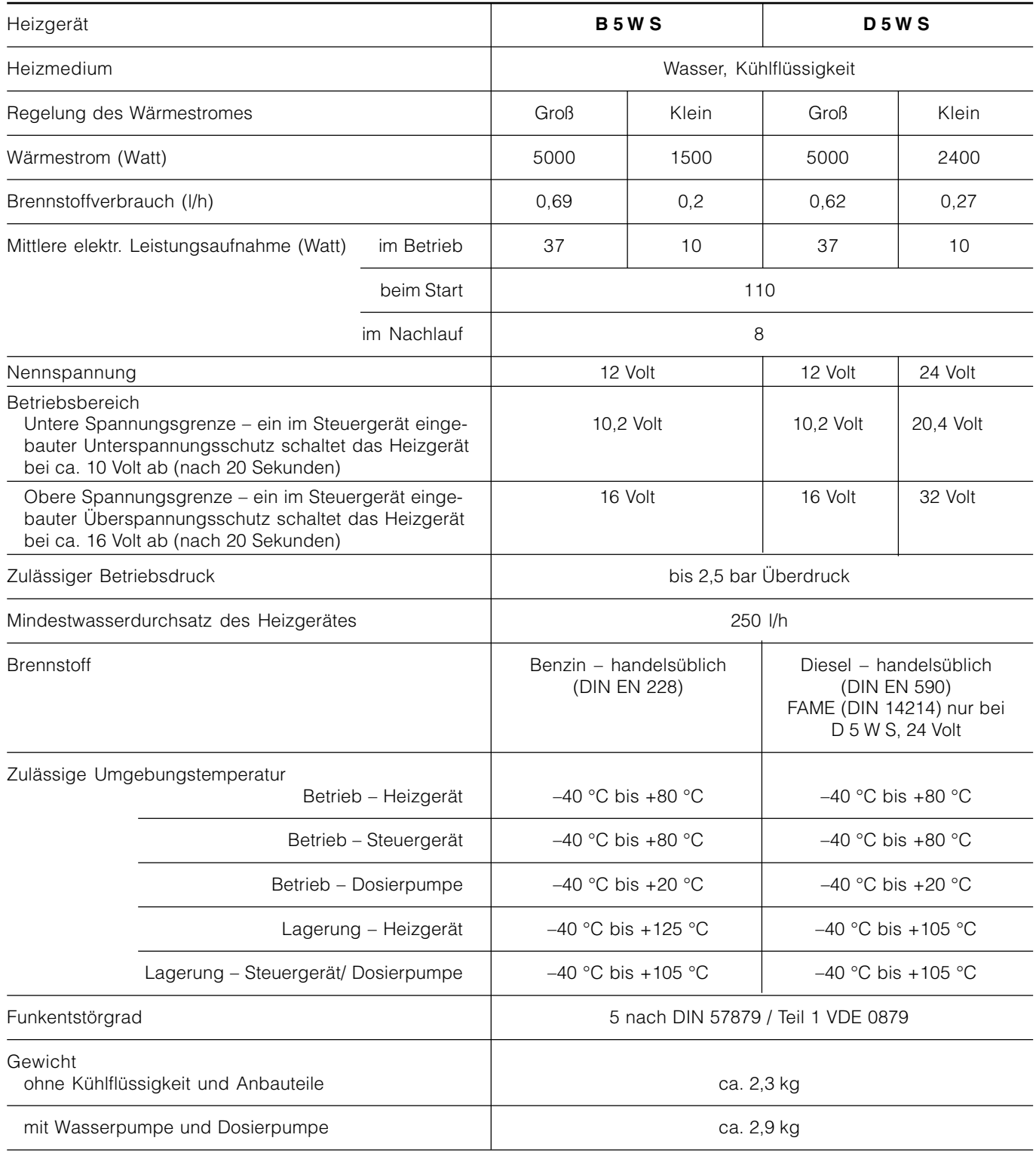

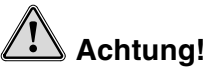

Das Betreiben des Heizgerätes außerhalb der spezifizierten Technischen Daten kann zu Funktionsstörungen führen.

 $\rightarrow$  Die Technischen Daten müssen eingehalten werden.

### **Bitte beachten**

Die aufgeführten Technischen Daten verstehen sich, soweit keine Grenzwerte angegeben sind, mit den für Heizgeräte üblichen Toleranzen von ±10 % bei Nennspannung, 20°C Umgebungstemperatur und Bezugshöhe Esslingen.

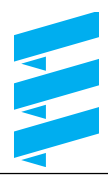

### **Technische Daten – Wasserpumpe**

**12 Volt,** Bestell-Nr. 25 2217 25 00 00 **24 Volt,** Bestell-Nr. 25 2218 25 00 00

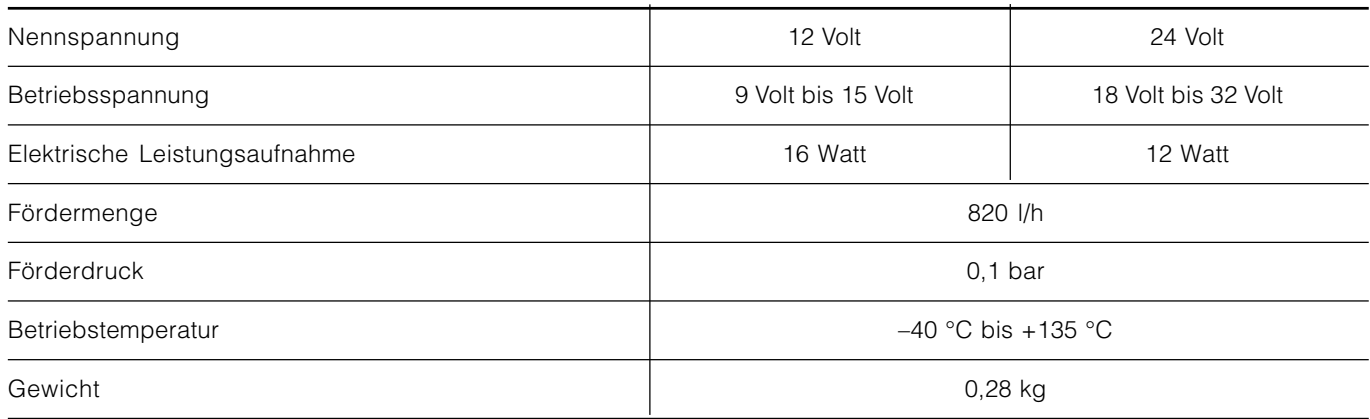

### **Achtung!**

Das Betreiben des Heizgerätes außerhalb der spezifizierten Technischen Daten kann zu Funktionsstörungen führen.

 $\rightarrow$  Die Technischen Daten müssen eingehalten werden.

### **Bitte beachten**

Die aufgeführten Technischen Daten verstehen sich, soweit keine Grenzwerte angegeben sind, mit den für Heizgeräte üblichen Toleranzen von ±10 % bei Nennspannung, 20°C Umgebungstemperatur und Bezugshöhe Esslingen.

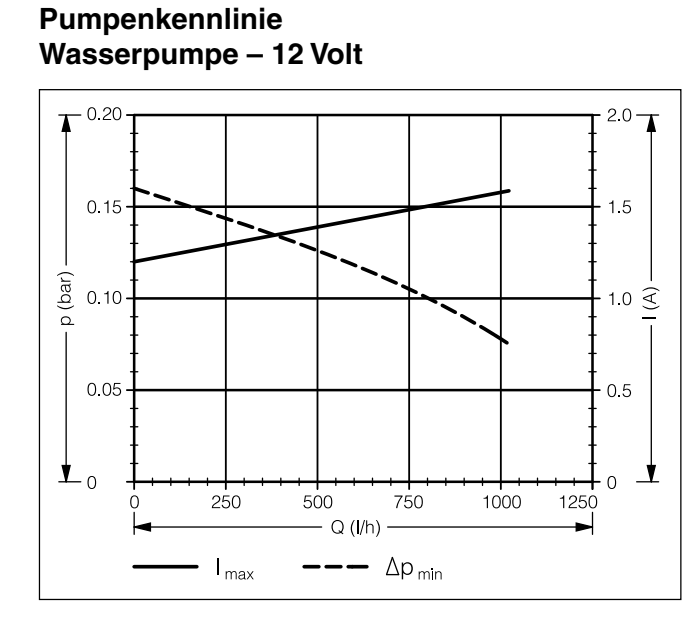

### **Pumpenkennlinie Wasserpumpe – 24 Volt**

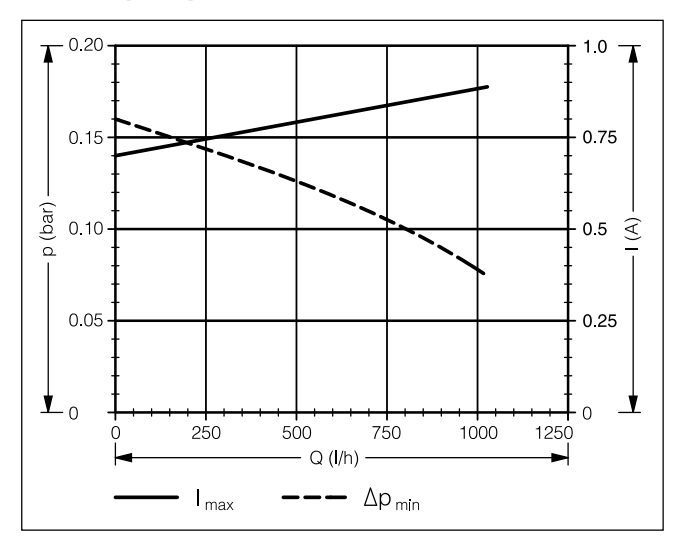

### **Bei Störungen vorab prüfen**

- Fehlerhafte Verdrahtung (Kurzschlüsse, Unterbrechung).
- Sichtprüfung nach
	- korrodierte Kontakte
	- defekte Sicherungen
	- beschädigte elektrische Leitungen, Verbindungen und Anschlüsse
	- beschädigte Abgas- und Verbrennungsluftführung.
- Batteriespannung prüfen
	- Batteriespannung < 10 Volt, der Unterspannungsschutz hat bei dem Heizgerät – 12 Volt angesprochen.
	- Batteriespannung < 20 Volt, der Unterspannungsschutz hat bei dem Heizgerät – 24 Volt angesprochen.
- Brennstoffversorgung prüfen.
- Bei Übergang auf Winterbetrieb: Ist noch Sommerdiesel in der Leitung ?
- Spannungsversorgung U<sub>Batt</sub> (Kl. 30) prüfen

Den 8poligen Stecker S1 / B1 trennen und die anliegende Spannung im Stecker B1 zwischen Kammer 1 (Kabel 2,52 rt) und Kammer 2 (Kabel 2,52 br) messen. Bei einer Abweichung zur Batteriespannung die Sicherungen, die Versorgungsleitungen, die Massenverbindung und den Plusstützpunkt an der Batterie auf Spannungsabfall (Korrosion / Unterbrechung) prüfen.

### • **Einschaltsignal (S+) prüfen**

Den 8poligen Stecker S1 / B1 trennen und anschlie-Bend die Taste U am Bedienelement drücken. Die anliegende Spannung im Stecker B1 zwischen Kammer 7 (Kabel 0,5<sup>2</sup> ge) und Kammer 2 (Kabel 2,5<sup>2</sup> br) messen.

Liegt keine Spannung an, dann die Versorgungsleitung (Kabel 0,52 ge), die Sicherung 5 A (Pos. 2.7.1 im Schaltplan) und das Bedienelement prüfen.

### • **Bedienelement (Moduluhr / Mini-Uhr) prüfen**

Den Stecker am Bedienelement abziehen, eine Brücke zwischen dem Kabel 0,5<sup>2</sup> rot und dem Kabel 0,5<sup>2</sup> gelb herstellen.

Liegt im Stecker B1 zwischen Kammer 7 (Kabel 0,52 ge) und Kammer 2 (Kabel 2,52 br) Spannung an, dann das Bedienelement tauschen.

### **Verriegelung des Steuergerätes**

Das Steuergerät wird bei folgenden Störungen verriegelt:

• **Überhitzung**

Überhitzt das Heizgerät 10x in Folge – Störcode 015 wird angezeigt --> das Steuergerät ist verriegelt.

• **Zu viele Startversuche** Führt das Heizgerät zehn erfolglose Startversuche in Folge durch – Störcode 050 wird angezeigt

--> das Steuergerät ist verriegelt.

### **Verriegelung des Steuergerätes aufheben**

Die Aufhebung der Verriegelung des Steuergerätes ist vom entsprechenden Prüfmittel abhängig und wird auf den Seiten 15 bis 23 beschrieben.

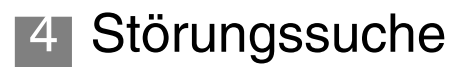

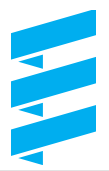

### **Übersicht Prüfmittel**

Das elektronische Steuergerät kann bis zu 5 Fehler speichern, die ausgelesen und angezeigt werden können.

Zur Abfrage des Fehlerspeichers im Steuergerät und ggf. zum Löschen der Verriegelung des Steuergerätes können folgende Prüfmittel eingesetzt werden:

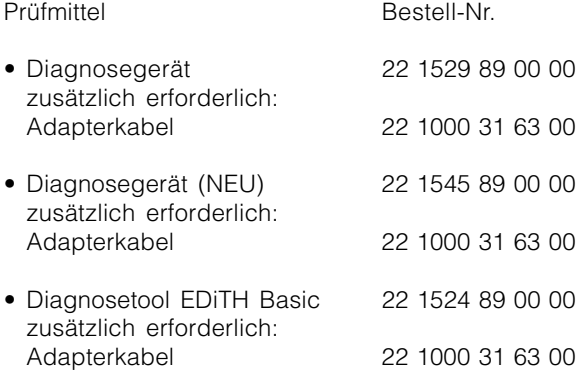

Sofern die Diagnoseleitung angeschlossen ist können auch folgende Bedienelemente eingesetzt werden:

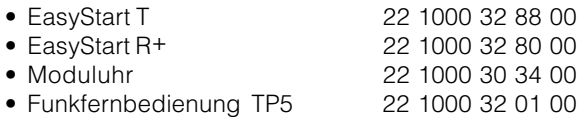

### **Bitte beachten**

- Bei Bedienelementen muss die Diagnoseleitung (Kabel 0,52 bl/ws) angeschlossen sein.
- Ist ein Auslesen des Fehlerspeicher auch bei angeschlossener Diagnoseleitung nicht möglich, dann die Diagnoseleitung auf richtige Verlegung und etwaige Beschädigung prüfen.

### **Externes Diagnosesystem**

Bei einem externen, fahrzeugspezifischen Diagnosesystem ist Rücksprache mit dem Fahrezeughersteller erforderlich.

### **Fehlerdiagnose mit dem Diagnosegerät**

Diagnosegerät Bestell-Nr. 22 1529 89 00 00

Für den Anschluss des Diagnosegerätes ist ein Adapterkabel erforderlich.

Adapterkabel Bestell-Nr. 22 1000 31 63 00

Der aktuelle Fehler wird als "AF" und 2stellige Ziffer angezeigt und immer in den Speicherplatz F1 geschrieben. Vorausgegangene Fehler werden in den Speicherplatz F2 – F5 übertragen.

Die gespeicherten Fehler "F1" bis "F5" können angezeigt werden.

### **Diagnosegerät anschließen**

- Steckverbindung im Kabelstrang "Heizgerät / Leitungsbaum" trennen.
- Adapterkabel am Kabelstrang "Heizgerät" und am Leitungsbaum anschließen.
- Am Umschalter den Heizgerätetyp "Standheizgerät" oder "Zuheizgerät" wählen.
- 6-poliges Steckhülsengehäuse vom Adapterkabel mit dem 6-poligen Flachsteckergehäuse vom Diagnosegerät verbinden. Beim Zuheizgerät zusätzlich den Fahrzeugmotor starten.

Anzeige im Display:

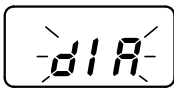

### **Aktuellen Fehler anzeigen**

Mit der Taste D am Diagnosegerät das Heizgerät einschalten.

Anzeige im Display:

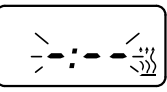

Nach 8 Sek. wird im Display folgendes angezeigt:

keine Störung

oder

aktueller Fehler (z.B. Störcode 64)

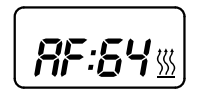

7F:CICI %

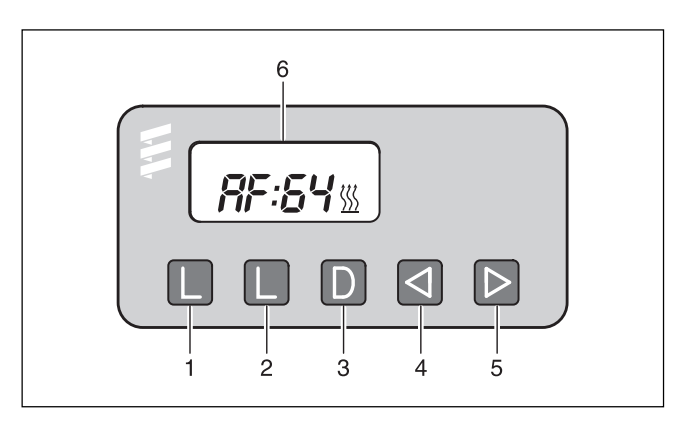

- $\odot$ Taste  $\boxed{\underline{\square}}$  – Fehlerspeicher löschen
- $\overline{2}$  Taste  $\underline{L}$  Fehlerspeicher löschen
- $\Omega$  Taste  $\overline{D}$  Heizgerät ein- / ausschalten,
- Diagnose anfordern
- $\overline{A}$  Taste  $\overline{d}$  Rücklauf, Fehler F5 F1, aktueller Fehler
- $\overline{6}$  Taste  $\overline{D}$  Vorlauf, aktueller Fehler, F1 F5
- Display mit Anzeige aktueller Fehler

### **Fehlerspeicher F1 – F5 anzeigen**

Durch Drücken bzw. mehrmaliges Drücken der Tasten  $\overline{Q}$  oder  $\overline{D}$  werden die einzelnen Fehlerspeicher ab- bzw. aufsteigend angezeigt.

Anzeige im Display: z.B. Fehlerspeicher 2 / Störcode 10

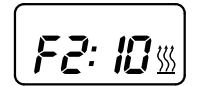

### **Fehlerspeicher löschen**

Fehlerursache beheben. Beide Tasten [L] gleichzeitig drücken bis im Display folgendes angezeigt wird:

Sind die Fehlerspeicher gelöscht wird der letzte aktuelle Fehler angezeigt. Der aktuelle Fehler wird erst bei einem Neustart des Heizgerätes auf 00 zurückgesetzt – sofern kein neuer aktueller Fehler vorliegt.

Anzeige im Display: Heizgerät ohne Störung.

### **Fehlerdiagnose nicht möglich**

Anzeige im Display:

- 
- 
- Mögliche Ursachen: • Adapterkabel nicht richtig angeschlossen.
- Steuergerät defekt oder nicht diagnosefähig (kein Universal-Steuergerät).

### **Verriegelung der Steuergerätes aufheben**

Fehlerspeicher wie beschrieben löschen und anschließend das Heizgerät mit der Taste  $\overline{D}$  ausschalten. Die Verriegelung des Steuergerätes ist aufgehoben und die Diagnose beendet.

Anzeige im Display:

**Bitte beachten**

### • Vorgegebene Reihenfolge beim Anschließen des Diagnosegerätes unbedingt einhalten.

- Voraussetzung zur Durchführung der Diagnose ist, dass die Diagnoseleitung bl/ws angeschlossen ist. Hierzu den Schaltplan des Heizgerätes beachten.
- Auf ausreichende Batteriespannung (min. 10,5 V) achten.
- Es werden nur die mit einem Fehler belegten Fehlerspeicher angezeigt.
- Nicht nur das defekte Bauteil, sondern auch ein defekter Strompfad führt zu einer Anzeige.
- Störcode, Fehlerbeschreibung, Ursache / Abhilfemaßnahmen werden auf Seite 24 bis 30 beschrieben.

### - Heizgerät

- 2 Adapterkabel
- Mini-Uhr
- Diagnosegerät

# $\bigcap$ ঞ্চি  $\left( 2\right)$

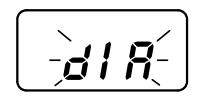

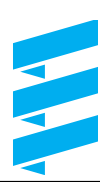

### **Fehlerdiagnose mit dem Daignosegerät**

Bestell-Nr. Diagnosegerät 22 1545 89 00 00

Für den Anschluss des Diagnosegrätes ist ein Adapterkabel erforderlich.

Bestell-Nr. Adapterkabel 22 1000 31 63 00

Der aktuelle Fehler wird als "AF" und 2-stellige Ziffer angezeigt und immer in den Speicherplatz F1 geschrieben. Vorausgegangene Fehler werden in den Speicherplatz F2 bis F5 übertragen.

Die gespeicherten Fehler "F1" bis "F5" können angezeigt werden.

### **Diagnosegerät anschließen**

- Steckverbindung im Kabelstrang "Heizgerät / Leitungsbaum" trennen.
- Adapterkabel am Kabelstrang "Heizgerät" und am Leitungsbaum anschließen.
- Am Umschalter den Heizgerätetyp "Standheizgerät" oder "Zuheizgerät" wählen.
- 6-poliges Steckhülsengehäuse vom Adapterkabel mit dem 6-poligen Flachsteckergehäuse vom Diagnosegerät verbinden. Beim Zuheizgerät zusätzlich den Fahrzeugmotor starten.

### **Bitte beachten**

- Reihenfolge unbedingt einhalten.
- Die Prüfdauer ist auf max. 120 Minuten begrenzt.
- Voraussetzung zur Durchführung der Diagnose ist, dass die Diagnoseleitung bl/ws angeschlossen ist. Hierzu den Schaltplan des Heizgerätes beachten.
- Auf ausreichende Batteriespannung (min. 10,5 V / min. 21 V) achten.
- Nicht nur das defekte Bauteil, sondern auch ein defekter Strompfad führt zu einer Anzeige.
- Störcode, Fehlerbeschreibung, Ursache / Abhilfemaßnahmen werden auf Seite 24 bis 30 beschrieben.

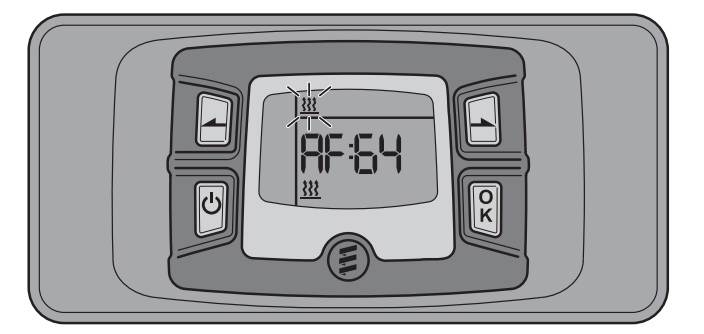

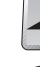

ഄ

 $\overline{\overline{\overline{K}}}$ 

Steuertaste rückwärts

Steuertaste vorwärts

Aktivierungstaste

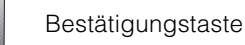

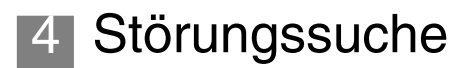

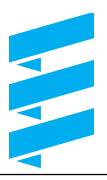

### **Diagnose durchführen**

### **Automatische Erkennung**

Fünf Sekunden nachdem das Diagnosegerät mit dem Adapterkabel am Heizgerät angeschlossen wurde, startet die automatische Erkennung um festzustellen, an welchen Heizgerätetyp das Diagnosegerät angeschlossen ist.

### **Bitte beachten**

War die automatische Erkennung erfolgreich, wird ggf. das Heizgerät kurz gestartet und geht dann wieder aus.

Anzeige im Display bis die automatische Erkennung abgeschlossen ist.

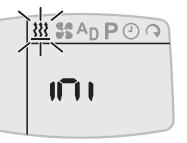

Anzeige im Display

• wenn ein Wasserheizgerät erkannt wurde.

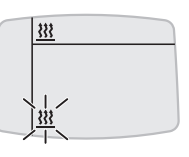

i o<sup>p</sup>

E Сſ

Blinkendes Symbol mit  $\mathbf{k}$  bestätigen. Mögliche Anzeigen im Display:

• wenn kein Fehler vorhanden.

Weitere Aktion -> Fehlerspeicher anzeigen, Fehlerspeicher löschen.

• wenn ein Fehler vorhanden.

Weitere Aktionen -> aktuellen Fehler und Fehlerspeicher anzeigen, Fehlerspeicher löschen.

### **Aktuellen Fehler anzeigen**

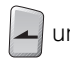

und  $\left| \rule{0.3cm}{0.4cm} \right|$  gleichzeitig drücken.

Anzeige im Display: z.B. AF:64

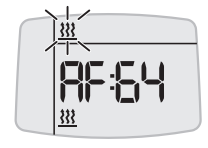

### **Fehlerspeicher F1 – F5 anzeigen**

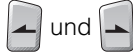

 $\left| \right|$  gleichzeitig drücken.

Anzeige im Display: z.B. F2:10

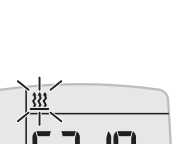

### **Aktuellen Fehler erneut anzeigen**

Anzeige im Display: z.B. AF:64

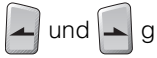

### und  $\left| \rule{0.3cm}{0.4cm} \right|$  gleichzeitig drücken.

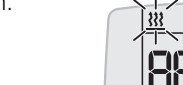

#### **Fehlerspeicher löschen und dadurch gleichzeitig die Verriegelung des Steuergerätes aufheben**

Aktuellen Fehler oder Fehler F1 – F5

mit  $\begin{bmatrix} 0 \\ K \end{bmatrix}$  bestätigen.

Anzeige dEL erneut mit  $\left| \begin{array}{c} \mathbf{C} \\ \mathbf{K} \end{array} \right|$  bestätigen.

Der Fehlerspeicher ist gelöscht und das Steuergerät entriegelt.

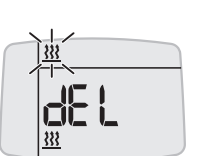

### **Diagnose beenden**

### **Heizgerät ausschalten**

 $\infty$ drücken, das Heizgerät ist ausgeschaltet.

### **Diagnose nochmals durchführen**

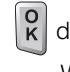

 drücken, das Display wird aktiviert. Weitere Vorgehensweise siehe linke Spalte.

### **Diagnose konnte nicht durchgeführt werden**

### **Automatische Erkennung war nicht erfolgreich**

Anzeige im Display, wenn die automatische Erkennung nicht erfolgreich abgeschlossen wurde.

Mögliche Ursachen:

- Diagnoseleitung bl/ws nicht angeschlossen.
- Diagnoseleitung bl/ws defekt –> auf Durchgang, Kurzschluss und Beschädigung prüfen.
- Heizgerät wurde nicht erkannt.

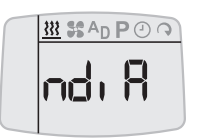

### **Fehlerdiagnose mit der Moduluhr**

Moduluhr Bestell-Nr. 22 1000 30 34 00

Der aktuelle Fehler wird als "AF" und 2-stellige Ziffer angezeigt und immer in den Speicherplatz F1 geschrieben. Vorausgegangene Fehler werden in den Speicherplatz F2 bis F5 übertragen.

Die gespeicherten Fehler "F1" bis "F5" können angezeigt werden.

### **Aktuellen Fehler anzeigen**

### Bedingung:

Das Heizgerät ist ausgeschaltet.

- Taste W drücken --> Heizgerät wird eingeschaltet.
- Taste  $\textcircled{1}$  drücken und gedrückt halten, dann innerhalb von 2 Sekunden Taste P drücken.

Anzeige im Display: Aktueller Fehler (z. B. Störcode 64)

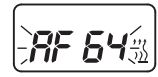

### **Fehlerspeicher F1 – F5 anzeigen**

Durch Drücken bzw. mehrmaliges Drücken Taste  $\mathbb D$  werden die einzelnen Fehlerspeicher aufsteigend angezeigt.

Anzeige im Display: z. B. Fehlerspeicher 2 / Störcode 10

### **Bitte beachten**

- Es werden nur die mit einem Fehler belegten Fehlerspeicher angezeigt.
- Voraussetzung zur Durchführung der Diagnose ist, dass die Diagnoseleitung bl/ws angeschlossen ist. Hierzu den Schaltplan des Heizgerätes beachten.
- Auf ausreichende Batteriespannung (min. 10,5 V) achten.
- Nicht nur das defekte Bauteil, sondern auch ein defekter Strompfad führt zu einer Anzeige.
- Störcode, Fehlerbeschreibung, Ursache / Abhilfemaßnahmen werden auf Seite 24 bis 30 beschrieben.

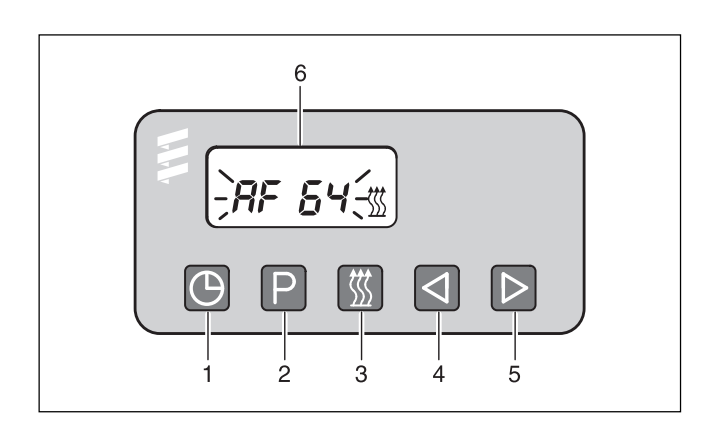

- $\begin{matrix} 0 \\ 2 \end{matrix}$ Taste  $\overline{\mathbb{O}}$  – Uhrzeit
- $\overline{2}$  Taste  $\overline{P}$  Vorwahl<br>  $\overline{3}$  Taste  $\overline{4}$  Heizen
- Taste  $\boxed{\mathbb{Z}}$  Heizen
- $\overline{A}$  Taste  $\overline{Q}$  Rücklauf
- $\widetilde{\circ}$  Taste  $\boxdot$  Vorlauf
- Display mit Anzeige aktueller Fehler

### **Verriegelung des Steuergerätes aufheben und gleichzeitig Fehlerspeicher löschen**

Bedingung:

Eine elektrische Verbindung von Kl. 15 (Zündung) zur Moduluhr, 12-poligen Stecker, Kammer 10 besteht.

- Taste  $\boxed{\mathbb{Z}}$  drücken Anzeige im Display: der aktuelle Fehler F15 oder F50.
- Taste  $\textcircled{1}$  drücken, gedrückt halten und innerhalb von 2 Sekunden Taste  $\boxed{\mathrm{P}}$  drücken.

Die Moduluhr befindet sich jetzt im Programm "Fehlerspeicher abfragen".

- Zündung (Kl. 15) ausschalten.
- Taste  $\overline{O}$  und Taste  $\overline{P}$  gleichzeitig drücken, zusätzlich die Zündung (Kl. 15) einschalten und abwarten, bis im Display folgendes angezeigt wird.

Anzeige im Display nach Zündung "EIN":

Anzeige blinkt, Heizsymbol blinkt nicht

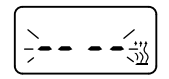

• Heizgerät aus- und einschalten --> das Steuergerät ist entriegelt, das Heizgerät startet wieder.

Anzeige im Display nach dem Aus- und Einschalten, und der erneuten Abfrage des Fehlerspeichers:

Anzeige blinkt, Heizsymbol blinkt nicht

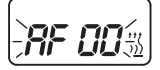

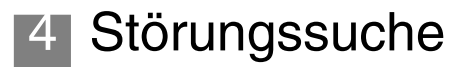

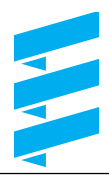

### **Fehlerdiagnose mit EDiTH-Basic**

Diagnosetool EDiTH-Basic Bestell-Nr. 22 1541 89 00 00

Für den Anschluss von EDiTH-Basic ist ein Adapterkabel erforderlich. Bestell-Nr. 22 1000 31 63 00

### **EDiTH Basic anschließen**

- Steckverbindung im Kabelstrang "Heizgerät / Leitungsbaum" trennen.
- Adapterkabel am Kabelstrang "Heizgerät" und am Leitungsbaum anschließen.
- Am Umschalter den Heizgerätetyp "Standheizgerät" oder "Zuheizgerät" wählen.
- Das Adapterkabel an EDiTH-Basic anschließen.
- Das SUB-D-Verbindungskabel mit dem PC und EDiTH-Basic verbinden.

### **Bitte beachten**

Die Reihenfolge unbedingt einhalten.

#### **Software EDiTH am PC installieren**

- CD-ROM in das CD-Laufwerk einlegen.
- Mit Doppelklick die Datei "setup.exe" starten, und den Anweisungen des SETUP-Programms folgen.

#### **Fehlerspeicher F1 – F5 abfragen / löschen bzw. Verriegelung des Steuergerätes aufheben**

- Am PC die Software EDiTH starten:
	- auf dem Desktop --> Doppelklick auf das Icon "EDiTH"
	- Heizgerätetyp auswählen
	- den Button "GO" betätigen.
- Fehlerspeicher löschen bzw. Verriegelung des Steuergerätes aufheben:
	- den Button "Fehlerspeicher löschen" betätigen --> die gespeicherten Fehler F1 – F5 sind gelöscht und das Steuergerät ist entriegelt.

### **Diagnose beenden**

• Den Button "STOP" betätigen --> Fehlerspeicher abfragen ist beendet.

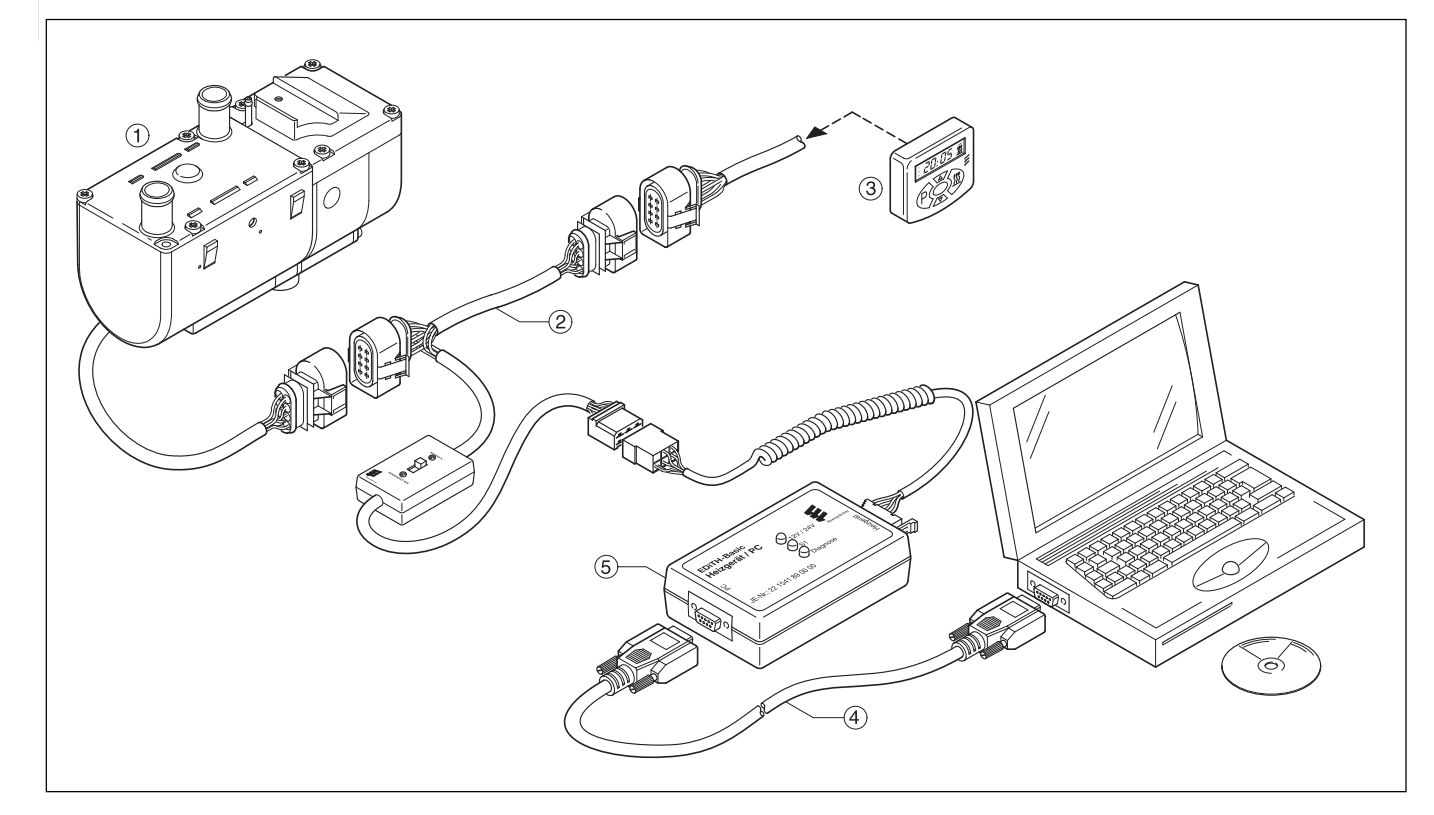

- Heizgerät
- Adapterkabel
- Mini-Uhr
- SUB-D-Verbindungskabel
- EDiTH-Basic

### **Fehlerdiagnose mit der Funkfernbedienung TP5**

Funkfernbedienung TP5 Bestell-Nr. 22 1000 32 01 00

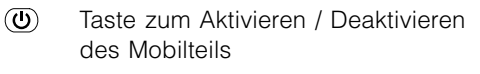

- $\mathbf{A}$ Taste für Zeiteinstellung vorwärts
- $\left(\blacktriangledown\right)$ Taste für Zeiteinstellung rückwärts
- $\binom{7}{7}$  Taste zum Aktivieren der Einstellmöglichkeiten
- **THAND** Taste für EIN / AUS von Heizen / Lüften; Vorwahlzeit aktivieren / deaktivieren

Treten am Heizgerät während des Betriebes Störungen auf, werden diese nach dem Aktivieren des Mobilteiles mit "Err" angezeigt.

### **Bitte beachten**

- Voraussetzung zur Durchführung der Diagnose ist, dass die Diagnoseleitung (blau / weiß) angeschlossen ist. Hierzu den Schaltplan der Funkfernbedienung bzw. der Schaltuhr und des Heizgerätes beachten.
- Bei nicht angeschlossener Diagnoseleitung (blau / weiß) ist das Menü "Diagnose" gesperrt.
- Auf ausreichende Batteriespannung (min. 10,5 V) achten.
- Nicht nur das defekte Bauteil, sondern auch ein defekter Strompfad führt zu einer Anzeige.
- Störcode, Fehlerbeschreibung, Ursache / Abhilfemaßnahmen werden auf Seite 24 bis 30 beschrieben.

#### **Aktuellen Fehler anzeigen bzw. Fehlerspeicher anzeigen / löschen**

Mit der Taste @ das Mobilteil aktivieren.

Das Heizgerät mit der Taste  $(\overline{\blacktriangle{w}})$  einschalten. Durch 2x Drücken der Taste (P) gelangen Sie in das Einstellmenü Uhrzeit – im Display blinkt die Uhrzeit.

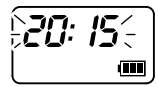

Taste  $\overline{f}$  für ca. 2 Sek. drücken – bis im Display folgende Anzeige erscheint:

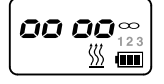

- Taste (**A**<sup>*m*</sup>) drücken.
- Taste  $\overline{P}$  drücken.

Taste ( $\overline{\blacktriangle}$  \ 2x drücken.

災 Ⅲ

Taste  $\Box$ drücken. Anzeige: Anzeige:

FO64

Aktueller Fehler Kein Fehler vorhanden

 $\sim$   $\sim$ 災 ▥

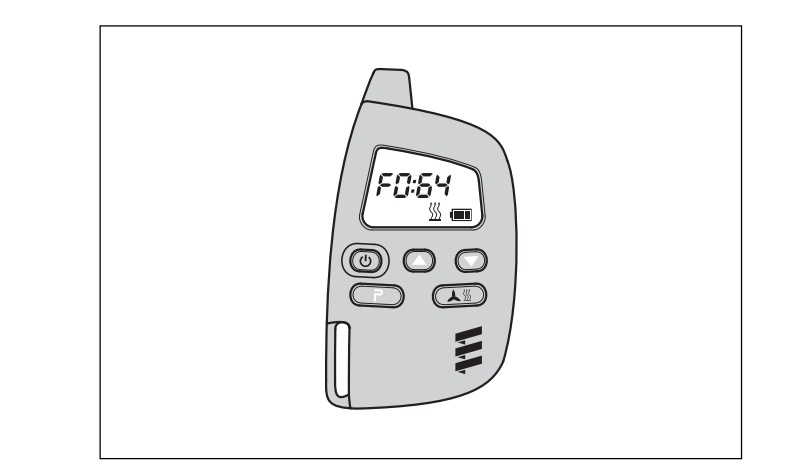

Nachdem die Diagnoseleitung (blau / weiß) angeschlossen wurde und die ersten Protokolle am Stationärteil angekommen sind, kann die Diagnose mit dem Mobilteil der Funkfernbedienung TP5 durchgeführt werden. Der aktuelle Fehler "F0" wird angezeigt. Die gespeicherten Fehler "F1" bis "F5" können angezeigt werden.

Beispiel:

- $\bullet$  "F0 --" = ungestörter Betrieb
- $\bullet$  "F064" = aktueller Fehler 64
- " $F210" = Fehler 10$  im Fehlerspeicher 2 (" $F2"$ ) gespeichert.

Mit den Tasten  $\textcircled{\textsf{A}}$  und  $\textcircled{\textsf{F}}$  die Fehlerspeicher 1 bis 5 anzeigen.

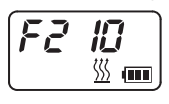

### **Fehlerspeicher löschen und Verriegelung des Steuergerätes aufheben**

Mit der Taste  $\Box$  den Fehlerspeicher löschen.

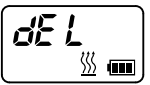

Zur Bestätigung die Taste (**W**) für ca. 2 Sek. drücken bis im Display  $\mathbb{F}$  aufleuchtet – Fehlerspeicher ist gelöscht.

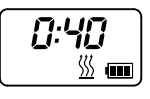

### **Bitte beachten**

Soll der Fehlerspeicher zu einem späteren Zeitpunkt gelöscht werden, muss der komplette Vorgang wiederholt werden.

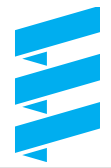

### **Fehlerdiagnose mit den Bedienelementen**

### **Diagnosefähige Bedienelemente**

- Funkfernbedienung EasyStart R+ (Bestell-Nr.: 22 1000 32 80 00)
- Schaltuhr EasyStart T (Bestell-Nr.: 22 1000 32 88 00)

Treten am Heizgerät während des Betriebes Störungen auf, werden diese nach dem Aktivieren des Mobilteiles bzw. der Schaltuhr mit "Err" angezeigt.

Der aktuelle Fehler und die gespeicherten Fehler "F1" bis "F5" können abgefragt werden.

### **Bitte beachten**

- Voraussetzung zur Durchführung der Diagnose ist, dass die Diagnoseleitung bl/ws angeschlossen ist. Hierzu den Schaltplan der Funkfernbedienung bzw. der Schaltuhr und des Heizgerätes beachten.
- Bei nicht angeschlossener Diagnoseleitung ist das Menü "Diagnose" gesperrt.
- Nicht nur das defekte Bauteil, sondern auch ein defekter Strompfad führt zu einer Anzeige.
- Störcode, Fehlerbeschreibung, Ursache / Abhilfemaßnahmen werden auf Seite 24 bis 30 beschrieben.
- Auf ausreichende Batteriespannung (min. 10,5 Volt) achten.

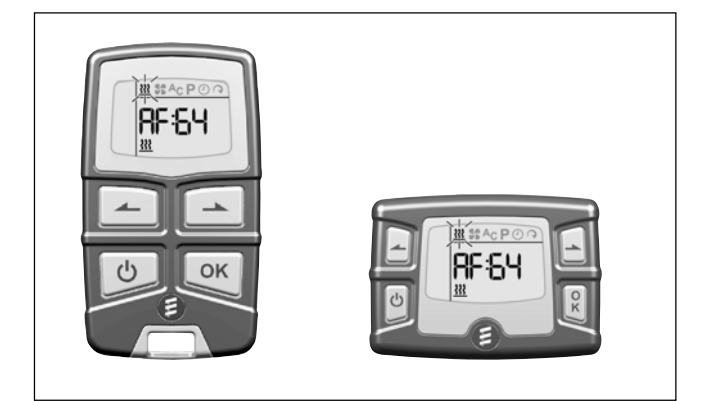

Steuertaste rückwärts

Steuertaste vorwärts

- Aktivierungstaste
- OK-Taste (Symbolauswahl / Eingabebestätigung)

### **Fehlerspeicher abfragen / löschen und Verriegelung des Heizgerätes aufheben**

Mobilteil / Schaltuhr aktivieren (siehe Bedienungsanleitung EasyStart R+ / EasyStart T).

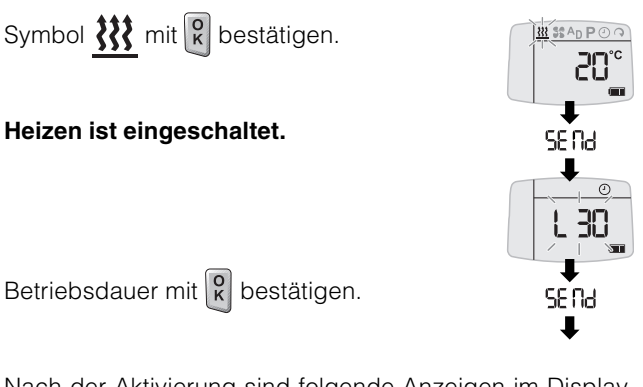

Nach der Aktivierung sind folgende Anzeigen im Display möglich (Anzeige erfolgt nach ca. 20 Sek.):

Anzeige wenn Anzeige wenn kein Fehler vorhanden Fehler vorhanden

 $A<sub>C</sub> P<sub>O</sub> Q$  $20^{\circ}$ 

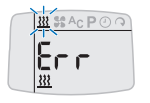

Bei beiden Anzeigen sind folgende Aktionen möglich:

• Aktuellen Fehler im Fehlerspeicher anzeigen.

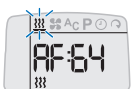

• Fehlerspeicher F1 – F5 anzeigen.

 $\blacktriangle$  oder  $\blacktriangle$  drücken.

Der aktuelle Fehler wird immer in den Fehlerspeicher F2 geschrieben.

• Fehlerspeicher erneut anzeigen.

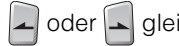

oder | gleichzeitig kurz drücken.

• Fehlerspeicher löschen und dadurch gleichzeitig die Verriegelung des Steuergerätes aufheben.

Aktuellen Fehler oder einen der Fehler

F1 – F5 mit  $\begin{bmatrix} 0 \\ K \end{bmatrix}$  bestätigen.

Anzeige dEL erneut mit  $\left|\frac{0}{K}\right|$  bestätigen. Der Fehlerspeicher ist gelöscht und das Steuergerät ist entriegelt.

• Heizgerät ausschalten.

R drücken.

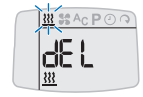

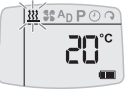

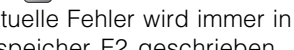

und  $\left| \rule{0.3cm}{.0cm} \right|$  gleichzeitig kurz drücken.

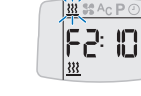

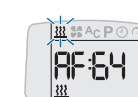

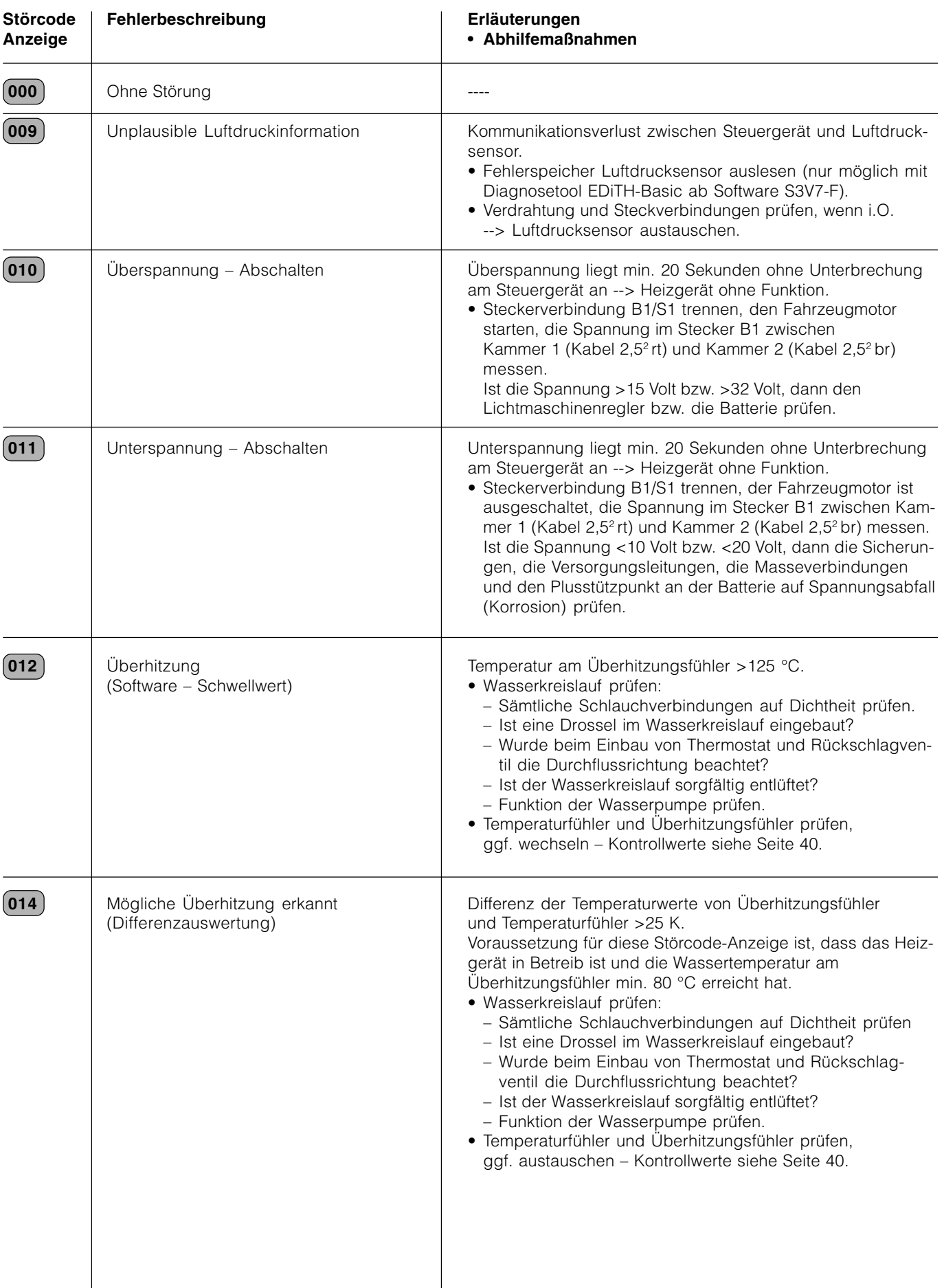

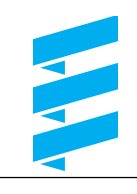

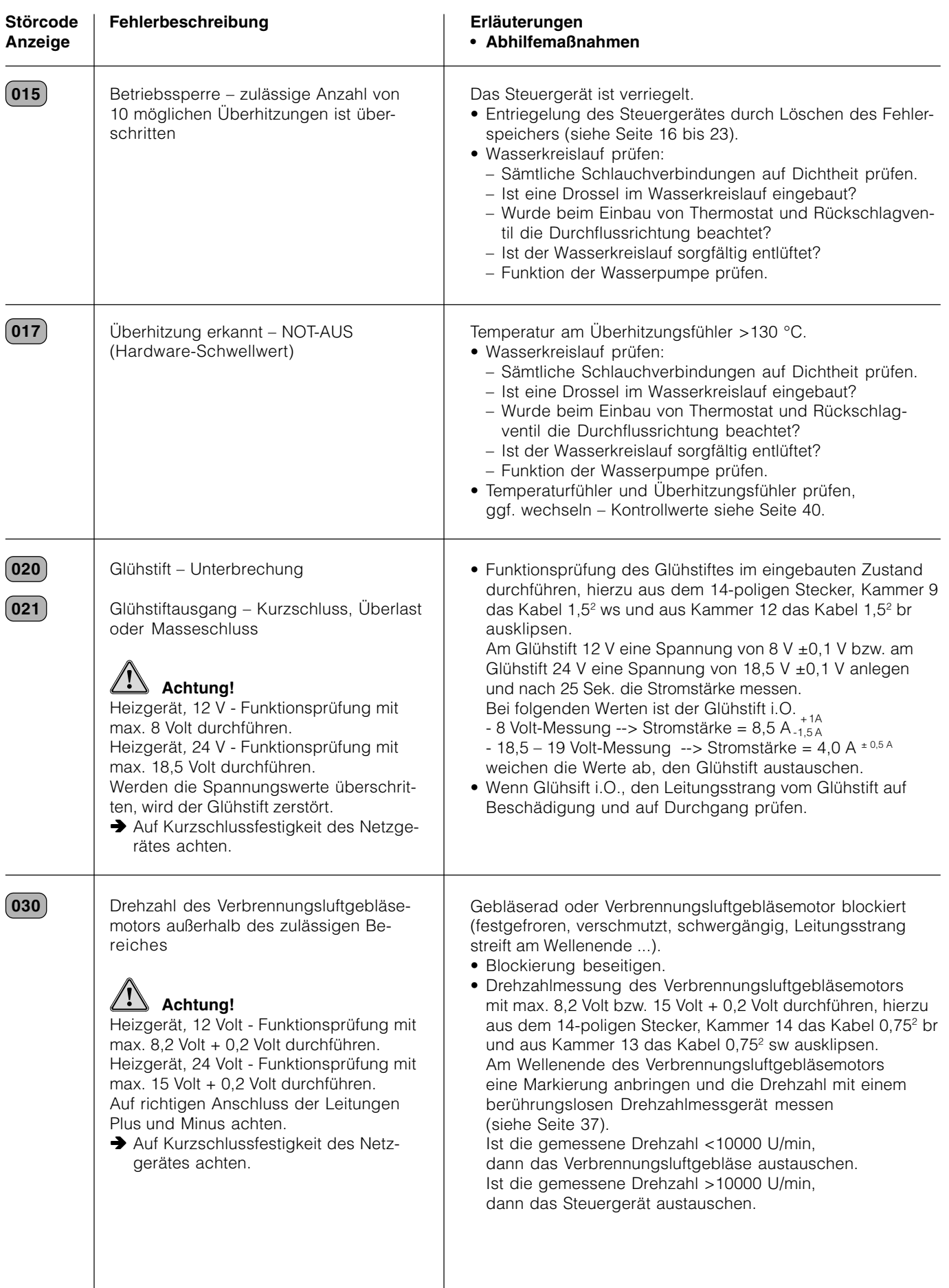

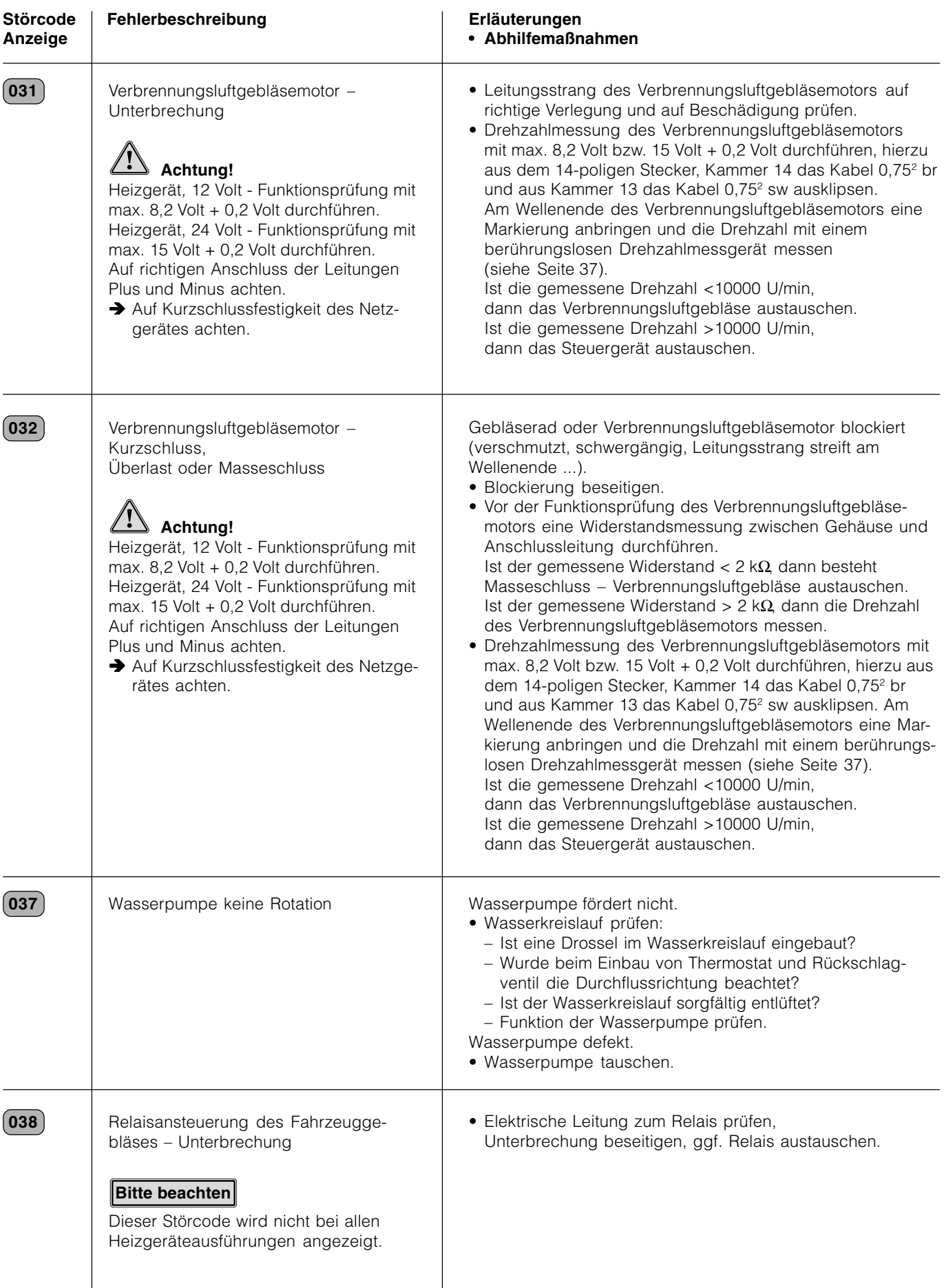

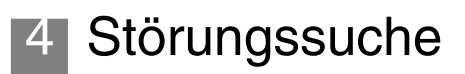

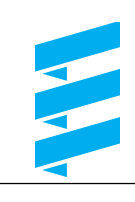

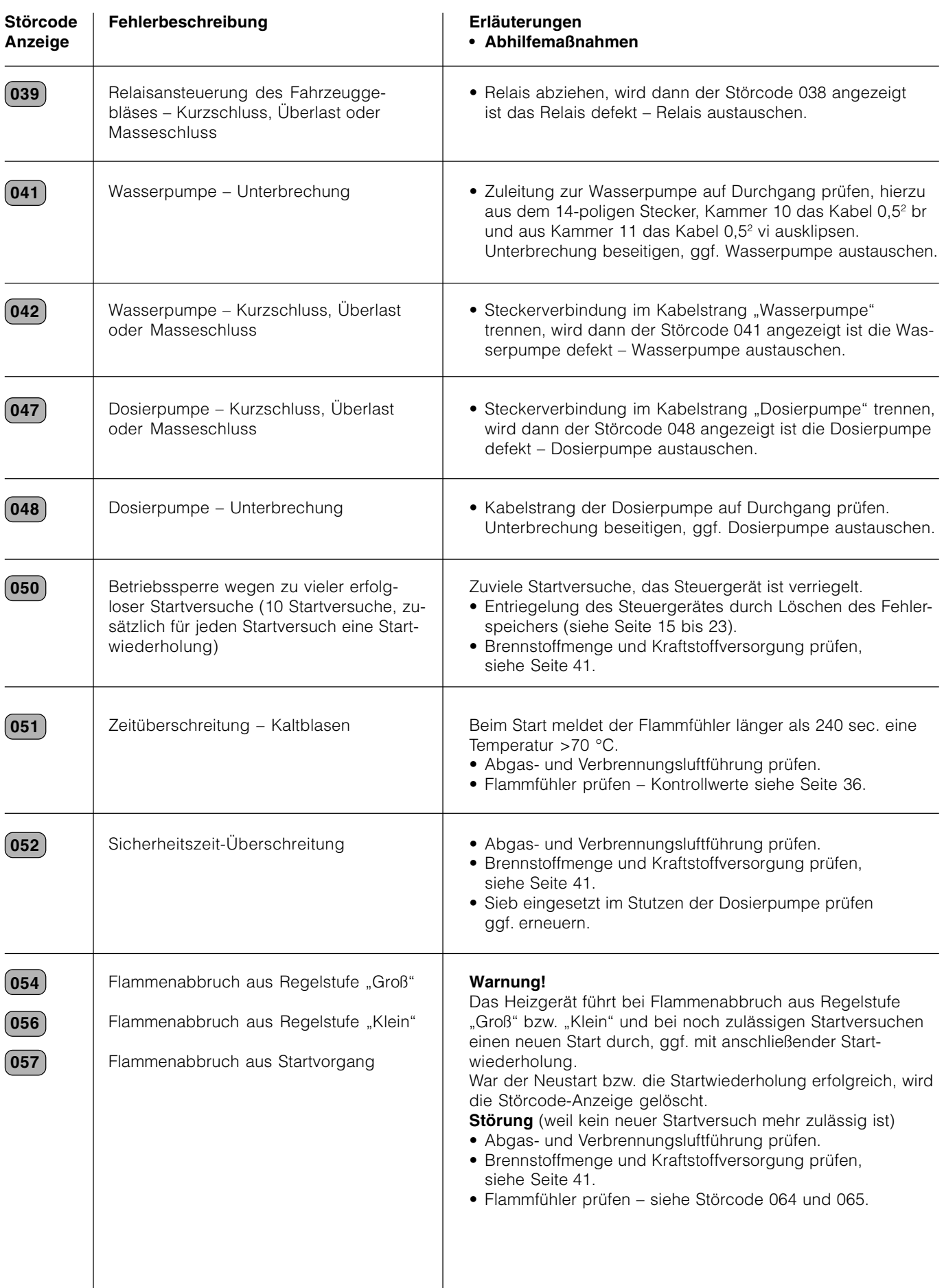

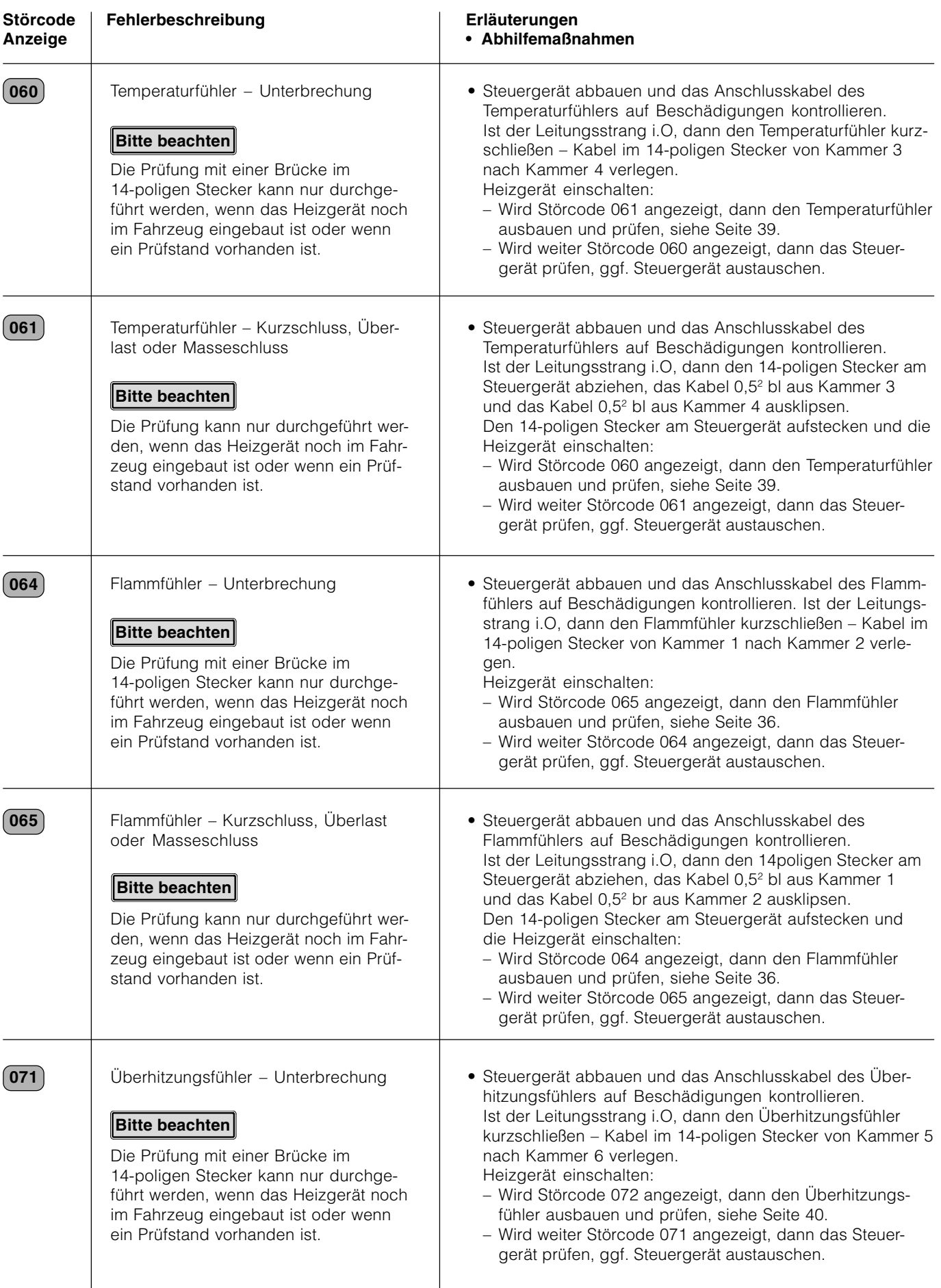

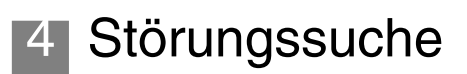

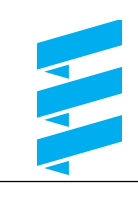

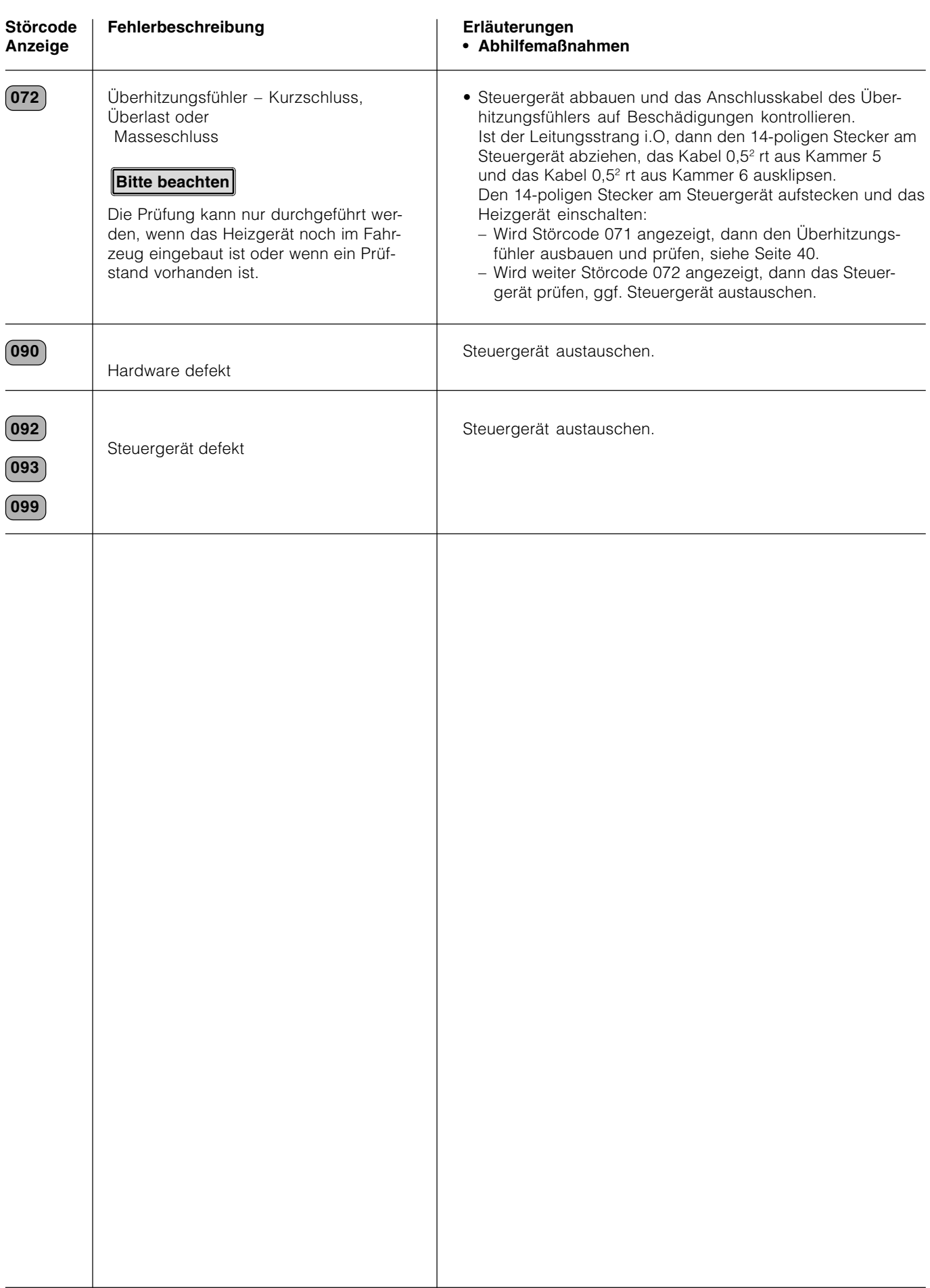

### **Störungen, die das Diagnosesystem nicht anzeigt**

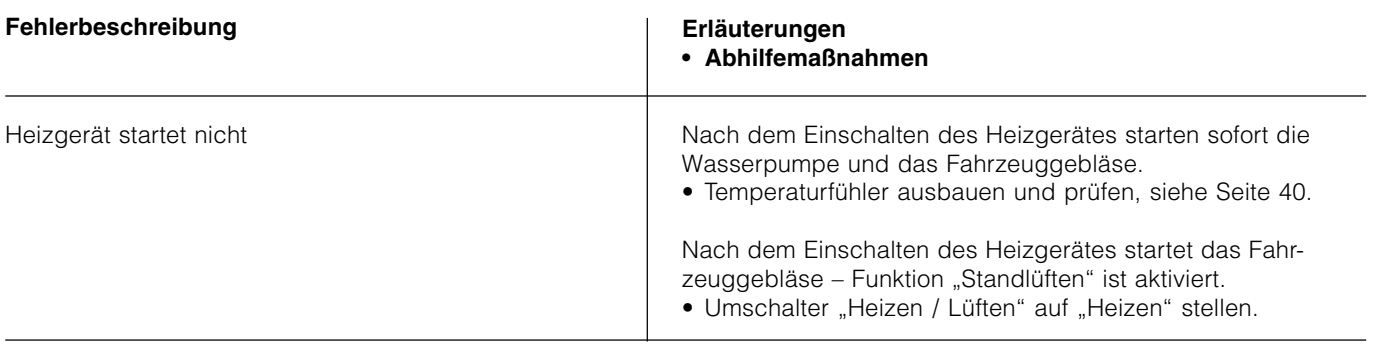

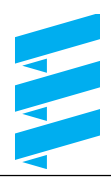

### **Reparaturanleitung**

Im Kapitel "Reparaturanleitung" werden die zulässigen Instandsetzungsarbeiten am Heizgerät beschrieben. Bei den Benzin- und Diesel-Heizgeräten wird bei abweichenden Instandsetzungsarbeiten in den Reparaturschritten speziell darauf hingewiesen. Bei umfangreichen Reparaturarbeiten ist ein Ausbau des Heizgerätes zweckmäßig.

Der Zusammenbau des Heizgerätes erfolgt in umgekehrter Reihefolge, ggf. zusätzliche Hinweise beachten.

### **Bitte beachten**

Nach Abschluss aller Arbeiten am Heizgerät, ist eine Funktionsprüfung durchzuführen (siehe Seite 5).

### **Vor Arbeiten am Heizgerät folgende Sicherheitshinweise beachten:**

### **Gefahr!**

Verletzungs-, Verbrennungs- und Vergiftungsgefahr!

- Heizgerät stets vorher ausschalten und abkühlen lassen.
- $\rightarrow$  Batterie abklemmen.
- $\rightarrow$  Überdruck im Kühlsystem durch Öffnen des Kühlerverschlussdeckels abbauen.
- $\rightarrow$  Heizgerät darf nicht in geschlossenen Räumen wie Garagen oder Werkstätten betrieben werden. Ausnahme:

Vorhandene Abgasabsaugung direkt an der Abgasrohrmündung.

### **Bitte beachten**

- Dichtungen von abgebauten Bauteilen müssen erneuert werden.
- Bei Reparaturarbeiten alle Bauteile auf Beschädigung untersuchen und ggf. tauschen.
- Steckerkontakte, Steckverbindungen und Leitungen auf Korrosion und Beschädigung untersuchen und ggf. instandsetzen.
- Im Ersatzteilfall dürfen nur Eberspächer-Ersatzteile verwendet werden.
- Nach Arbeiten am Kühlmittelkreislauf muss der Stand des Kühlmittels geprüft, ggf. Kühlmittel entsprechend den Angaben des Fahrzeugherstellers nachgefüllt werden. Anschließend muss der Kühlmittelkreislauf entlüftet werden.
- Der Betrieb bzw. der Nachlauf des Heizgerätes darf nur im Notfall (siehe "NOT-AUS" Seite 5) durch Unterbrechung des Batteriestromes beendet werden (Überhitzungsgefahr).
- Als Korrosionsschutz muss das Kühlmittel ganzjährig mindestens 10 % Gefrierschutz enthalten.
- Bei Elektroschweißarbeiten am Fahrzeug ist zum Schutz des Steuergerätes das Pluskabel an der Batterie abzuklemmen und an Masse zu legen.

### **AMP-Entriegelungswerkzeug**

Das AMP-Entriegelungswerkzeug dient zum Entriegeln von Steckkontakten in einem Steckergehäuse. Dieses Entriegelungswerkzeug kann direkt bei AMP bestellt werden.

- für Micro-Timer AMP-Bestell-Nr. 0-0539960-1
- für Junior-Power-Timer AMP-Bestell-Nr. 0-1579007-6

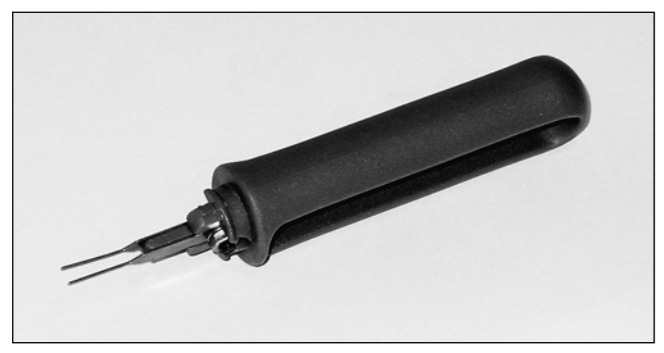

AMP-Entriegelungswerkzeug

### **Heizgerät wieder in das Fahrzeug einbauen**

Beim Wiedereinbau des Heizgerätes muss die Befestigungsschraube M6 x 100 erneuert werden, Bestell-Nr. 100 10 037. Anzugsdrehmoment: 6 +0,5 Nm.

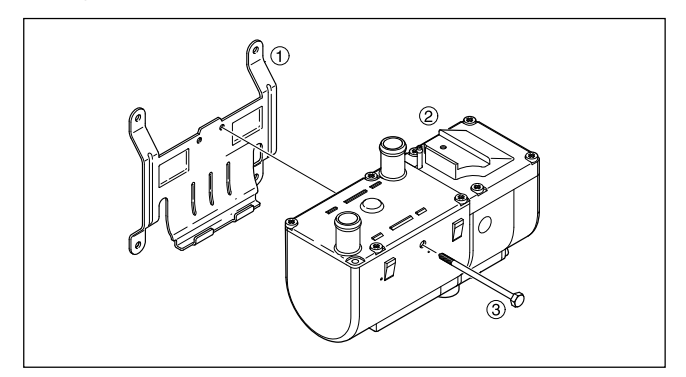

- Gerätehalter
- Heizgerät
- 3) Befestigungsschraube

### **Zusammenbauzeichnung**

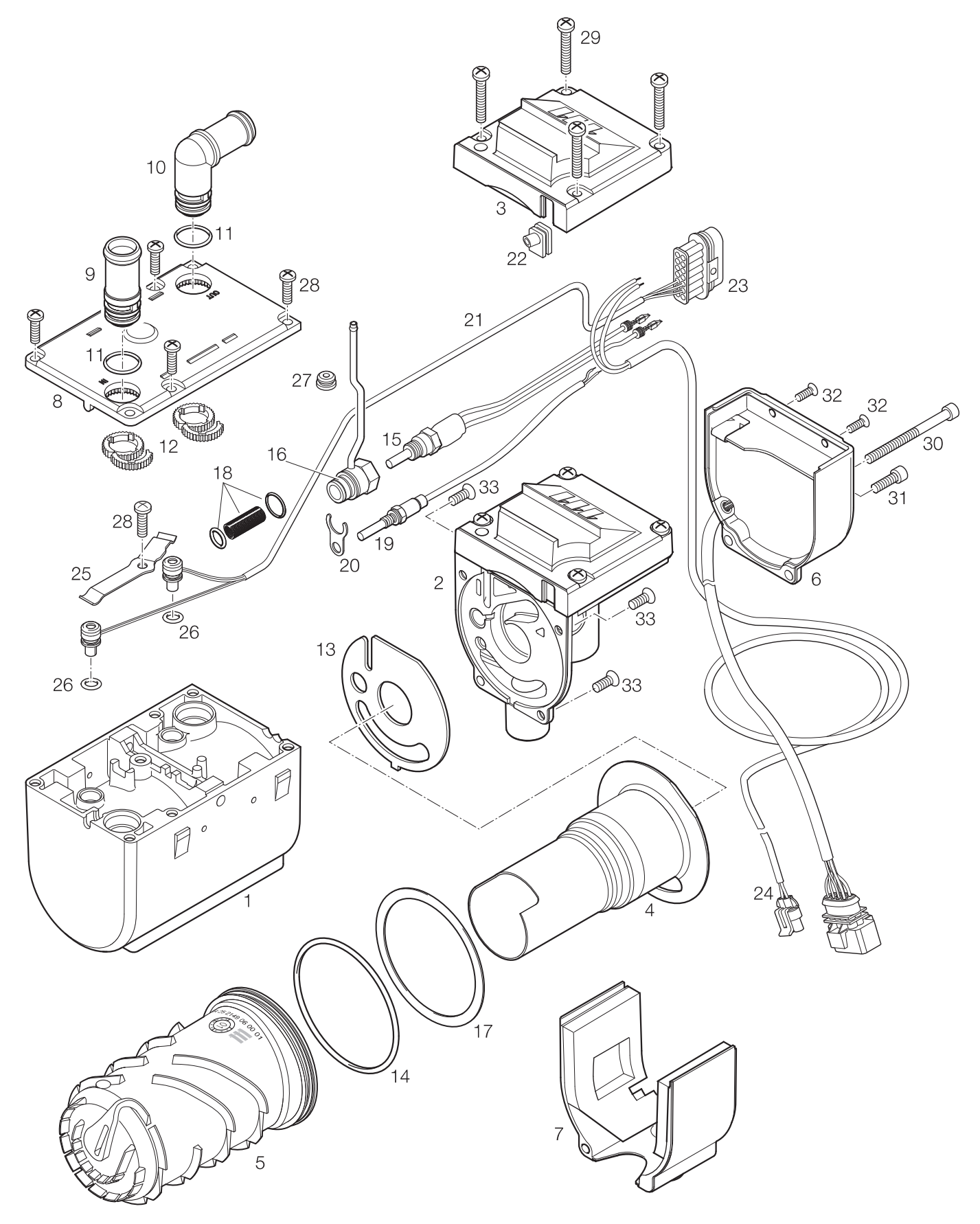

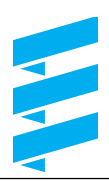

### **Teileleiste**

- 1 Mantel
- 2 Verbrennungsluftgebläse mit Deckel
- 3 Gebläsedeckel
	- Deckel für das Verbrennungsluftgebläse
- 4 Brennkammer mit Flammrohr
- 5 Wärmetauscher
- 6 Steuergerät
- 7 Motorabdeckung
	- Abdeckung für den Elektromotor
- 8 Manteldeckel
	- Deckel für den Mantel
- 9 Stutzen gerade
- 10 Stutzen 90°
- 11 O-Ring 16 x 2
- 12 Zackenring
- 13 Dichtung
	- zwischen Mantel und Verbrennungsluftgebläse
- 14 O-Ring 74 x 3
- 15 Glühstift mit Leitungsstrang
- 16 Stutzen für den Glühstift
- 17 Dichtung
	- zwischen Brennkammer mit Flammrohr und Wärmetauscher
- 18 Auskleidung mit O-Ringen für den Stutzen
- 19 Fühler Flammüberwachung
- 20 Halter für Stutzen
- 21 Leitungsstrang Fühler
- 22 Tülle für Leitungsstrang Fühler
- 23 Steuergeräte-Stecker
	- 14-poliger Stecker für das Steuergerät (wasserdicht)
- 24 Leitungsstrang Wasserpumpe
- 25 Druckfeder
- 26 O-Ring 7 x 2
- 27 Tülle für das Brennstoffrohr vom Stutzen
- 28 Schraube Taptite M5 x 12 TORX (1x)
- 29 Schraube Taptite M5 x 25 TORX (4x)
- 30 Zylinderschraube M5 x 65 TORX (1x)
- 31 Schraube Taptite M5 x 16 TORX (1x)
- 32 Schraube Taptite M4 x 10 TORX (2x)
- 33 Senkschraube M5 x 12 TORX (3x)

### **Reparaturschritt 1 Gebläsedeckel demontieren** (Bild 1)

• Die 4 Befestigungsschrauben des Gebläsedeckels lösen und den Gebläsedeckel vorsichtig über den Brennstoffanschluss ziehen. Anzugsdrehmoment der Befestigungschrauben: 4 Nm.  $^\copyright$  $\circledS$  $\bigcirc$  $\Omega$ 

Bild 1

- Gebläsedeckel
- $\overline{2}$  Brennstoffanschluss
- Leitungsstrang Steuergerät
- Leitungsstrang Wasserpumpe

### **Reparaturschritt 2 Manteldeckel und Stutzen demontieren**

(Bild 2 und Skizze 1)

- Die 4 Befestigungsschrauben des Manteldeckels herausschrauben und den Manteldeckel vorsichtig vom Mantel abnehmen.
- Stutzen nach unten drücken.
- Zackenring lösen und O-Ring entfernen.
- Stutzen aus dem Manteldeckel herausziehen.
- Beim Einbau den Zackenring am Stutzen montieren und in den Zahnkranz des Manteldeckels einsetzen. Wurde ein abgewinkelter Stutzen montiert, muss der abgewinkelte Stutzen entsprechend der Einbaulage ausgerichtet und in den Zahnkranz des Manteldeckels eingesetzt werden.
- Manteldeckel auf den Mantel aufsetzen und mit den 4 Befestigungsschrauben befestigen. Anzugsdrehmoment der Befestigungschrauben: 4 Nm.

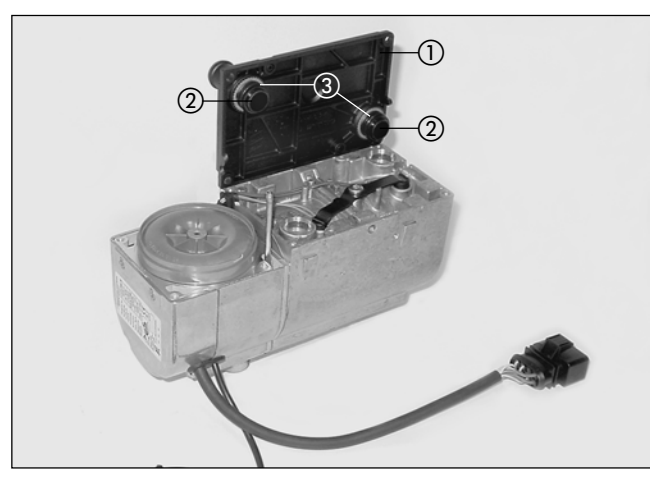

Bild 2

- Manteldeckel
- $\frac{1}{2}$ Stutzen
- (3) Zackenring

### **Bitte beachten**

- Die beiden Stutzen des Manteldeckels sind mittels O-Ringe im Mantel abgedichtet.
- O-Ringe vor dem Wiederzusammenbau kontrollieren und ggf. ersetzen.

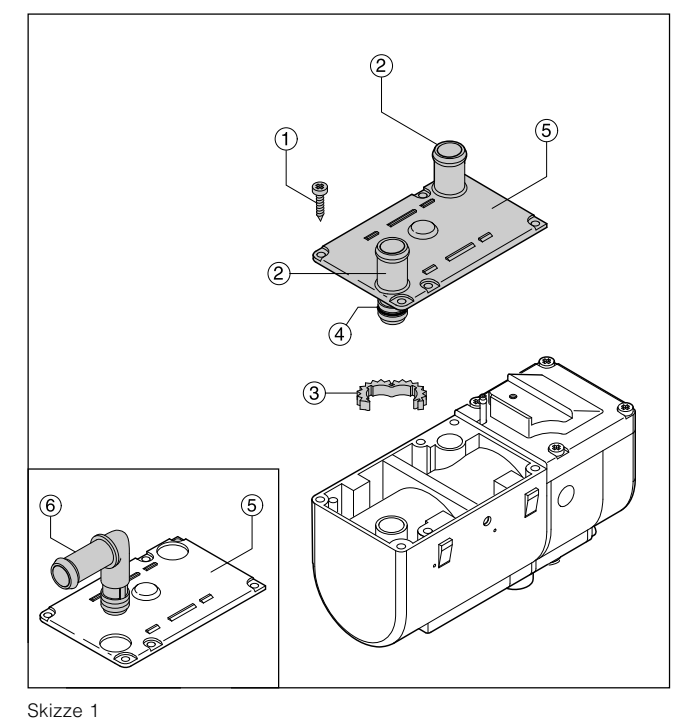

- Befestigungsschrauben
- Gerade Stutzen
- (3) Zackenring
- O-Ring
- Manteldeckel
- Abgewinkelter Stutzen

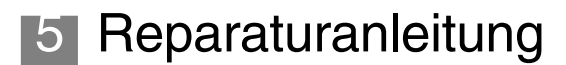

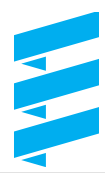

#### **Reparaturschritt 3 Steuergerät demontieren** (Bild 3)

- Die 4 Befestigungsschrauben des Steuergerätes herausdrehen.
- Steuergerät anheben und die Motorabdeckung abnehmen, hierbei ist darauf zu achten, dass die Auskleidung nicht beschädigt wird. Steuergerät abnehmen und den 14-poligen Stecker abziehen.
- Bei der Montage zuerst den 14-poligen Stecker am Steuergerät aufstecken.
- Die Motorabdeckung am Verbrennungsluftgebläse aufsetzen, hierbei auf die Auskleidung achten, dass sie nicht beschädigt wird.
- Die Tülle vom Kabelstrang "Wasserpumpe" in die Aussparung vom Verbrennungsluftgebläse einsetzen.
- Alle elektrische Leitungen zwischen Elektromotor und Gehäuse verlegen und anschließend das Steuergerät in die Führungsnut vom Verbrennungsluftgebläse einsetzen.
- Die 4 Befestigungsschrauben vom Steuergerät einsetzen und festziehen. Anzugsdrehmomente: Befestigungsschraube, lang 5.5 +0,5 Nm: Befestigungsschraube, kurz 3,0 +0,5 Nm.

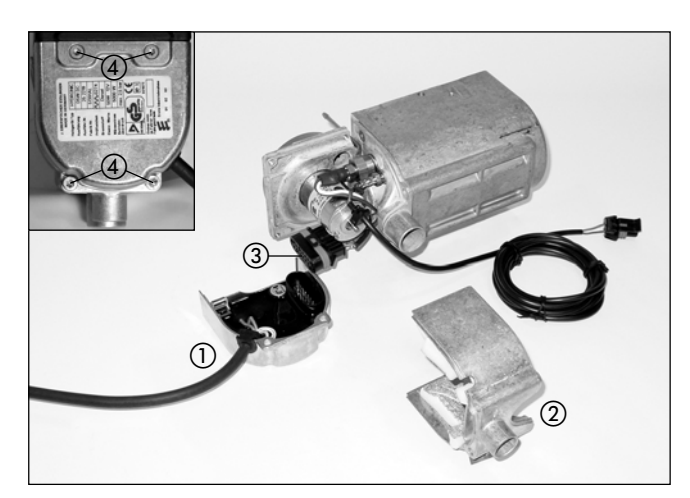

Bild 3

- Steuergerät
- Motorabdeckung mit Auskleidung
- 3 14-poliger Stecker
- Befestigungsschrauben

### **Steuergerät prüfen**

Zur Prüfung des Steuergerätes ist ein Basisprüfadapter und ein Adapter für das Steuergerät erforderlich. Mit dem Adapter für das Steuergerät wird die elektrische Verbindung zwischen dem Steuergerät und dem Basisprüfadapter hergestellt.

Der Basisprüfadapter wird am PC angeschlossen und mittels einem installierten Prüfprogramm kann das Steuergerät getestet werden.

Bestell-Nr. – Basisprüfadapter 22 1508 89 00 00<br>Bestell-Nr. – Adapter für Steuergerät 22 1521 89 00 00 Bestell-Nr. – Adapter für Steuergerät

#### **Reparaturschritt 4 Glühstift ausbauen** (Bild 4 und 5b)

- Reparaturschritt 3, Steuergerät demontieren.
- Mit dem AMP-Entriegelungswerkzeug (Bestell-Nr. 206 00 205 / siehe auch Seite 27) aus dem 14-poligen Stecker, Kammer 9 das Kabel 1,5<sup>2</sup> ws und aus Kammer 12 das Kabel 1,5<sup>2</sup> sw ausklipsen.
- Glühstift aus dem Stutzen herausschrauben. Beim Lösen und Festziehen des Glühstifts den Stutzen am Sechskant gegenhalten. Anzugsdrehmoment des Glühstiftes: 6 +0,5 Nm.
- Beim Einbau den Kabelstrang zwischen Elektromotor und Gehäuse verlegen.

### **Gefahr!**

Verletzungs-, Verbrennungsgefahr!

 $\rightarrow$  Bei einer Funktionsprüfung unbedingt geeignete Schutzausrüstung tragen.

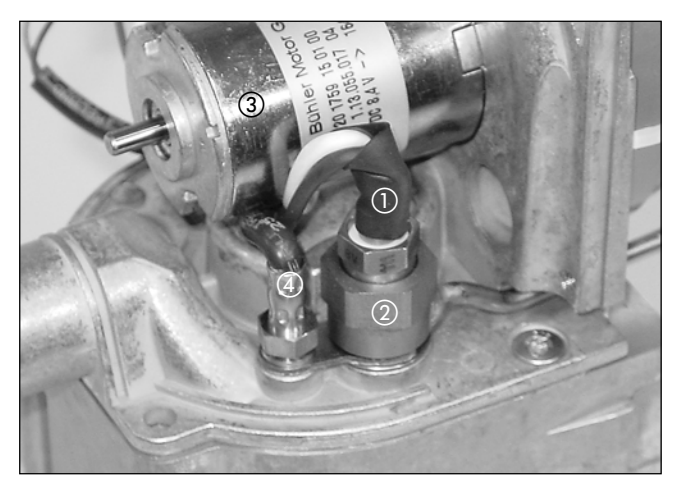

Bild 4

- Glühstift

- (2) Stutzen
- Elektromotor Flammfühler
- 

### **Reparaturschritt 5**

**Flammfühler ausbauen** (Bild 5a und 5b)

- Reparaturschritt 3, Steuergerät demontieren.
- Mit dem AMP-Entriegelungswerkzeug (Bestell-Nr. 206 00 205 / siehe auch Seite 27) aus dem 14-poligen Stecker, Kammer 1 das Kabel 0,5<sup>2</sup> bl, und aus der Kammer 2 das Kabel 0,52 br ausklipsen.
- Flammfühler aus dem Gehäuse herausdrehen. Anzugsdrehmoment des Flammfühlers: 2,5 +0,5 Nm.

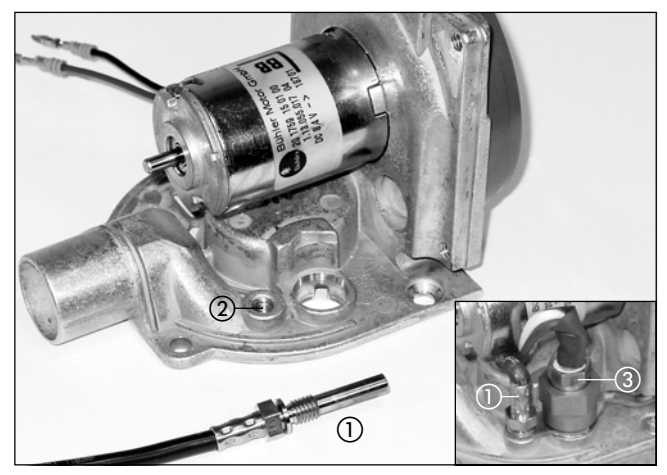

Bild 5a

- Flammfühler
- Flammfühlerhalter
- Glühstift
- Flammfühler prüfen, ggf. austauschen.
- Beim Einbau den Kabelstrang des Flammfühlers zwischen Elektromotor und Gehäuse verlegen.

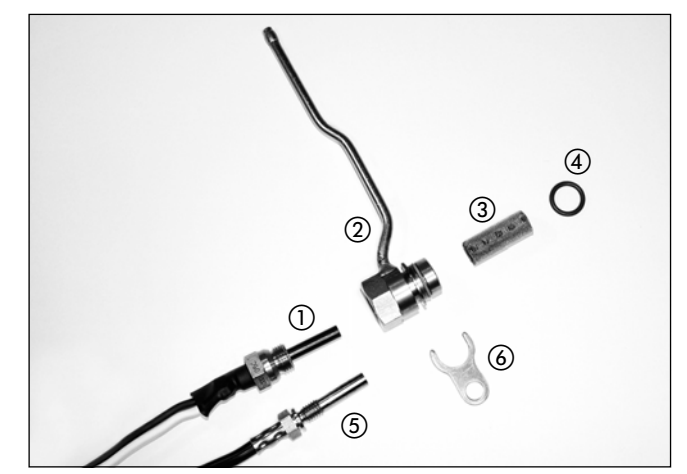

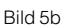

- $\odot$ **Glühstift**
- Stutzen
- 3 Kerzensieb
- O-Ring Flammfühler
- (6) Halter

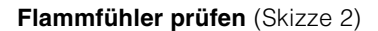

Die Prüfung des Flammfühlers mit dem Digital-Multimeter durchführen, liegt der Widerstandswert des Flammfühlers **außerhalb** der Wertetabelle bzw. des Diagramms, dann den Flammfühler austauschen.

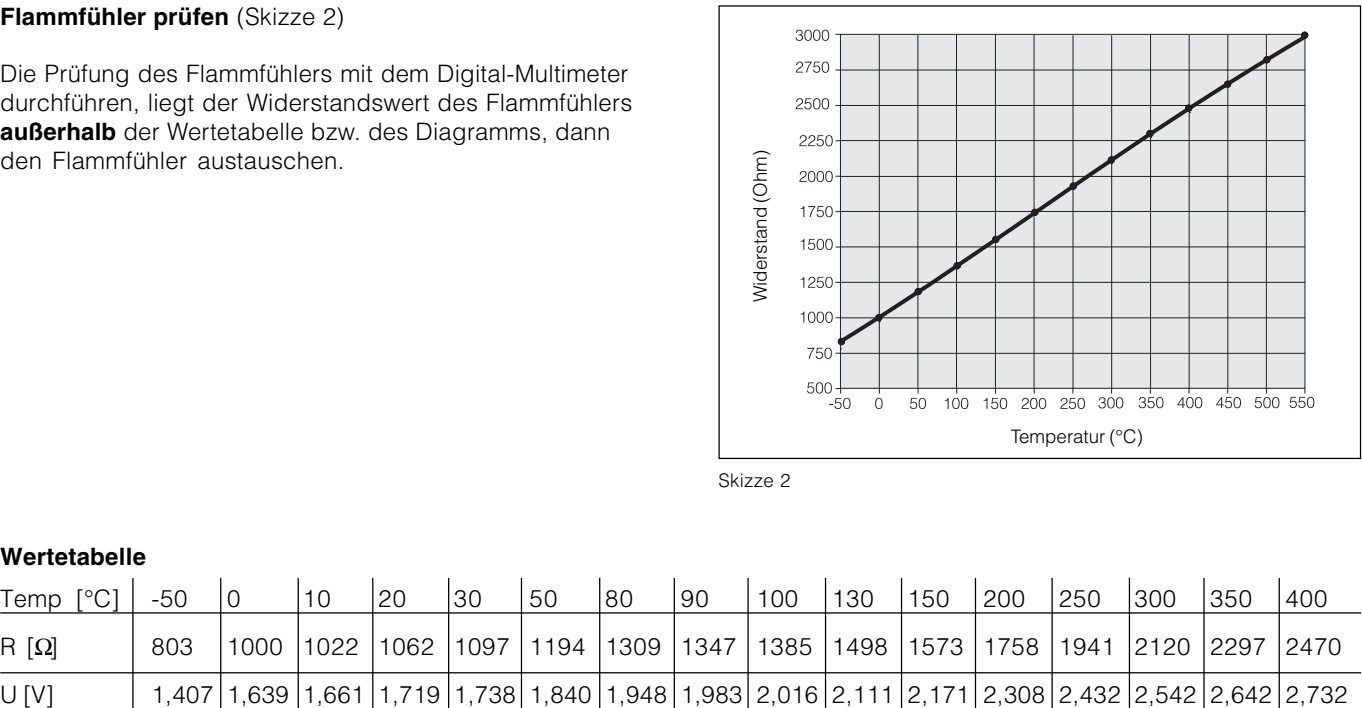

Skizze 2

### **Wertetabelle**

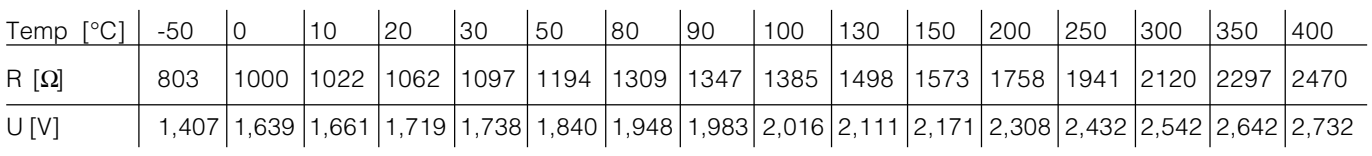

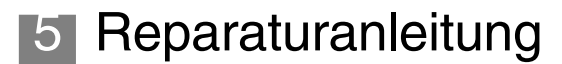

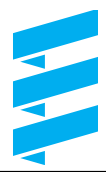

### **Reparaturschritt 6a**

### **Verbrennungsluftgebläse demontieren** (Bild 6)

- Reparaturschritt 1, Gebläsedeckel demontieren.
- Reparaturschritt 3, Steuergerät demontieren.
- Reparaturschritt 4, Glühstift ausbauen.
- Reparaturschritt 5, Flammfühler ausbauen.
- Mit dem AMP-Entriegelungswerkzeug (Bestell-Nr. 206 00 205 / siehe auch Seite 27) aus dem 14-poligen Stecker, Kammer 14 das Kabel 0,752 br und aus Kammer 13 das Kabel 0,75<sup>2</sup> sw ausklipsen.
- Die 3 Befestigungsschrauben vom Verbrennungsluftgebläse herausschrauben und das Verbrennungsluftgebläse vom Mantel abnehmen. Anzugsdrehmoment der Befestigungsschrauben:  $4.5 + 0.5$  Nm.

### **Bitte beachten**

Vor dem Zusammenbau die Dichtung (Pos. 4) zwischen Verbrennungsluftgebläse und Brennkammer sorgfältig prüfen ggf. erneuern.

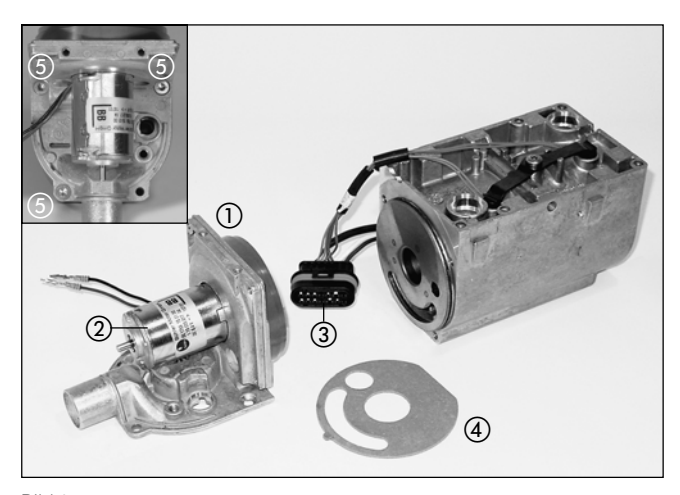

Bild 6

- Verbrennungsluftgebläse
- Elektromotor
- 14-poliger Stecker
- Dichtung
- Befestigungsschrauben

### **Reparaturschritt 6b**

**Drehzahl des Verbrennungsluftgebläsemotors messen** (Skizze 3)

- Drehzahlmessung des Verbrennungsluftgebläsemotors mit max. 8,2 Volt +0,2 Volt bei Heizgerät, 12 Volt bzw. 15 Volt +0,2 Volt bei Heizgerät, 24 Volt durchführen, hierzu aus dem 14poligen Stecker, Kammer 14 das Kabel 0,75<sup>2</sup> br und aus Kammer 13 das Kabel 0,75<sup>2</sup> sw ausklipsen.
- Am Wellenende des Verbrennungsluftgebläsemotors eine Markierung anbringen (z.B. eine schwarz-weiße Scheibe) und die Drehzahl mit einem berührungslosen Drehzahlmessgerät messen.
- Ist die gemessene Drehzahl < 10000 U/min, dann das Verbrennungsluftgebläse austauschen.
- Ist die gemessene Drehzahl >10000 U/min, dann das Steuergerät austauschen.

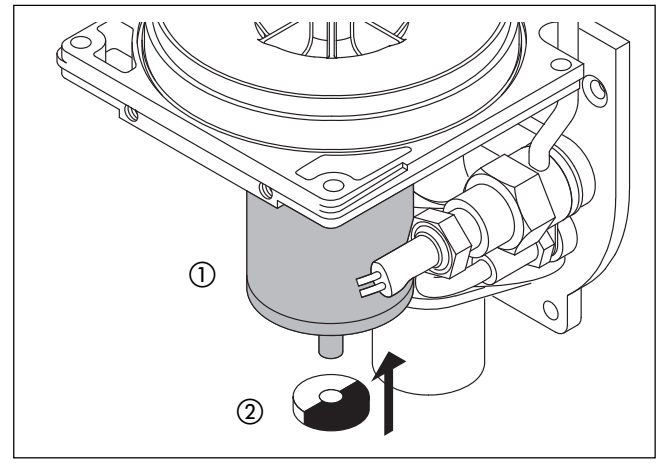

Skizze 3

- Elektromotor
- $\overline{2}$  Schwarz-weiße Kunststoffscheibe

### **Reparaturschritt 7a**

**Kerzensieb ausbauen** (Bild 7 und Skizze 4)

- Reparaturschritt 6, Verbrennungsluftgebläse demontieren.
- O-Ring abnehmen und das Kerzensieb mit einer Rundzange aus dem Stutzen herausziehen.
- Kerzensieb und O-Ring kontrollieren ggf. erneuern.

### **Reparaturschritt 7b**

**Stutzen ausbauen** (Bild 7 und Skizze 4)

- Flammfühler mit Halter ausbauen.
- Stutzen aus dem Gehäuse herausdrücken und danach das Brennstoffrohr nach außen schwenken.
- Stutzen reinigen und den O-Ring kontrollieren ggf. erneuern.

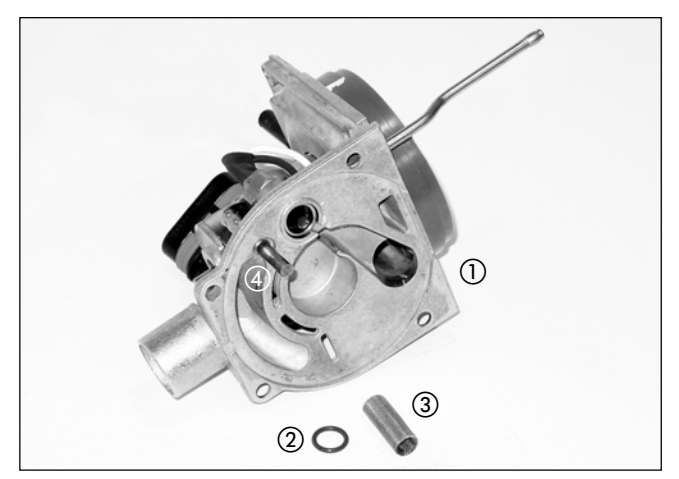

Bild 7

- Verbrennungsluftgebläse
- O-Ring
- 3 Kerzensieb
- Flammfühler

#### **Stutzen und Kerzensieb einbauen**

- Den Stutzen in die Aufnahmebohrung einsetzen.
- Das Brennstoffrohr in die Ausgangsstellung schwenken und anschließend den Stutzen in die Aufnahmebohrung drücken.
- Halter in die Nut vom Stutzen einsetzen, dann den Flammfühler durch die Bohrung im Halter, in die Gewindebohrung im Gehäuse einsetzen und festschrauben.
- Sieb bis zum Anschlag in den Stutzen drücken.
- Heizgerät B 5 W S: O-Ring auf das Sieb aufstecken und in das Gehäuse einsetzen.
- Heizgerät D 5 W S: O-Ring auf den Stutzen aufstecken und in das Gehäuse einsetzen.

### **Bitte beachten**

- Das Kerzensieb so einbauen, dass die Bohrung im Stutzen (Brennstoffeintritt) nicht durch Schweißpunkte des Kerzensiebs verschlossen wird.
- Vor dem Zusammenbau die O-Ringe sorgfältig prüfen ggf. erneuern.

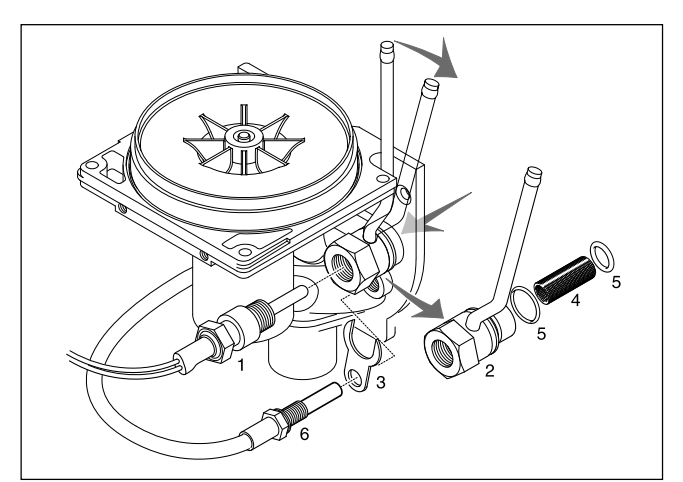

Skizze 4

- $(1)$ Glühstift
- 2 Stutzen
- 3 Halter
- (4) Kerzensieb
- O-Ring
- Flammfühler

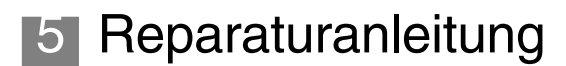

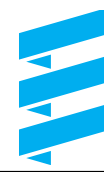

#### **Reparaturschritt 8 Brennkammer ausbauen** (Bild 8)

- Reparaturschritt 1, Gebläsedeckel demontieren.
- Reparaturschritt 3, Steuergerät ausbauen.
- Die 3 Befestigungsschrauben vom Verbrennungsluftgebläse lösen.
- Anzugsdrehmoment der Befestigungsschrauben:  $4.5 + 0.5$  Nm.
- Das Verbrennungsluftgebläse seitlich ablegen (der Kabelstrang von Überhitzungsfühler und Temperaturfühler muss nicht ausgebaut werden).
- Brennkammer aus dem Wärmetauscher herausnehmen (Wärmetauscher muss nicht ausgebaut werden).

### **Bitte beachten**

Vor dem Zusammenbau die Dichtung (Pos. 4) und (5) zwischen Verbrennungsluftgebläse und Brennkammer sorgfältig prüfen ggf. erneuern.

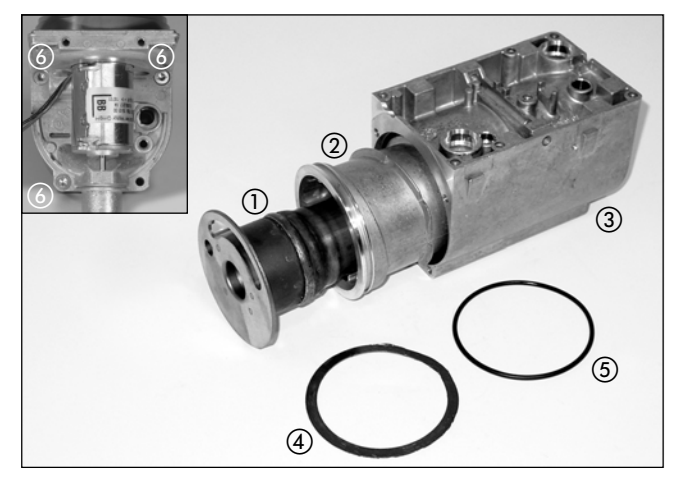

Bild 8

- Brennkammer
- Wärmetauscher
- (3) Mantel
- Dichtung Brennkammer / Wärmetauscher
- O-Ring Wärmetauscher
- Befestigungsschrauben

#### **Reparaturschritt 9 Überhitzungs- und Temperaturfühler ausbauen** (Bild 9)

- Reparaturschritt 1, Gebläsedeckel demontieren.
- Reparaturschritt 2, Manteldeckel und Stutzen demontieren.
- Reparaturschritt 3, Steuergerät ausbauen.
- Die Befestigungsschraube der Druckfeder lösen und die Druckfeder abnehmen.
- Überhitzungsfühler und Temperaturfühler mit einer Flachzange aus der Aufnahmebohrung im Wärmetauscher herausziehen.
- Mit dem AMP-Entriegelungswerkzeug (Bestell-Nr. 206 00 205 / siehe auch Seite 27) aus dem 14-poligen Stecker beide Kabel vom Temperaturfühler (Kammer 3, Kabel 0,5<sup>2</sup> bl und Kammer 4 Kabel 0,5<sup>2</sup> bl) und beide Kabel vom Überhitzungsfühler (Kammer 5, Kabel 0,5<sup>2</sup> rt und Kammer 6 Kabel 0,5<sup>2</sup> rt) ausklipsen.

### **Bitte beachten**

- Überhitzungsfühler, Temperaturfühler und Kabelstrang ist eine Baugruppe und somit im Ersatzteilfall nicht als Einzelteile erhältlich.
- Beim Einbau die O-Ringe des Überhitzungsfühlers und Temperaturfühlers mit Spezialfett einfetten.

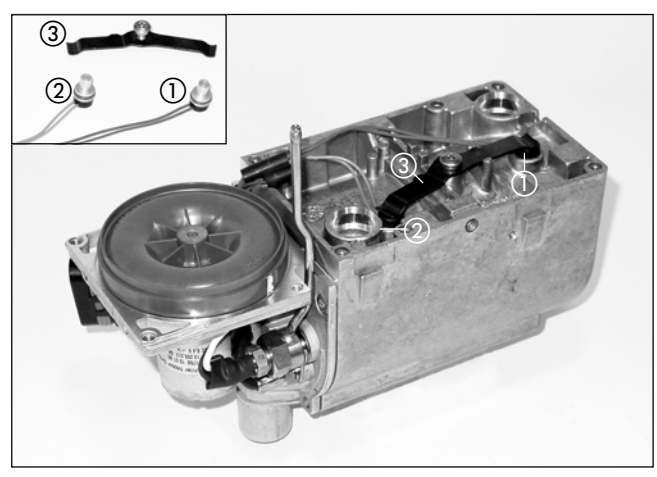

Bild 9

- Überhitzungsfühler
- Temperaturfühler
- 3) Druckfeder

### **Überhitzungs- und Temperaturfühler prüfen**

(Skizze 5)

Die Prüfung des Überhitzungsfühlers bzw. des Temperaturfühlers mit dem Digital-Multimeter durchführen, liegt der Widerstandswert außerhalb der Wertetabelle bzw. des Diagramms, dann den Überhitzungsfühler bzw. Temperaturfühler austauschen.

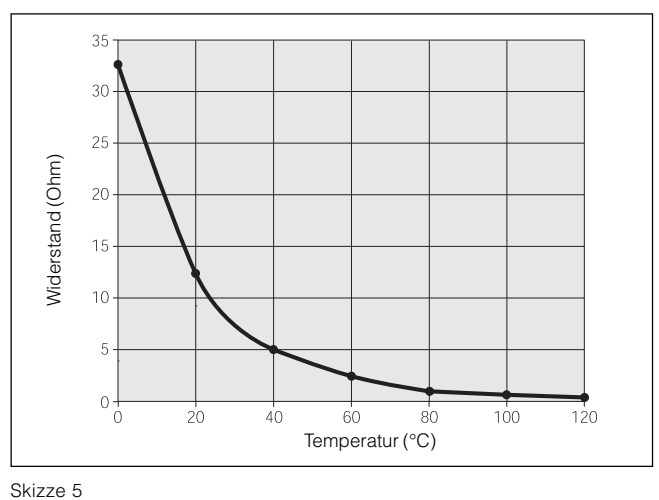

### **Wertetabelle**

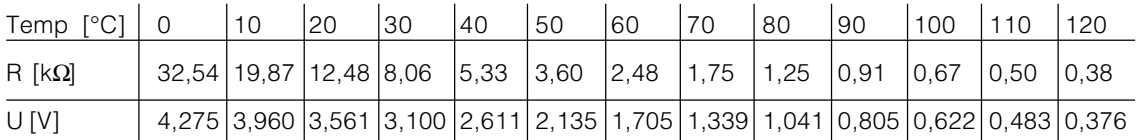

### **Reparaturschritt 10 Wärmetauscher ausbauen** (Bild 10)

- Reparaturschritt 6, Verbrennungsluftgebläse ausbauen.
- Reparaturschritt 8, Brennkammer ausbauen.
- Reparaturschritt 9, Überhitzungs- und Temperaturfühler ausbauen.
- Wärmetauscher mit einem Schraubendreher durch den Wasserstutzen (Wassereintritt) aus dem Mantel herausdrücken.
- Eine Sichtprüfung des Wärmetauschers durchführen, wenn erforderlich den Wärmetauscher reinigen ggf. erneuern.

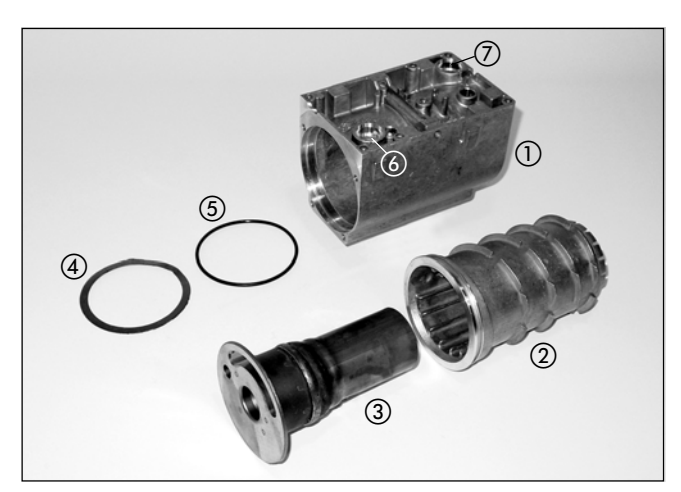

Bild 10

- Mantel
- Wärmetauscher
- (3) Brennkammer
- Dichtung Brennkammer / Wärmetauscher
- O-Ring Wärmetauscher
- 6 Wasserstutzen (Wasseraustritt)<br>
7 Wasserstutzen (Wassereintritt)
- Wasserstutzen (Wassereintritt)

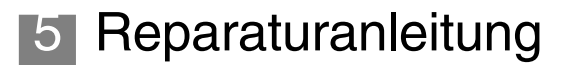

#### **Reparaturschritt 11 Wärmetauscher einbauen** (Bild 11)

• Wärmetauscher in den Mantel einsetzen, hierbei muss der Wärmetauscher mit seiner Nut im Wärmetauscherboden die Arretierung im Mantelboden eingesetzt werden.

Als Anhaltspunkt dient der Sockel für den Überhitzungsfühler der mit der Aufnahmebohrung im Mantel übereinstimmen muss.

### **Bitte beachten**

- Vor dem Zusammenbau die Dichtungen und den O-Ring sorgfältig prüfen ggf. erneuern.
- Auf richtigen Sitz des Wärmetauschers im Mantel achten (der Wärmetauscher muss fest in den Mantel eingedrückt werden).
- Beim Einbau den O-Ring mit Spezialfett einfetten.

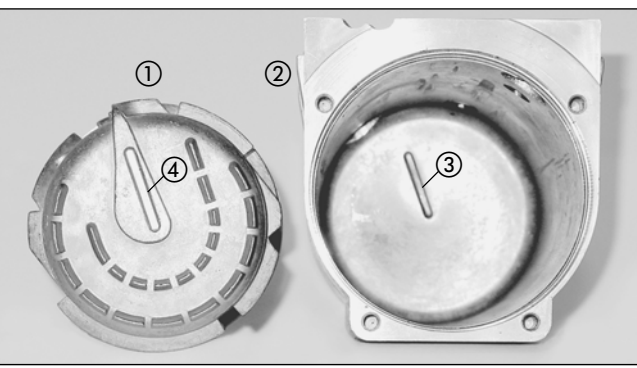

Bild 11

- Wärmetauscher
- (2) Mantel
- Arretierung
- Nut im Wärmetauscherboden

### **Messung der Brennstoffmenge**

#### **Vorbereitung der Messung** (Skizze 6)

- Brennstoffdruckleitung am Heizgerät abziehen und in ein Messglas (Größe 20 cm<sup>3</sup>) einleiten.
- Heizgerät einschalten.

Nach 45 Sek. beginnt die Dosierpumpe mit der Brennstoffförderung.

Tritt der Brennstoff gleichmäßig und blasenfrei aus, ist die Brennstoffleitung befüllt und entlüftet.

• Heizgerät ausschalten und Messglas entleeren.

#### **Messung**

- Heizgerät einschalten. Nach 45 Sek. beginnt die Dosierpumpe mit der Brennstoffförderung.
- Messglas während der Messung in Höhe der Heizgerät halten. Nach 90 Sek. wird die Brennstoffförderung automatisch abgeschaltet.
- Heizgerät ausschalten, da sonst eine Startwiederholung erfolgt.
- Brennstoffmenge im Messglas ablesen.
- Für das Messergebnis ist eine Toleranz von ±7% zulässig

### **Auswertung**

Gemessene Brennstoffmenge mit den Werten der nachfolgenden Tabelle vergleichen.

Liegt die gemessene Brennstoffmenge über dem Maximalwert oder unter dem Minimalwert, muss die Dosierpumpe ausgetauscht werden.

### **Bitte beachten**

Brennstoffmessung nur bei ausreichend geladener Batterie durchführen. Am Steuergerät sollen während der Messung

min. 11 / 23 Volt oder max.13 / 25 Volt anliegen.

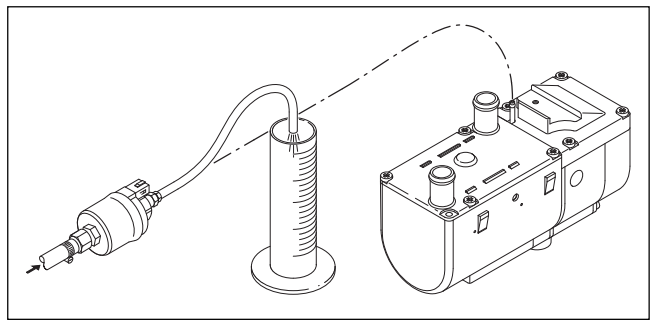

Skizze 6

#### **Brennstoffmenge**

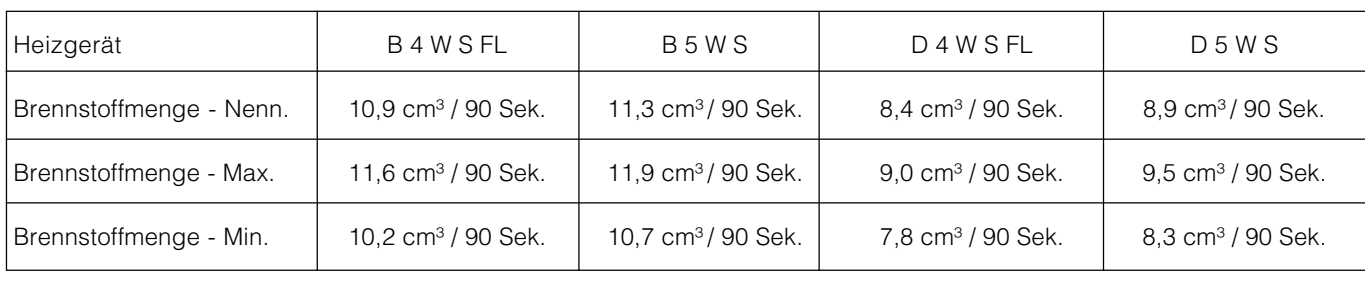

### **Verdrahtung des Heizgerätes**

### **Achtung! Sicherheitshinweise für die Verdrahtung des Heizgerätes!**

Das Heizgerät ist gemäß den EMV-Richtlinien elektrisch anzuschließen.

Durch nicht fachgerechte Eingriffe kann

- die EMV beeinflusst werden, aus diesem Grund sind folgende Hinweise zu beachten:
- Bei elektrischen Leitungen ist darauf zu achten, dass deren Isolation nicht beschädigt wird. Vermeiden von:
	- Durchscheuern
	- Abknicken
	-
	- Einklemmen
	- Wärmeeinwirkung.
- $\rightarrow$  Bei wasserdichten Steckern sind nicht belegte Steckerkammern mit Blindstopfen, schmutz- und wasserdicht zu verschließen.
- Î Elektrische Steck- und Masseverbindungen müssen korrosionsfrei und fest sein.
- Steck- und Masseverbindungen außerhalb des Innenraumes mit Kontaktschutzfett einfetten.

### **Bitte beachten**

Bei der elektrischen Verdrahtung des Heizgerätes sowie dem Bedienelement ist auf folgendes zu achten:

- Elektrische Leitungen und Bauteile müssen im Fahrzeug so angeordnet sein, dass ihre einwandfreie Funktion unter normalen Betriebsbedingungen nicht beeinträchtigt werden kann (z.B. durch Hitzeeinwirkung, Feuchtigkeit u.ä.).
- Folgender Leitungsquerschnitt ist zwischen Batterie und Heizgerät einzuhalten. Dadurch wird der max. zulässige Spannungsverlust

in den Leitungen von 0,5 V bei 12 V Nennspannung bzw. 1 V bei 24 V Nennspannung nicht überschritten. Leitungsquerschnitt bei einer Leitungslänge (Pluskabel + Minuskabel)

– bis 5 m = Leitungsquerschnitt 4º m

 $-5$  m bis 8 m = Leitungsquerschnitt 6<sup>2</sup> m

- Ist der Anschluss der Plusleitung am Sicherungskasten (z.B. Klemme 30) vorgesehen, muss auch die fahrzeugeigene Leitung von der Batterie zum Sicherungskasten in die Berechnung der Gesamtleitungslänge einbezogen und ggf. neu dimensioniert werden.
- Unbenützte Leitungsenden isolieren.

### **Teileliste**

- 1.1 Brennermotor
- 1.2 Glühstift<br>1.5 Liberbitz
- 1.5 Überhitzungsfühler
- 1.12 Flammfühler<br>1.13 Temperaturft
- **Temperaturfühler**
- 2.1 Steuergerät
- 2.2 Brennstoffdosierpumpe<br>2.5.7 Relais, Fahrzeuggebläs
- 2.5.7 Relais, Fahrzeuggebläse<br>2.7 Hauptsicherung 20 A
- 2.7 Hauptsicherung 20 A<br>2.7.1 Sicherung Betätigung
- 2.7.1 Sicherung, Betätigung 5 A<br>2.7.5 Sicherung, Fahrzeuggeblä
- 2.7.5 Sicherung, Fahrzeuggebläse 25 A<br>2.12 Wasserpumpe
- Wasserpumpe
- 5.1 Batterie
- 5.1.2 Sicherungsleiste im Fahrzeug
- 5.9.1 Schalter, Fahrzeuggebläse
- 5.10 Fahrzeuggebläse
- a) für Zuheizkriterium an D+ anschließen (Option)
- f) Leitung auftrennen<br>
k) Schalter (Zuheizen
- k) Schalter (Zuheizen z.B. Außentemperatur < 5 °C oder Sommer- Winterschalter)
- i) JE-Diagnose (Hinweis: Wird die Diagnoseleitung nicht angeschlossen, dann diese zurückbinden und isolieren)

Länge "Plus" + Länge "Minus":

 $<$  5 m: Querschnitt 4 mm<sup>2</sup>

 $> 5$  m  $<$  8 m: Querschnitt 6 mm<sup>2</sup>

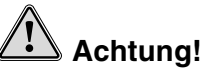

Nicht benutzte Leitungsenden können zu einem Kurzschluss führen und Schäden am Heizgerät verursachen.  $\rightarrow$  Nicht benutzte Leitungsenden isolieren.

### **Bitte beachten**

- Die maximale, zulässige Stromaufnahme bei Relais 2.5.7 (von Kl. 30 nach Kl. 87a) ist 40 A, d.h. der Wert der fahrzeugeigenen Gebläsesicherung darf nicht > 40 A sein.
- Bei Fahrzeugen mit Heizungs- bzw. Klimaautomatik ist die Gebläseansteuerung in unserer fahrzeugspezifischen Einbauvorschlag zu beachten. Liegt keine Einbauvorschlag vor sind die Anweisungen des Fahrzeugherstellers über Anschluss bzw. Schnittstelle für die Gebläseansteuerung zu berücksichtigen.
- Stecker und Buchsengehäuse sind von der Leitungseintrittseite dargestellt.

### **Kabelfarben**

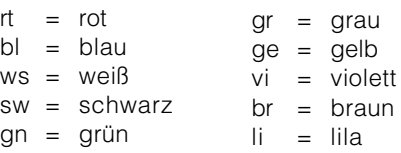

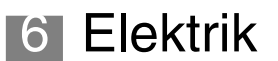

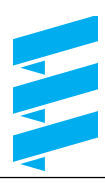

### **Schaltplan - Heizgerät**

**B 4 W S FL / B 5 W S / D 4 W S FL / D 5 W S – 12 Volt**

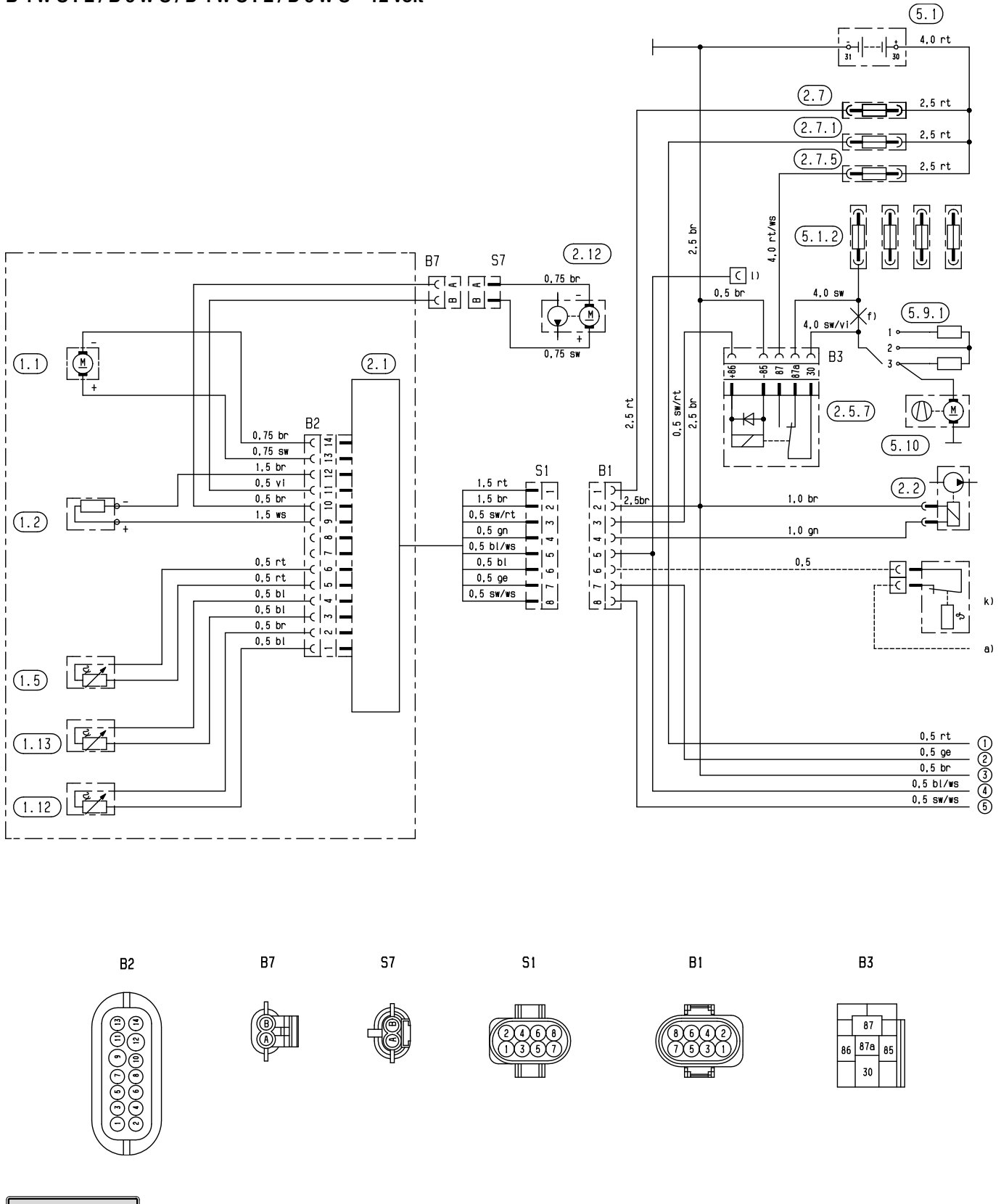

### **Bitte beachten**

Abweichung zum Schaltplan 20 1777 00 96 01 B auf Seite 45 ist der Stecker i) für den Anschluss der Diagnoseleitung direkt am Kabelbaum.

20 1861 00 96 01 A

### **Teileliste**

- 1.1 Brennermotor
- 1.2 Glühstift<br>1.5 Überhitz 1.5 Überhitzungsfühler
- 1.12 Flammfühler
- 1.13 Temperaturfühler
- 2.1 Steuergerät<br>2.2 Brennstoffde
- Brennstoffdosierpumpe
- 2.5.7 Relais, Fahrzeuggebläse<br>2.7 Hauptsicherung 20 A
- Hauptsicherung 20 A
- 2.7.1 Sicherung, Betätigung 5 A
- 2.7.5 Sicherung, Fahrzeuggebläse 25 A
- 2.12 Wasserpumpe
- 5.1 Batterie
- 5.1.2 Sicherungsleiste im Fahrzeug
- 5.9.1 Schalter, Fahrzeuggebläse
- 5.10 Fahrzeuggebläse
- a) für Zuheizkriterium an D+ anschließen (Option)<br>f) Leitung auftrennen
- Leitung auftrennen
- k) Schalter "Heizen"  $< 5 °C$

Länge "Plus" + Länge "Minus":

- < 5 m: Querschnitt 4 mm2
- $> 5$  m  $<$  8 m; Querschnitt 6 mm<sup>2</sup>

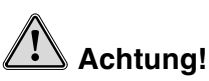

Nicht benutzte Leitungsenden können zu einem Kurzschluss führen und Schäden am Heizgerät verursachen.

 $\rightarrow$  Nicht benutzte Leitungsenden isolieren.

### **Bitte beachten**

- Bei Fahrzeugen mit Heizungs- bzw. Klimaautomatik ist die Gebläseansteuerung in unserer fahrzeugspezifischen Einbauvorschlag zu beachten. Liegt kein Einbauvorschlag vor sind die Anweisungen des Fahrzeugherstellers über Anschluss bzw. Schnittstelle für die Gebläseansteuerung zu berücksichtigen.
- Stecker und Buchsengehäuse sind von der Leitungseintrittseite dargestellt.

### **Kabelfarben**

 $rt = rot$  $bl = blau$  $ws = wei\beta$ sw = schwarz gn = grün  $gr = grav$  $ge =$  gelb vi = violett  $br = brain$  $\mathbf{li} = \mathbf{li}$ 

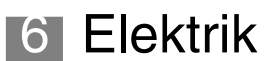

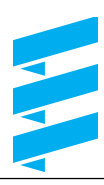

### **Schaltplan - Heizgerät**

**B 4 W S FL / B 5 W S / D 4 W S FL / D 5 W S – 12 Volt**

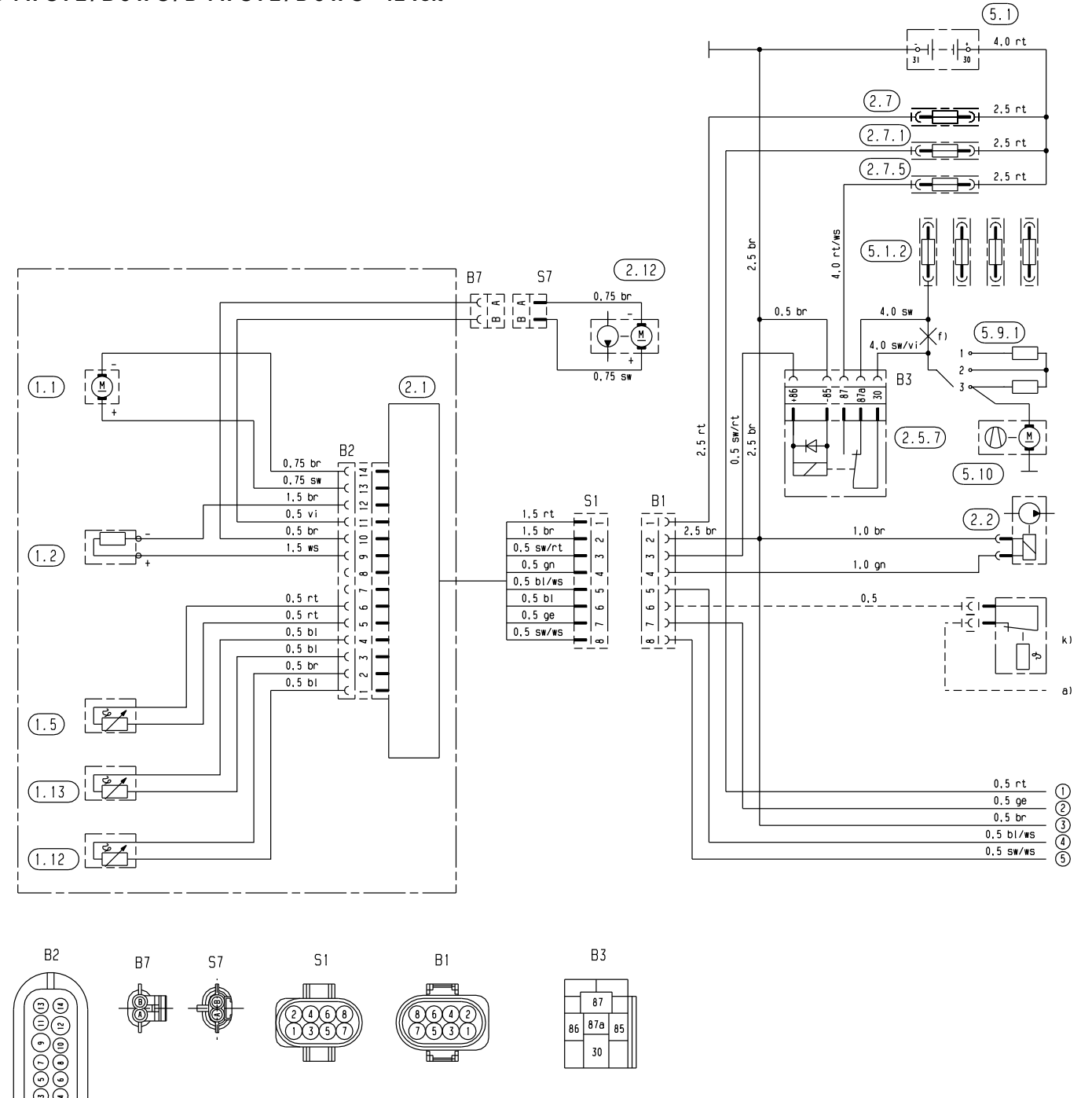

### **Bitte beachten**

Abweichung zum Schaltplan 20 1861 00 96 01 A auf Seite 43 ist kein Stecker i) für den Anschluss der Diagnoseleitung direkt am Kabelbaum.

20 1777 00 96 01 B

### 6 Elektrik

### **Schaltplan - Heizgerät**

**D 5 W S – 24 Volt**

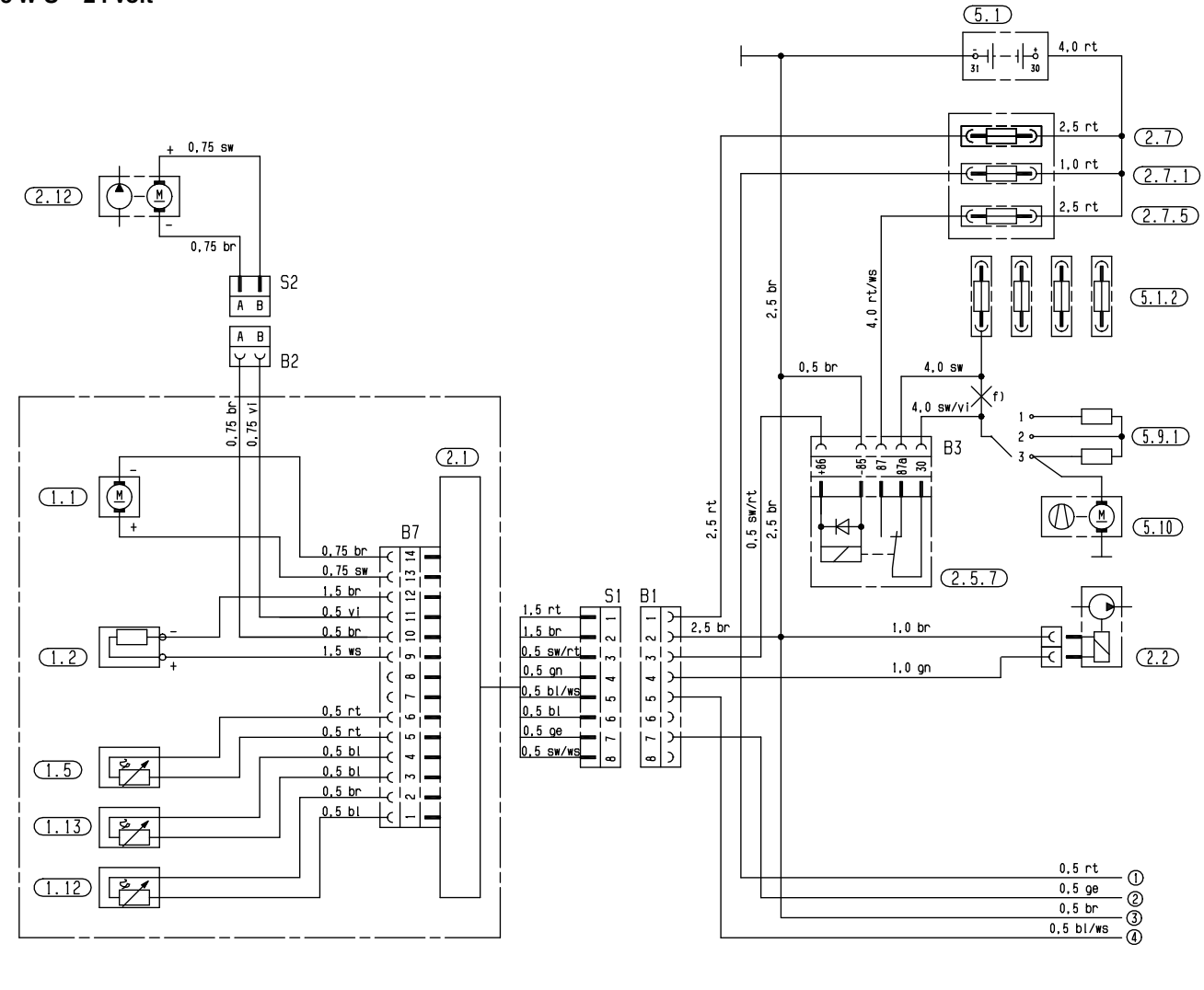

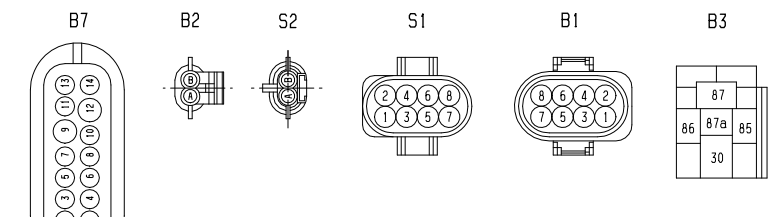

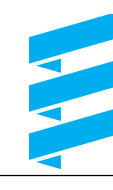

### **Schaltplan - Bedienelemente, 24 Volt**

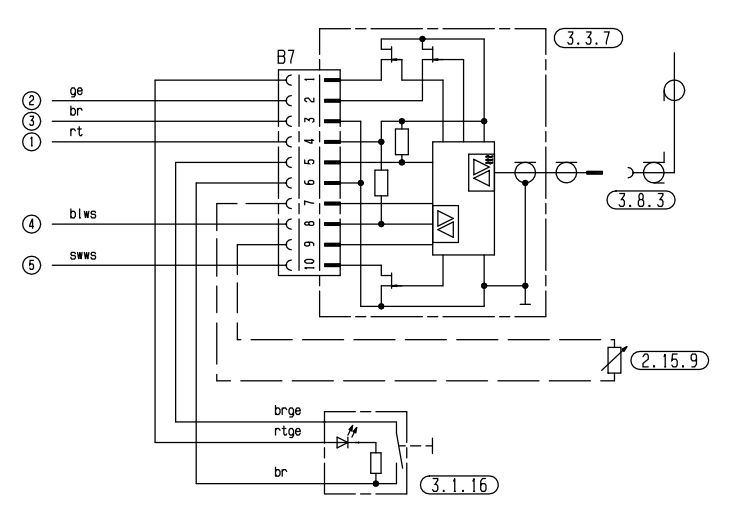

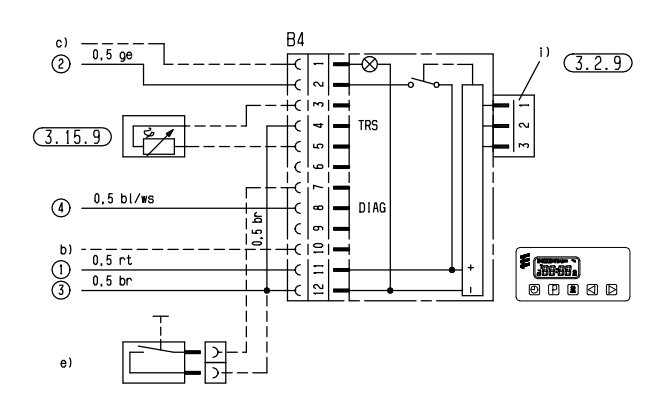

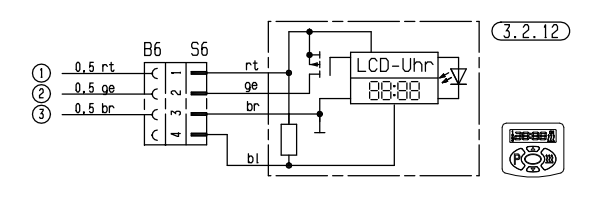

 $B4$ 

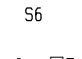

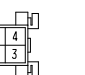

B<sub>6</sub>

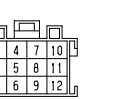

25 2147 00 96 01 D

 $B7$ 

 $\frac{1}{2}$   $\frac{3}{4}$   $\frac{5}{6}$   $\frac{7}{8}$ 

### **Kabelfarben**

- $rt = rot$
- $bl = blau$  $ws = wei\beta$
- $sw = schwarz$
- $an = a$ rün
- $gr = \text{grad}$
- $ae = aelb$
- vi = violett
- $br = brain$
- $\mathbf{li} = \mathbf{li}$

### **Teileliste**

- 1.1 Brennermotor
- 1.2 Glühstift<br>1.5 Überhitz 1.5 Überhitzungsfühler
- 
- 1.12 Flammfühler
- 1.13 Temperaturfühler
- 2.1 Steuergerät<br>2.2 Brennstoffde
- 2.2 Brennstoffdosierpumpe<br>2.5.7 Relais, Fahrzeuggebläs
- 2.5.7 Relais, Fahrzeuggebläse<br>2.7 Hauptsicherung 15 A
- 2.7 Hauptsicherung 15 A<br>2.7.1 Sicherung, Betätigung
- Sicherung, Betätigung 5 A
- 2.7.5 Sicherung, Fahrzeuggebläse 25 A
- 2.12 Wasserpumpe
- 2.15.9 Fühler, Außentemperatur
- 3.1.16 Taster Funkfernbedienung TP5
- 3.2.9 Schaltuhr, Moduluhr, TRS
- 3.2.12 Schaltuhr, Mini
- 3.3.7 Funkfernbedienung TP5
- 3.8.3 Antenne
- 5.1 Batterie
- 5.1.2 Sicherungsleiste im Fahrzeug<br>5.9.1 Schalter, Fahrzeuggebläse
- Schalter, Fahrzeuggebläse
- 5.10 Fahrzeuggebläse
- b) an Klemme +15 anklemmen
- c) Beleuchtung Klemme 58
- e) externe Taste EIN / AUS (Option)
- f) Leitung auftrennen
- i) Anschluss Funkmodulempfänger TP4i

Länge "Plus" + Länge "Minus":

- $<$  5 m: Querschnitt 4 mm<sup>2</sup>
- $> 5$  m  $< 8$  m: Querschnitt 6 mm<sup>2</sup>

# **Achtung!**

Nicht benutzte Leitungsenden können zu einem Kurzschluss führen und Schäden am Heizgerät verursachen.  $\rightarrow$  Nicht benutzte Leitungsenden isolieren.

### **Bitte beachten**

- Bei Fahrzeugen mit Heizungs- bzw. Klimaautomatik ist die Gebläseansteuerung in unserer fahrzeugspezifischen Einbauvorschlag zu beachten. Liegt keine Einbauvorschlag vor sind die Anweisungen des Fahrzeugherstellers über Anschluss bzw. Schnittstelle für die Gebläseansteuerung zu berücksichtigen.
- Stecker und Buchsengehäuse sind von der Leitungseintrittseite dargestellt.

### 6 Elektrik

**Schaltplan - Heizgerät**

**D 5 W S – 24 Volt, ADR**

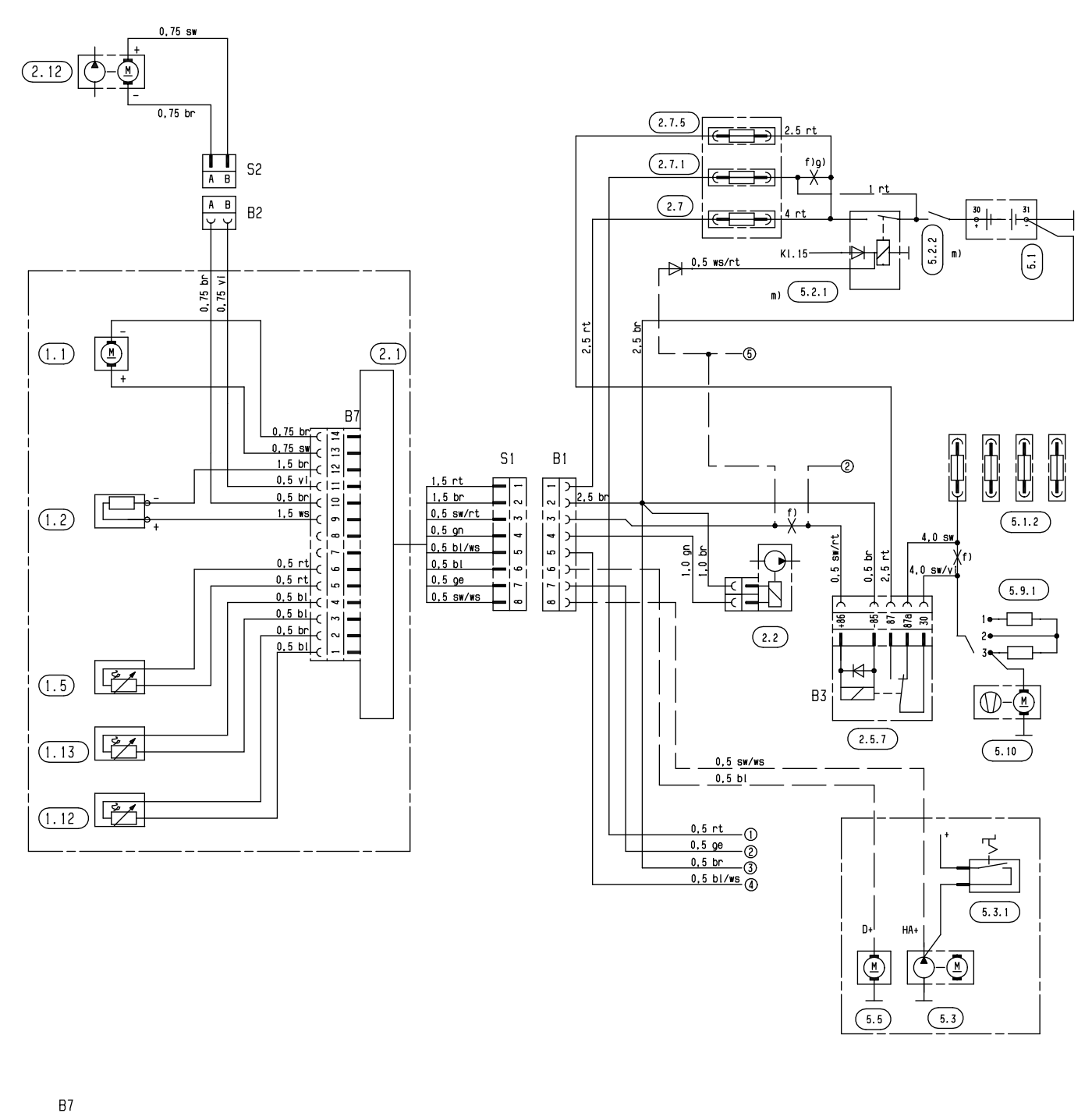

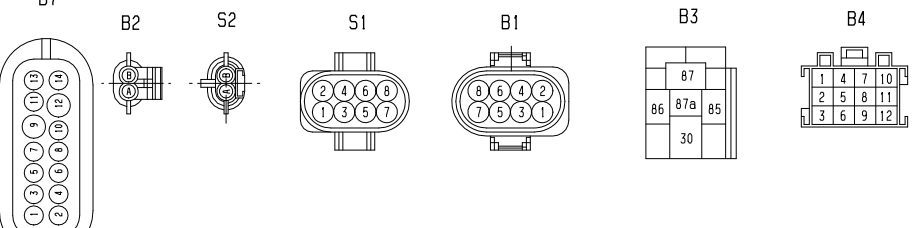

25 2147 00 97 01 C

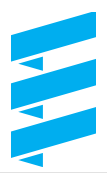

### **Schaltplan - Bedienelement, 24 Volt, ADR**

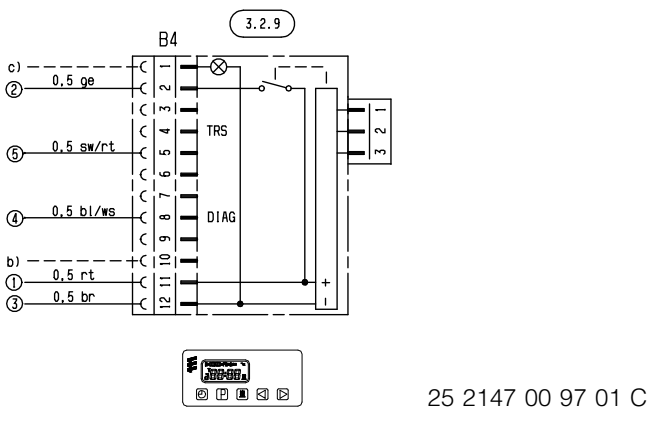

#### **Teileliste**

- 1.1 Brennermotor
- 1.2 Glühstift<br>1.5 Überhitz
- 1.5 Überhitzungsfühler
- 1.12 Flammfühler
- 1.13 Temperaturfühler
- 2.1 Steuergerät
- 2.2 Brennstoffdosierpumpe
- 2.5.7 Relais, Fahrzeuggebläse
- 2.7 Hauptsicherung 15 A
- 2.7.1 Sicherung, Betätigung 5 A<br>2.7.5 Sicherung, Fahrzeuggeblä
- 2.7.5 Sicherung, Fahrzeuggebläse 25 A
- Wasserpumpe
- 3.2.9 Schaltuhr, Moduluhr, ADR
- 5.1 Batterie
- 5.1.2 Sicherungsleiste im Fahrzeug
- 5.2.1 Batteriehauptschalter m)
- (Betrieb z.B. über Zündschloss gesteuert) 5.2.2 Batterietrennschalter
- (Not-Aus-Funktion bei ADR u.ä.) 5.3 Hilfsantrieb HA+
- 5.3.1 Schalter, Hilfsantrieb
- 5.5 Generator D+
- 5.9.1 Schalter Fahrzeuggebläse
- 5.10 Fahrzeuggebläse
- b) an +15 anklemmen
- c) Beleuchtung Klemme 58
- f) Leitung auftrennen
- g) Leitung isolieren und zurückbinden
- m) Bei Verwendung von nur einem Schaltelement für Pos. 5.2.1 und 5.2.2 muss sichergestellt sein, dass bei Betätigen der Funktion "Öffnen des Batterietrennschalters" (Not-AUS-Funktion bei ADR u.ä.) der Schalter immer sofort (ohne Berücksichtung des Heizgerätezustandes) öffnet und alle Stromkreise des Heizgerätes von der Batterie trennt.

Länge "Plus" + Länge "Minus": < 5 m: Querschnitt 4 mm2  $> 5$  m  $< 8$  m: Querschnitt 6 mm<sup>2</sup>

### **Achtung!**

Nicht benutzte Leitungsenden können zu einem Kurzschluss führen und Schäden am Heizgerät verursachen.  $\rightarrow$  Nicht benutzte Leitungsenden isolieren.

### **Bitte beachten**

- Bei Fahrzeugen mit Heizungs- bzw. Klimaautomatik ist die Gebläseansteuerung in unserer fahrzeugspezifischen Einbauvorschlag zu beachten. Liegt keine Einbauvorschlag vor sind die Anweisungen des Fahrzeugherstellers über Anschluss bzw. Schnittstelle für die Gebläseansteuerung zu berücksichtigen.
- Die gestrichelten Leitungen sind zusätzlich zu verlegen und anzuschließen. Zuvor den Kabelbaum an den mit f) gekennzeichneten Stellen trennen. Die Kabeldichtungen und Steckhülsen für den Stecker B1 und das Gebläserelais sind im Einbausatz enthalten. Das Fahrzeuggebläse läuft sofort nach Starten des Heizgerätes.
- Stecker und Buchsengehäuse sind von der Leitungseintrittseite dargestellt.

### **Kabelfarben**

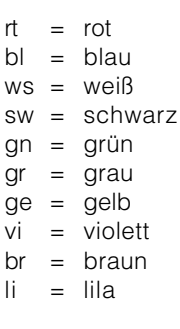

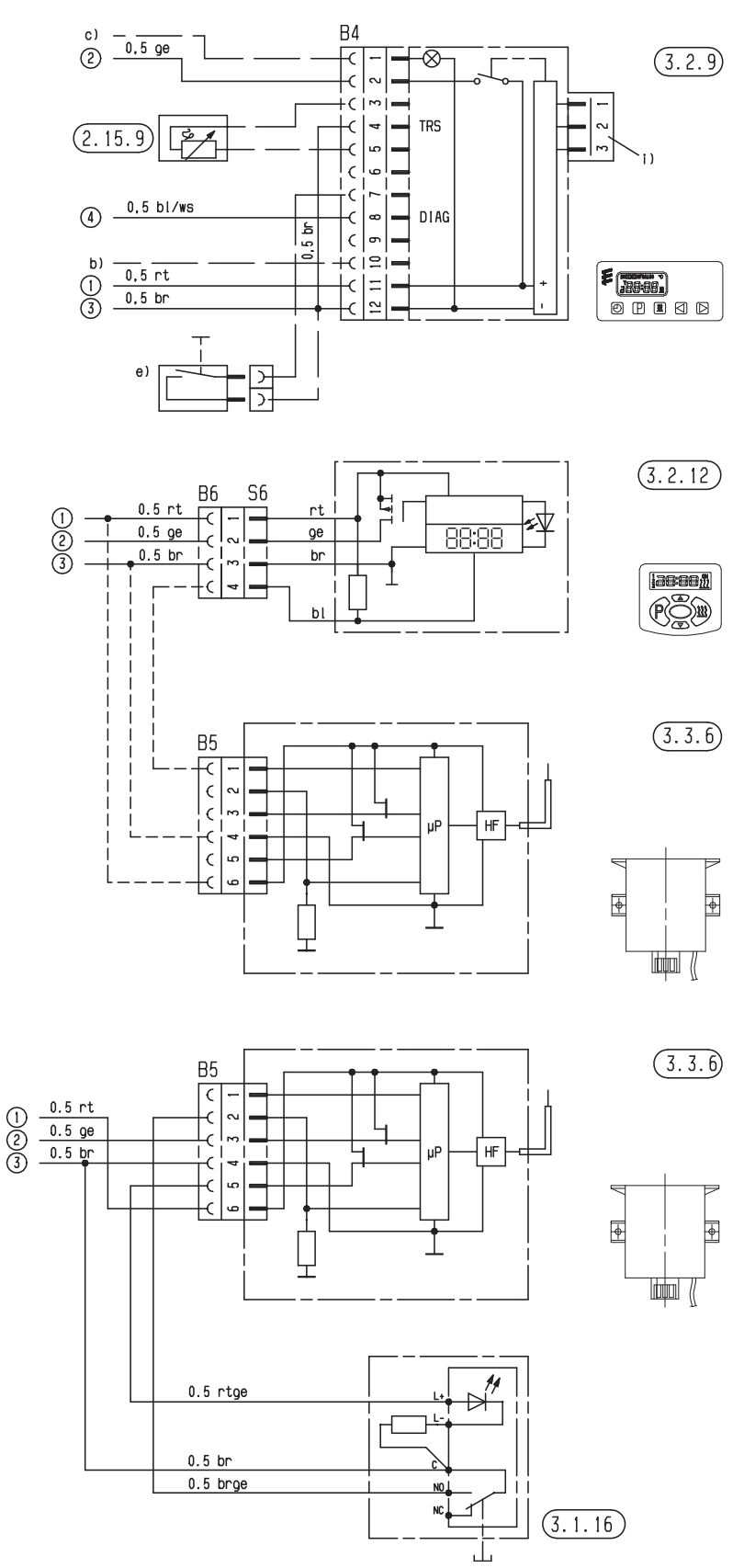

25 1920 00 97 01 C - Teil 1

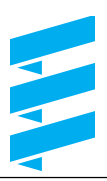

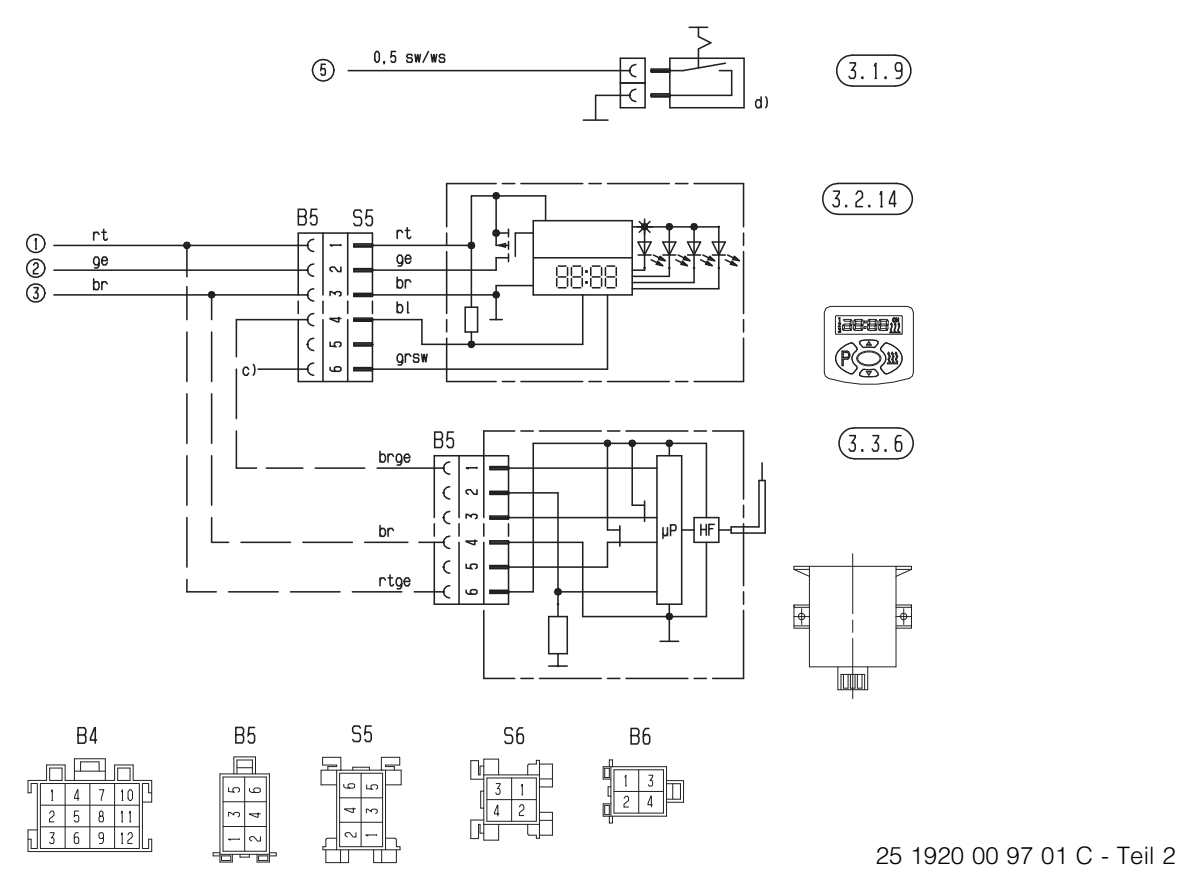

#### **Teileliste**

- 2.15.9 Fühler, Außentemperatur
- 3.1.9 Umschalter "Heizen / Lüften"
- 3.1.16 Taster, Funkfernbedienung
- 3.2.9 Schaltuhr, Moduluhr
- 3.2.12 Schaltuhr, Mini 12 / 24 Volt
- 3.2.14 Schaltuhr, Mini Beleuchtung blau nur 12 Volt
- 3.3.6 Funkfernbedienung (Empfänger) TP41i
- b) an Klemme +15 anklemmen, wenn Heizbetrieb > 2 Std. (bei eingeschalteter Zündung) erwünscht
- c) Beleuchtung Klemme 58<br>d) Standlüften mit Fahrzeug
- Standlüften mit Fahrzeuggebläse (Option)
- e) externe Taste EIN / AUS (Option)
- i) Anschluss Funkmodulempfänger TP4i
- Länge "Plus" + Länge "Minus":  $<$  5 m: Querschnitt 4 mm<sup>2</sup>
- $> 5$  m  $< 8$  m: Querschnitt 6 mm<sup>2</sup>

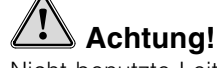

Nicht benutzte Leitungsenden können zu einem Kurzschluss führen und Schäden am Heizgerät verursachen.  $\rightarrow$  Nicht benutzte Leitungsenden isolieren.

### **Bitte beachten**

Stecker und Buchsengehäuse sind von der Leitungseintrittseite dargestellt.

### **Kabelfarben**

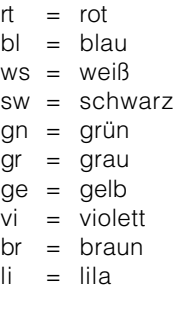

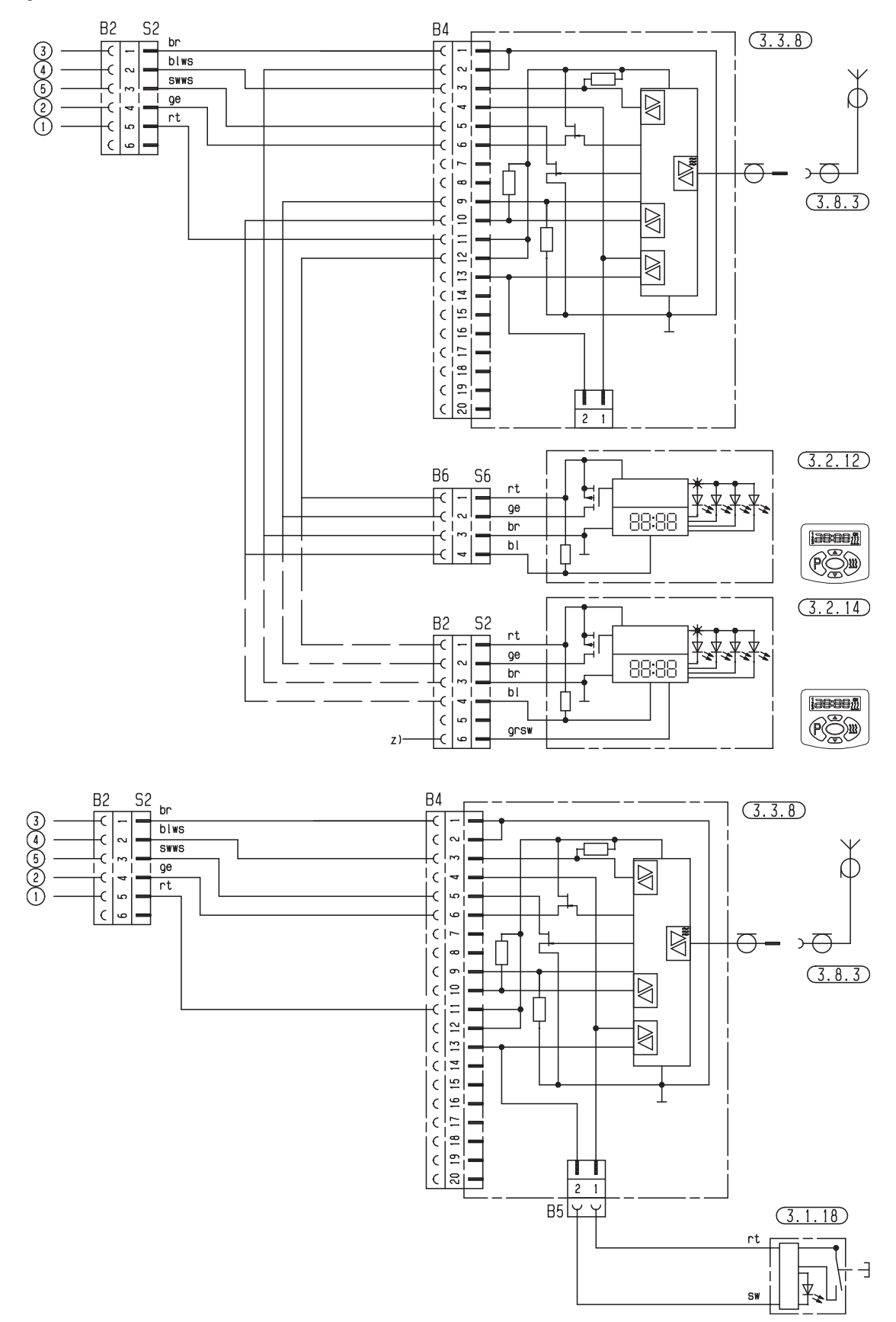

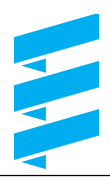

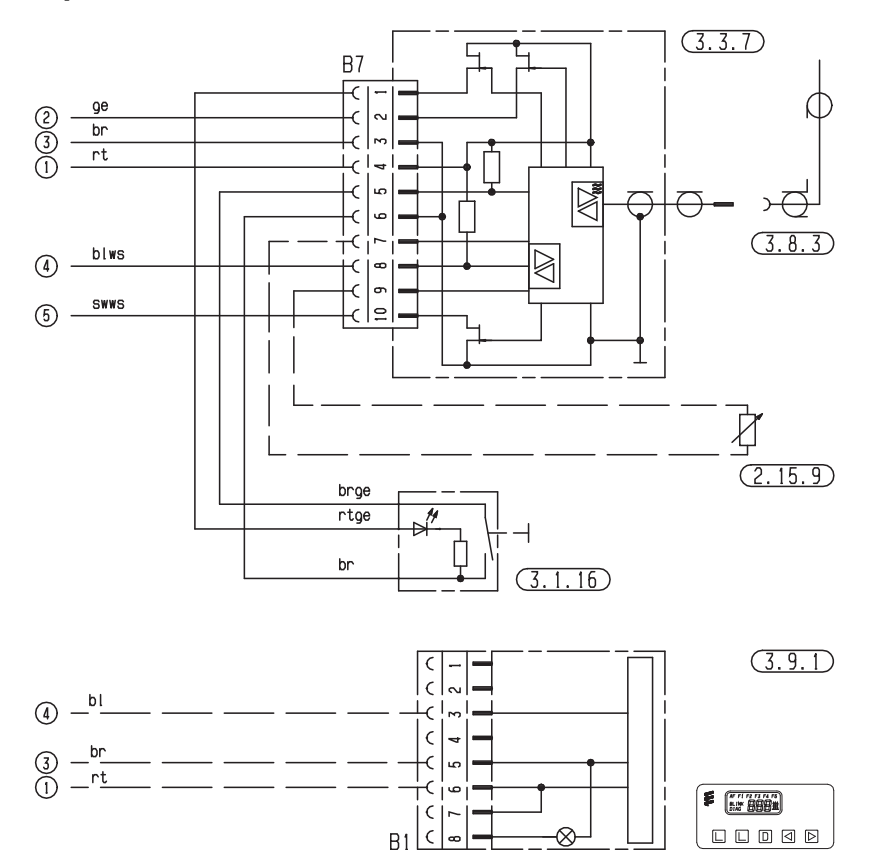

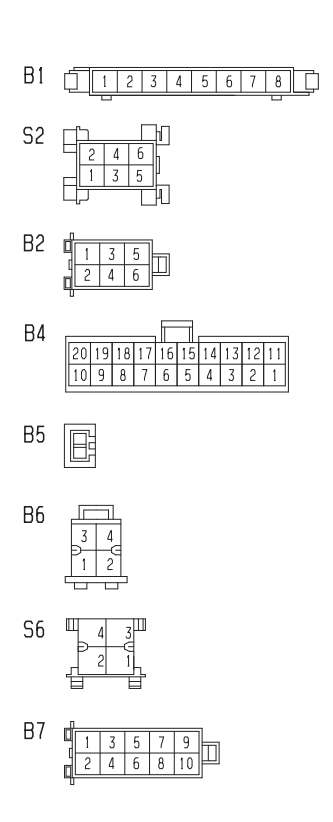

25 1920 00 97 02 A - Teil 2

### **Teileliste**

- 2.15.9 Fühler, Außentemperatur
- 3.1.16 Taster, Funkfernbedienung
- 3.1.18 Taster, CALLTRONIC
- 3.2.12 Schaltuhr, Mini 12 V / 24 V
- 3.2.14 Schaltuhr, Mini Beleuchtung blau nur 12 V
- 3.3.7 Funkfernbedienung TP5<br>3.3.8 Fernbedienung. CALLTF
- Fernbedienung, CALLTRONIC
- 3.8.3 Antenne
- 3.9.1 Diagnosegerät JE-Diagnose
- z) Kl. 58 (Beleuchtung)

#### Länge "Plus" + Länge "Minus":  $< 5$  m: Querschnitt 4 mm<sup>2</sup>  $> 5$  m  $< 8$  m: Querschnitt 6 mm<sup>2</sup>

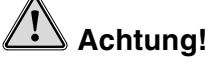

Nicht benutzte Leitungsenden können zu einem Kurzschluss führen und Schäden am Heizgerät verursachen.  $\rightarrow$  Nicht benutzte Leitungsenden isolieren.

### **Bitte beachten**

Stecker und Buchsengehäuse sind von der Leitungseintrittseite dargestellt.

### **Kabelfarben**

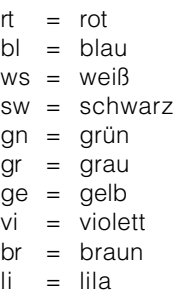

### **Teileliste für Schaltplan - Bedienelemente, EasyStart**

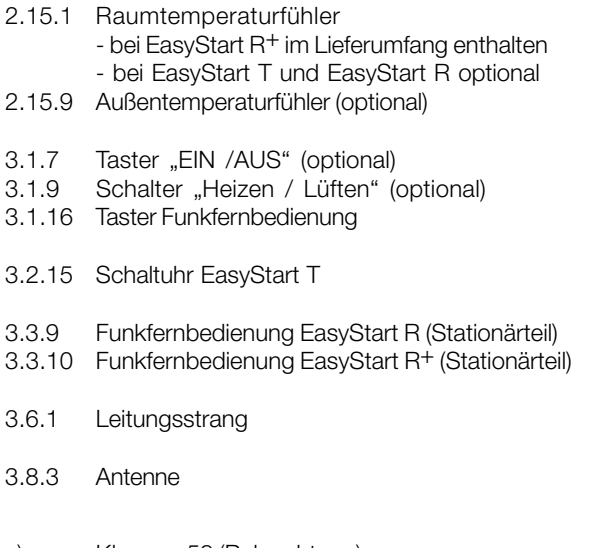

- c) Klemme 58 (Beleuchtung) d) Standlüften mit Fahrzeuggebläse (optional)
- e) Anschluss Schaltuhr EasyStart T
- g) Externe Taste "EIN / AUS" (optional)<br>x) Brücke ADR
- Brücke ADR

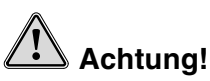

Nicht benutzte Leitungsenden können zu einem Kurzschluss führen und Schäden am Heizgerät verursachen.  $\rightarrow$  Nicht benutzte Leitungsenden isolieren.

### **Bitte beachten**

Stecker und Buchsengehäuse sind von der Leitungseintrittseite dargestellt.

### **Kabelfarben**

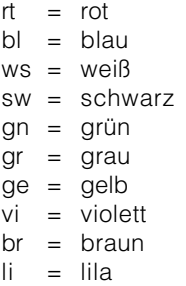

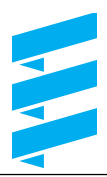

### **Schaltplan - Bedienelement, EasyStart R+**

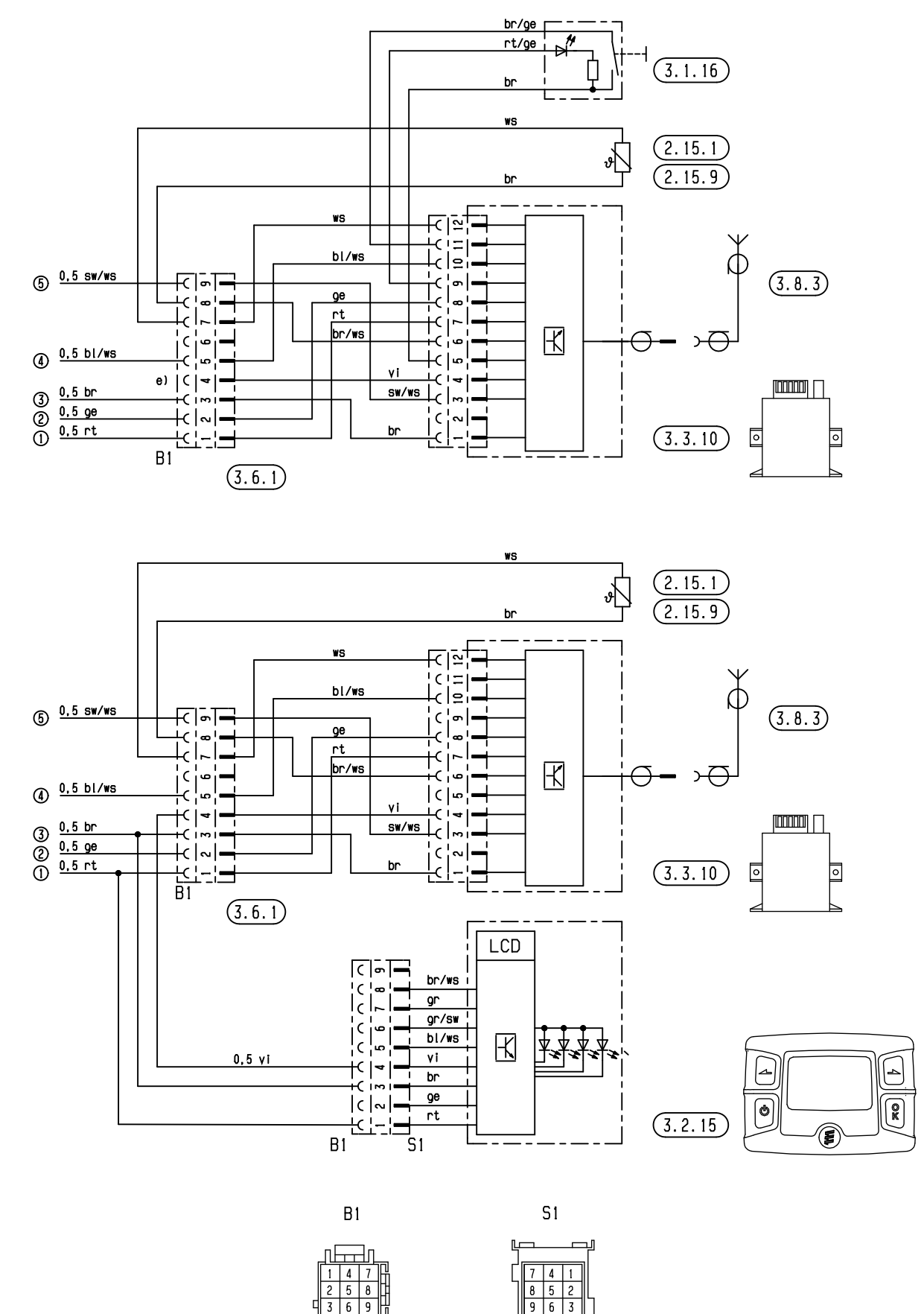

25 2217 00 97 01 C

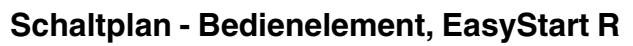

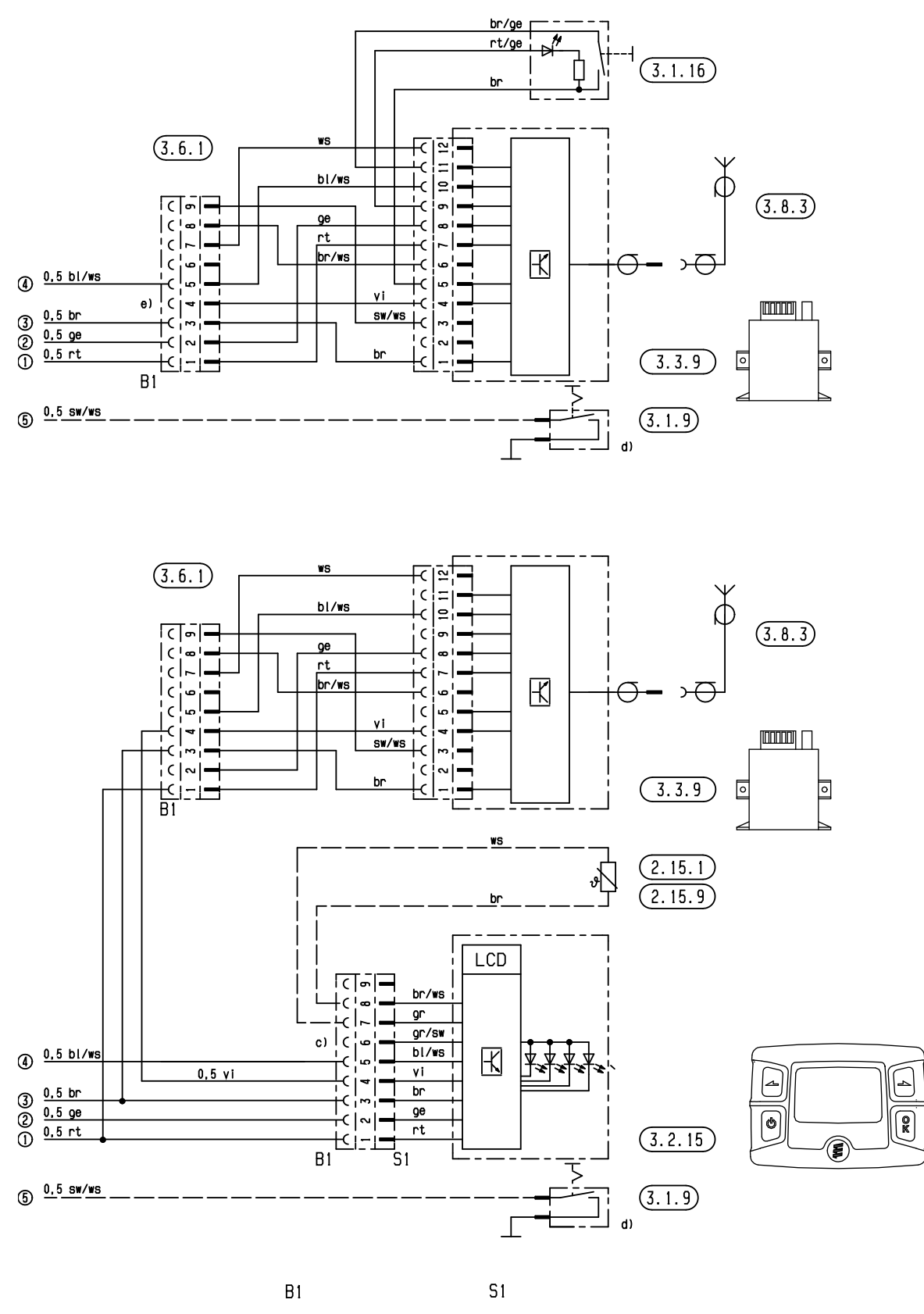

 $7<sup>1</sup>$  $\begin{array}{|c|c|c|c|c|}\n\hline\n8 & 5 & 2 \\
\hline\n9 & 6 & 3 \\
\hline\n\end{array}$ 

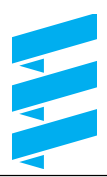

### **Schaltplan - Bedienelement, EasyStart T**

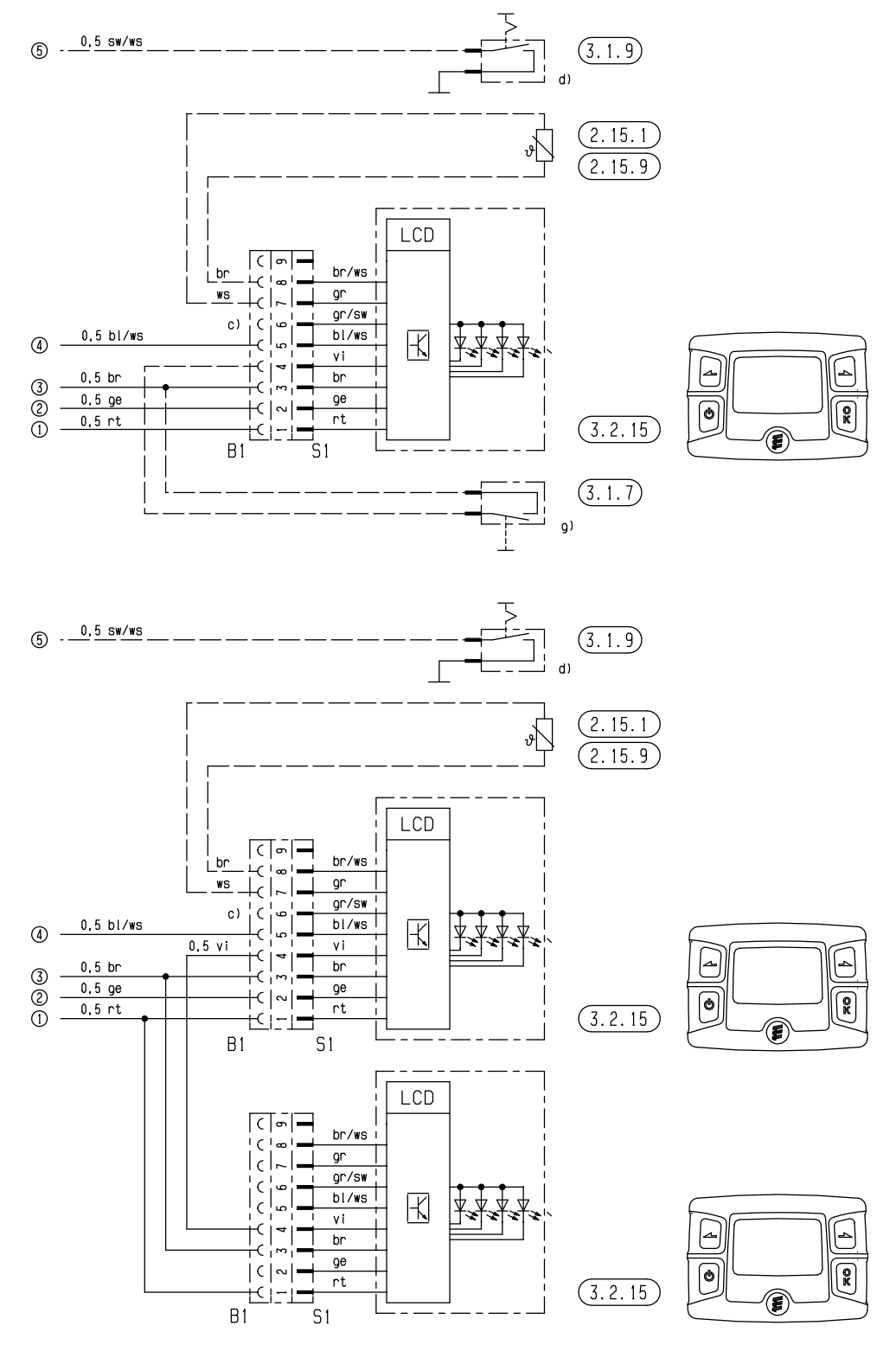

 $B1$ 

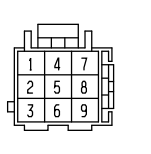

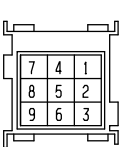

 $S<sub>1</sub>$ 

25 2217 00 97 03 A

**Schaltplan - Bedienelement, EasyStart T, ADR**

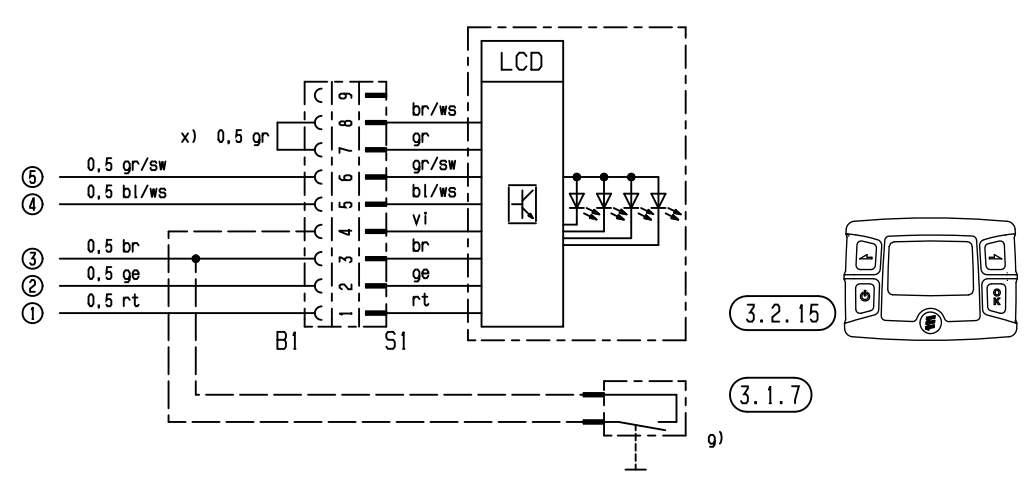

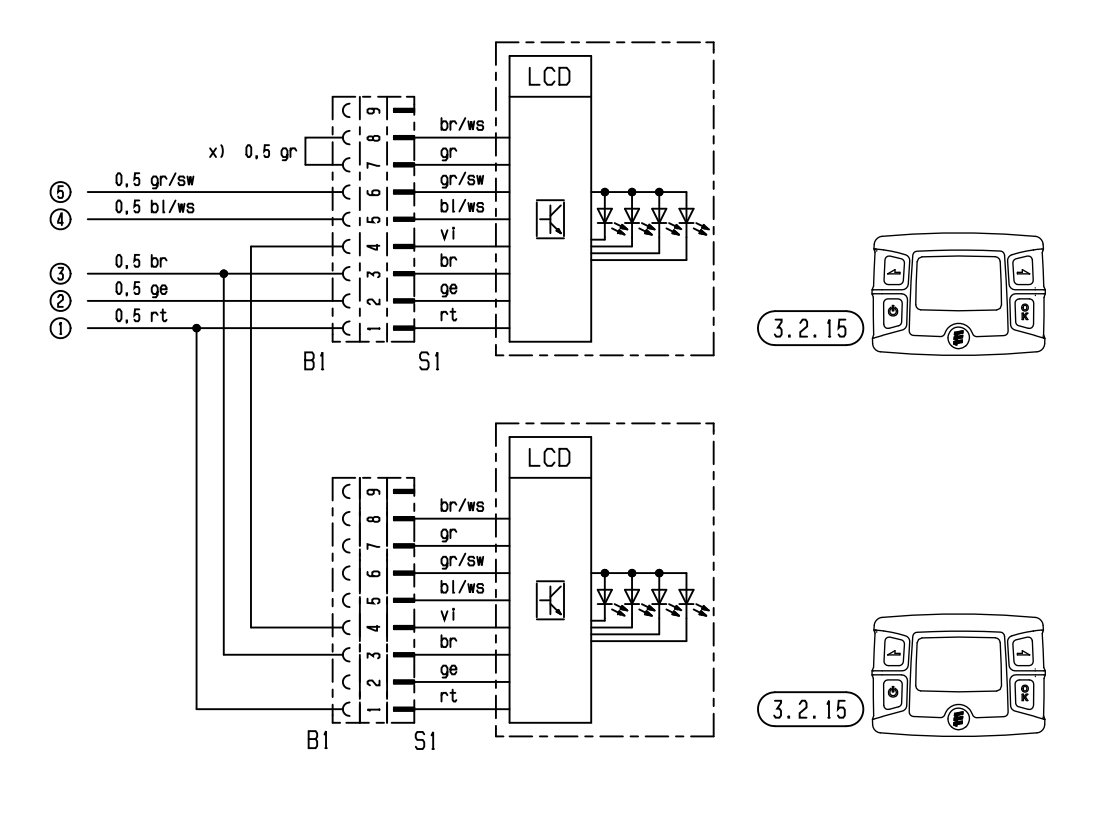

 $B1$ 

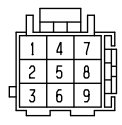

 $S<sub>1</sub>$ 

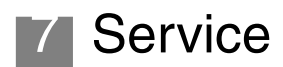

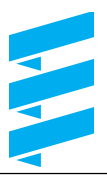

### **Zertifizierung**

Die hohe Qualität der Eberspächer Produkte ist der Schlüssel zu unserem Erfolg.

Um diese Qualität zu garantieren, haben wir im Sinne des Qualitätsmanagement (QM) alle Arbeitsprozesse im Unternehmen organisiert.

Gleichwohl betreiben wir eine Vielzahl an Aktivitäten für eine kontinuierliche Verbesserung der Produktqualität, um mit den ebenso ständig wachsenden Anforderungen der Kunden Schritt zu halten.

Was für eine Sicherstellung der Qualität erforderlich ist, wird in internationalen Normen festgelegt.

Diese Qualität ist in einem umfassenden Sinne zu betrachten.

Sie betrifft Produkte, Abläufe und Kunden-Lieferanten-Beziehungen.

Offiziell zugelassene Gutachter bewerten das System und die entsprechende Zertifizierungsgesellschaft vergibt ein Zertifikat.

Die Fa. Eberspächer hat sich bereits für folgende Standards qualifiziert:

### **Qualitätsmanagement gemäß DIN EN ISO 9001:2000 und ISO/TS 16949:1999**

### **Umweltmanagementsystem gemäß DIN EN ISO 14001:1996**

### **Entsorgung**

#### **Entsorgen von Materialien**

Altgeräte, defekte Bauteile und Verpackungsmaterial sind durchweg sortenrein trennbar, so dass bei Bedarf alle Teile umweltfreundlich entsorgt bzw. ihrer werkstofflichen Wiederverwendung zugeführt werden können.

Elektromotoren, Steuergeräte und Sensoren (z. B. Temperaturfühler) gelten hierbei als "Elektroschrott".

#### **Zerlegen des Heizgerätes**

Das Zerlegen des Heizgerätes erfolgt gemäß den Reparaturschritten der aktuellen Störungssuche und Reparaturanleitung.

#### **Verpackung**

Die Verpackung des Heizgerätes kann für einen eventuellen Rückversand aufbewahrt werden.

### **EG-Konformitätserklärung**

Für das folgende bezeichnete Erzeugnis

### **Heizgerät Typ Hydronic**

wird hiermit bestätigt, dass es den wesentlichen Schutzanforderungen entspricht, die in der Richtlinie des Rates zur Angleichung der Rechtsvorschrift der Mitgliedstaaten über die elektromagnetische Verträglichkeit (89 / 336 / EWG) festgelegt sind. Diese Erklärung gilt für alle Exemplare, die nach den Fertigungszeichnungen Hydronic – die Bestandteile dieser Erklärung sind – hergestellt werden.

Zur Beurteilung des Erzeugnisses hinsichtlich elektromagnetischer Verträglichkeit wurden folgende Normen/Richtlinien herangezogen:

- EN 50081 1 Grundform Störaussendung.
- EN 50082 1 Grundform Störfestigkeit.
- 72 / 245 / EWG Änderungszustand 2006 / 96 / EG Funkentstörung von Kfz.

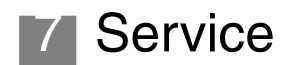

### **Abkürzungsverzeichnis**

### **ABG**

Allgemeine Bauartgenehmigung

**EMV**

Elektromagnetische Verträglichkeit

**ADR**

Europäisches Übereinkommen über die internationale Beförderung gefährlicher Güter auf der Straße (ADR)

### **ADR99**

Gefahrgutvorschriften in Frankreich

**JE-Servicepartner**

J. Eberspächer-Servicepartner

**FAME** Biodiesel nach DIN EN 14 214

**A** Stromstärke in Ampere

**V**

Spannung in Volt

**W**

Leistung in Watt